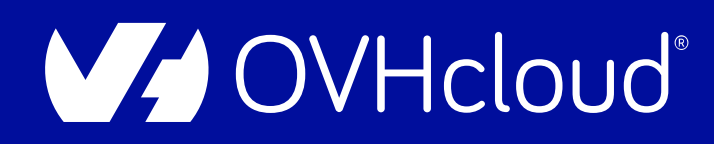

#### **DEVOX France**

# **Viens dompter ta première IA en Python**

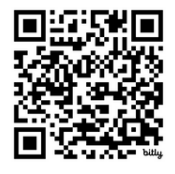

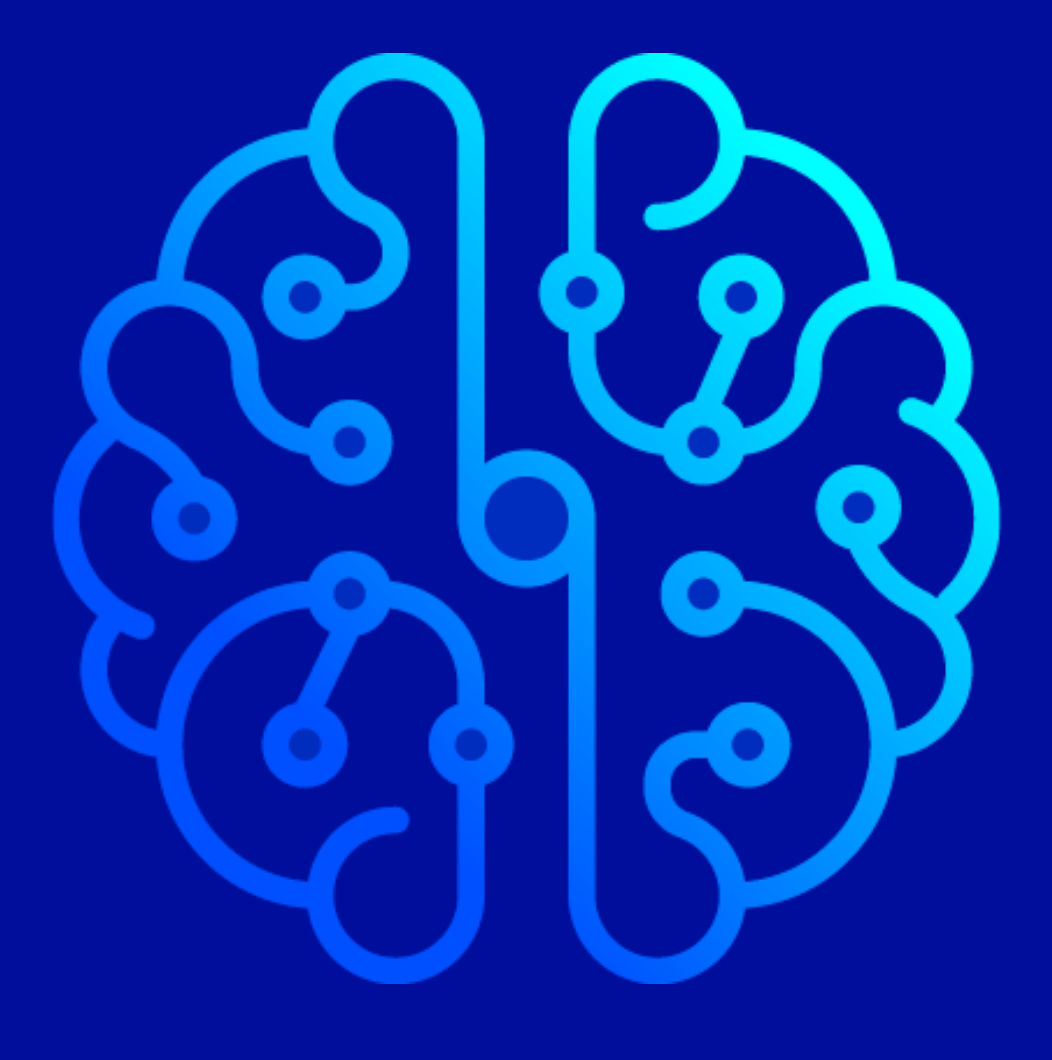

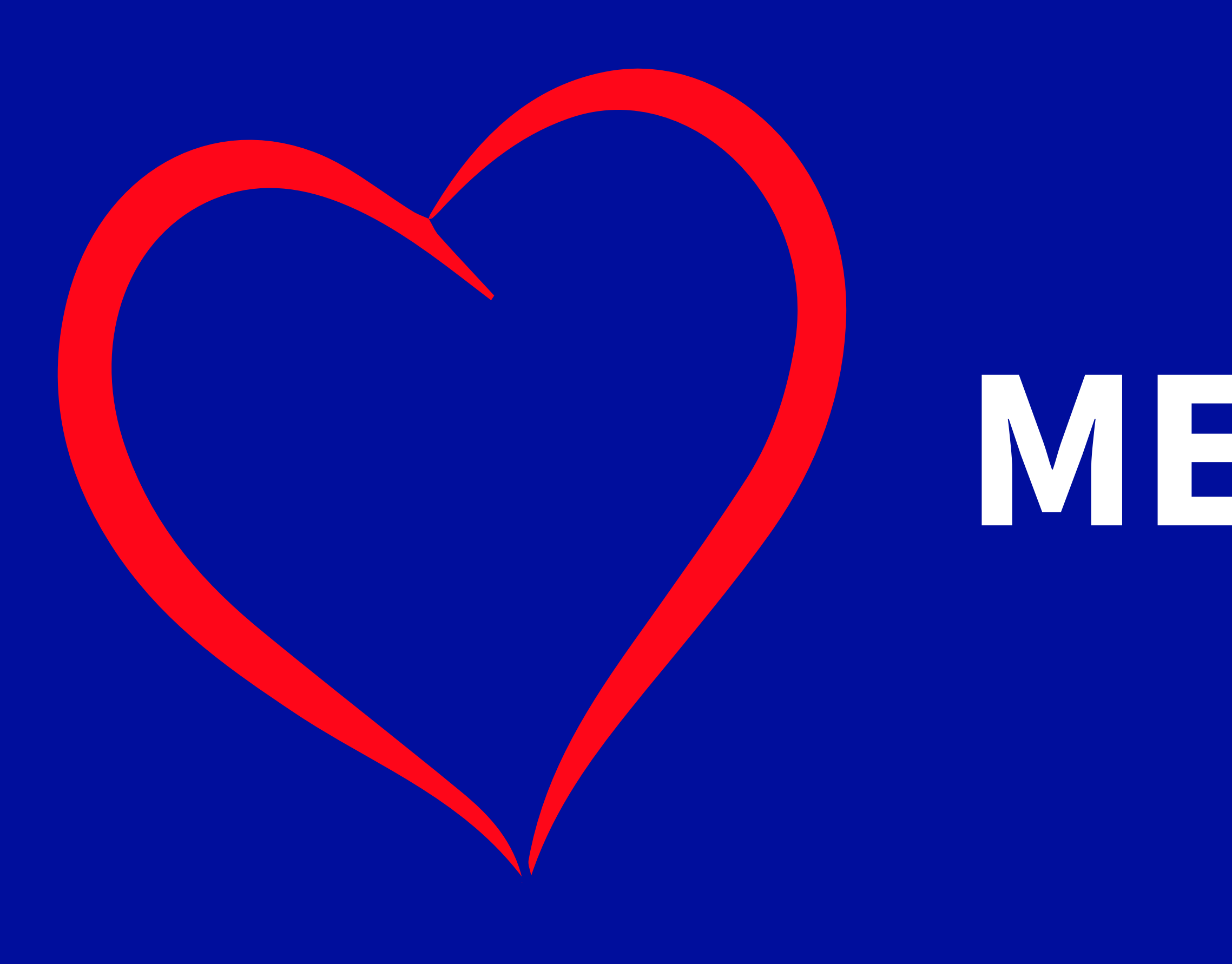

# **MERCI !!!**

**V**OVHcloud

**DEVOX France** 

## **Qu'allons-nous voir aujourd'hui ?**

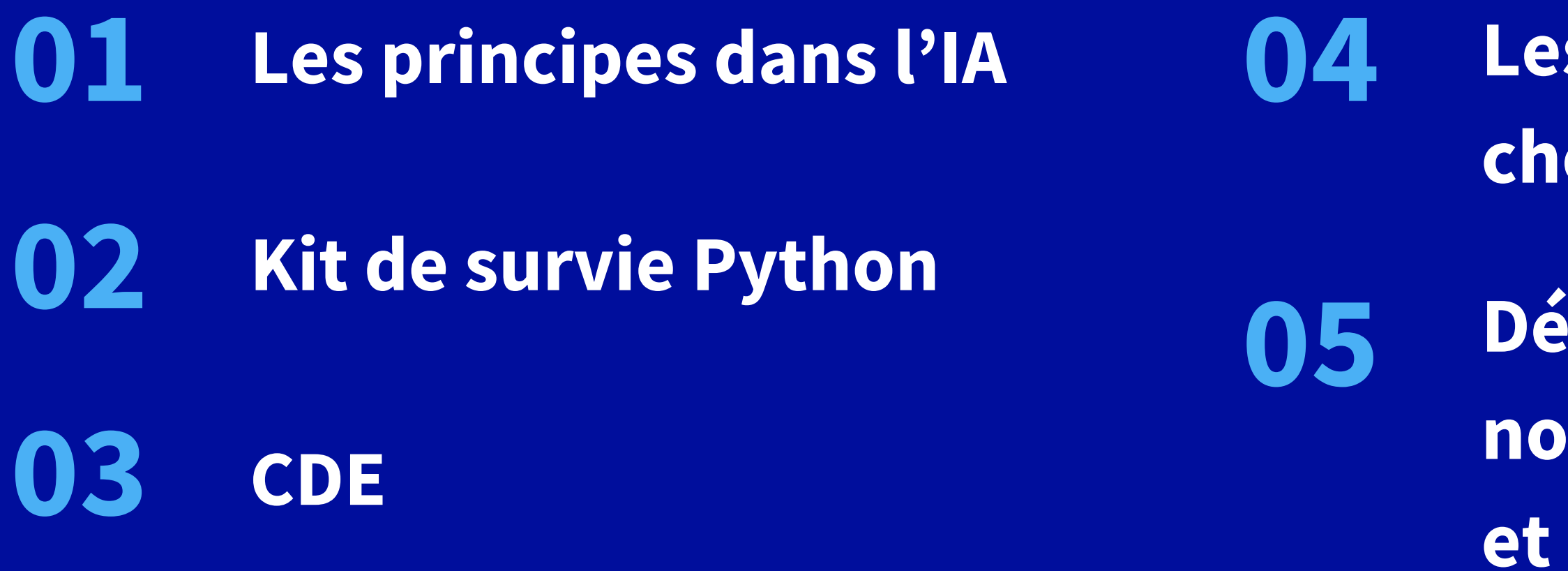

Viens dompter ta première IA en Python  $\mathbf{01}$ 

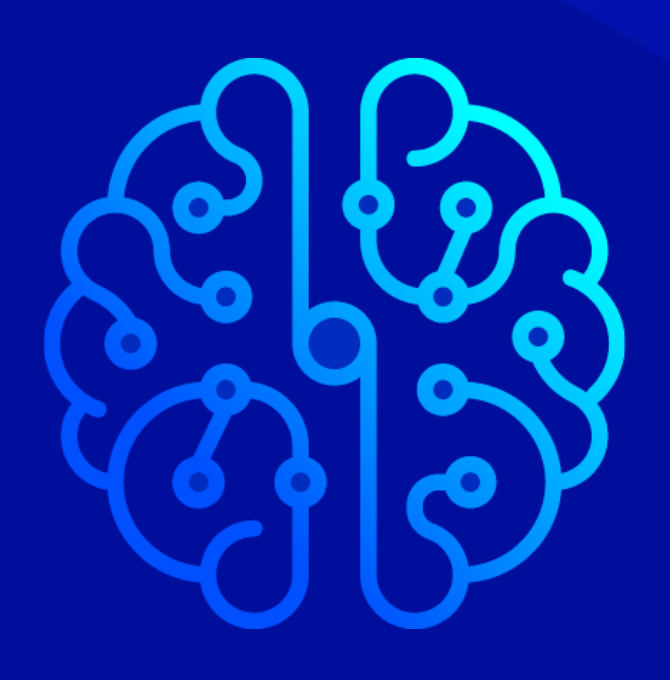

- **Les ressources utilisées chez OVHcloud**
- **05 Développer <sup>à</sup> l'aide d'un notebook, d'un job**
- **et d'une app**

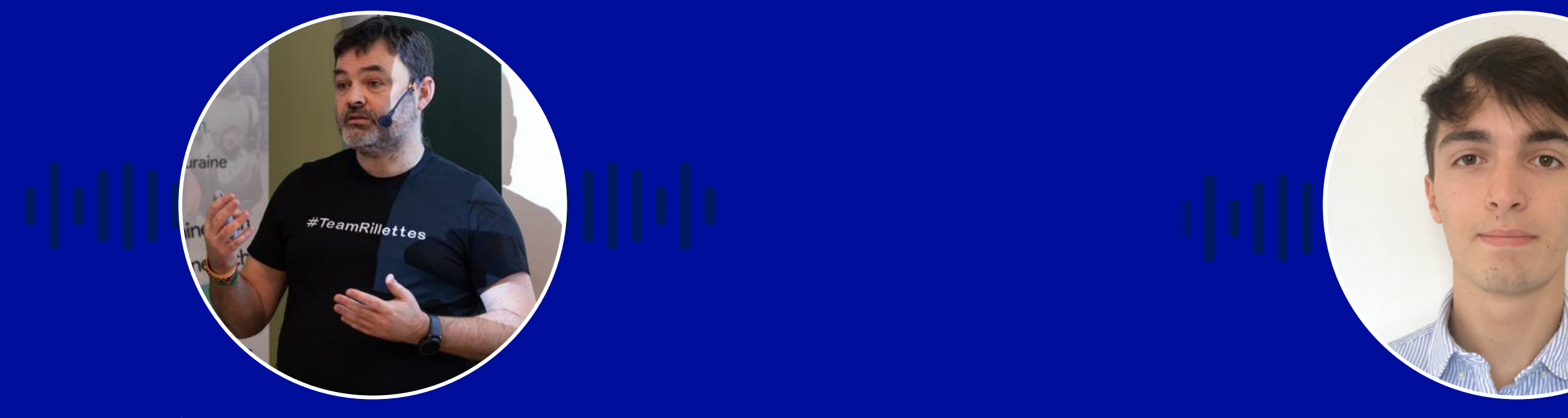

#### **Stéphane Philippart**

Developer Advocate

#### **Mathieu BUSQUET**

Machine Learning Engineer

**OVHcloud OVHcloud**

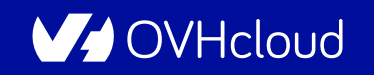

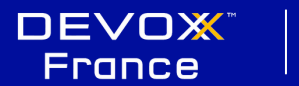

Viens dompter ta première IA en Python  $02$ 

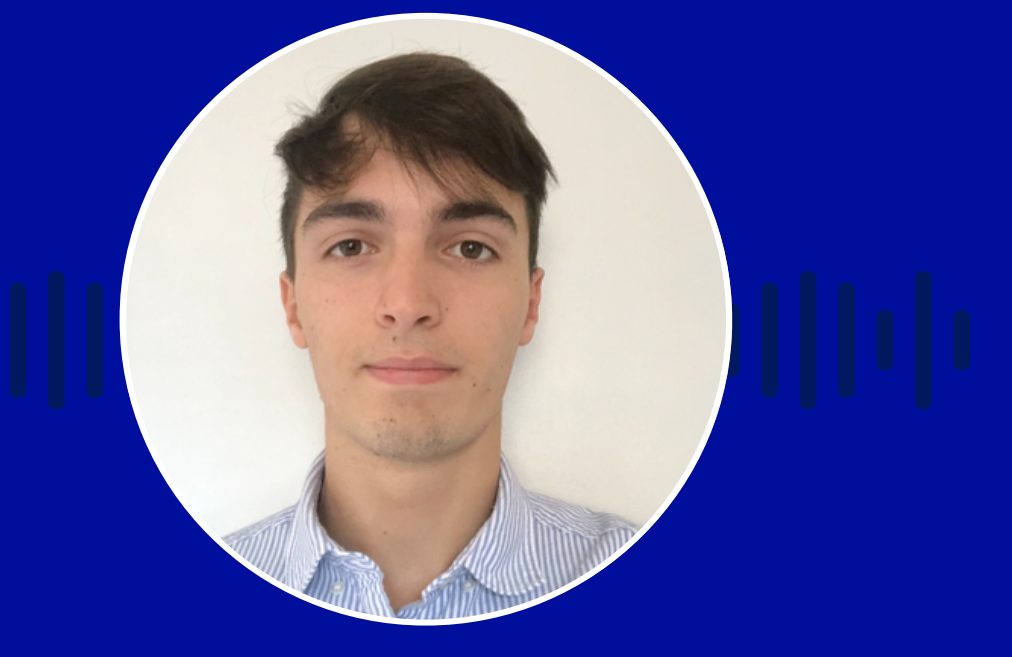

### **Qui sommes-nous ?**

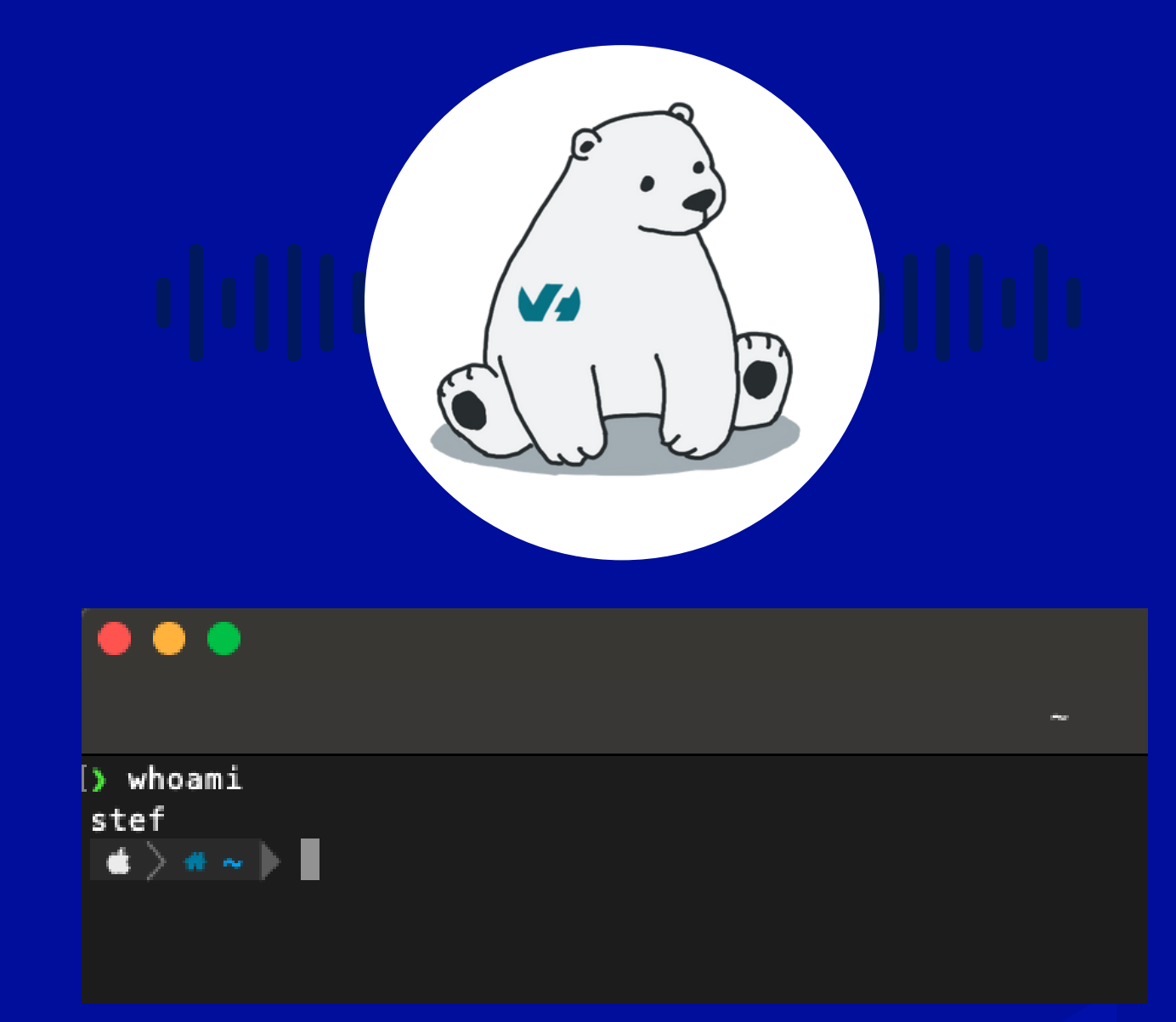

O DeveloperAdvocate@OVHCloud Co-créateur de [TADx](https://www.tadx.fr/) (meetup à Tours)

**B** Padawan Intelligence Artificielle

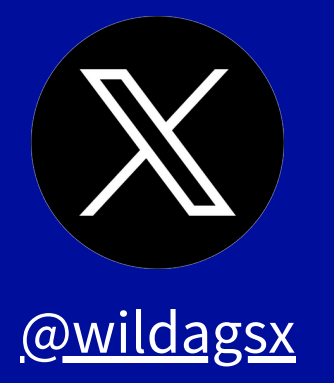

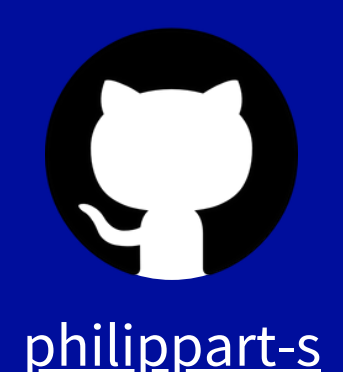

## **Stéphane Philippart**

[@wildagsx](https://twitter.com/wildagsx) [philippart-s](https://github.com/philippart-s/) [philippart-s.github.io/blog](https://philippart-s.github.io/blog)

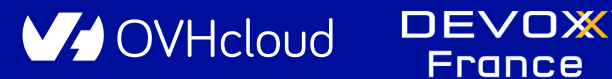

Viens dompter ta première IA en Python  $\overline{03}$ 

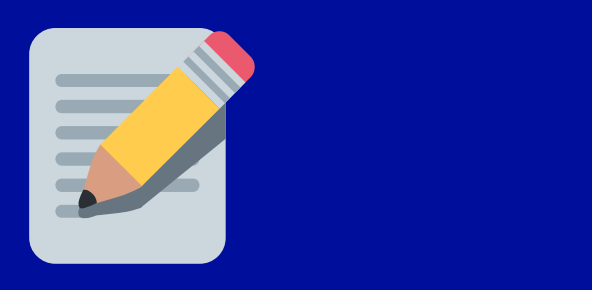

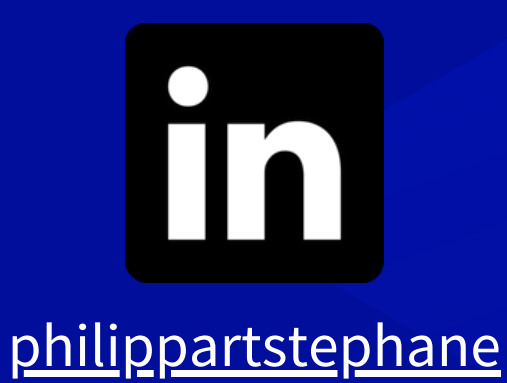

### **Mathieu Busquet**

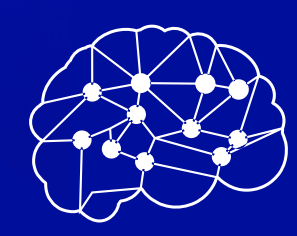

Machine Learning Engineer @OVHCloud

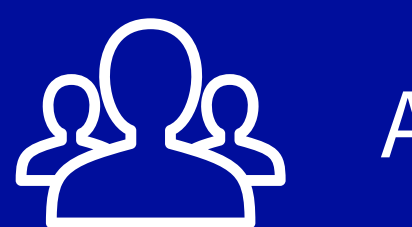

#### [@mat\\_bsqt](https://twitter.com/mat_bsqt) [MathieuBsqt](https://github.com/MathieuBsqt) Mathieu [Busquet](https://www.linkedin.com/in/mathieu-busquet/)

AI Solutions Team

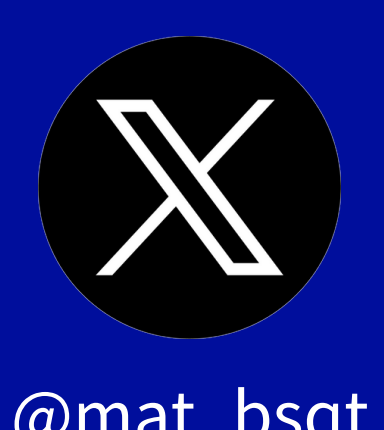

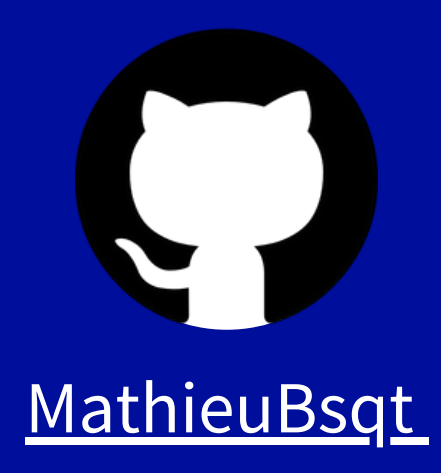

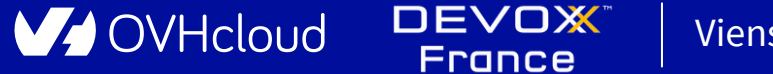

Viens dompter ta première IA en Python  $04$ 

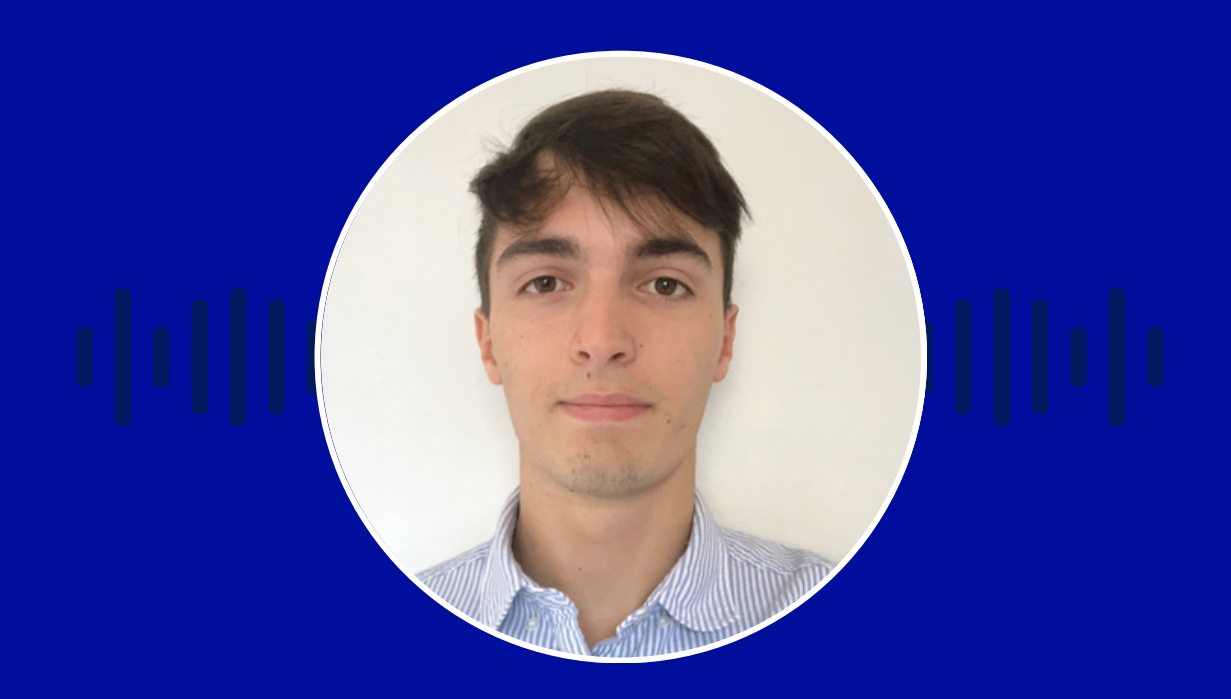

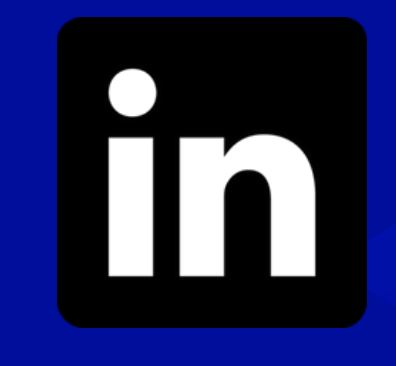

DEVOX<sup>®</sup><br>France V/OVHcloud Viens dompter ta première IA en Python 05

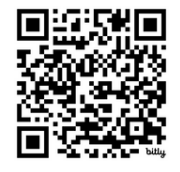

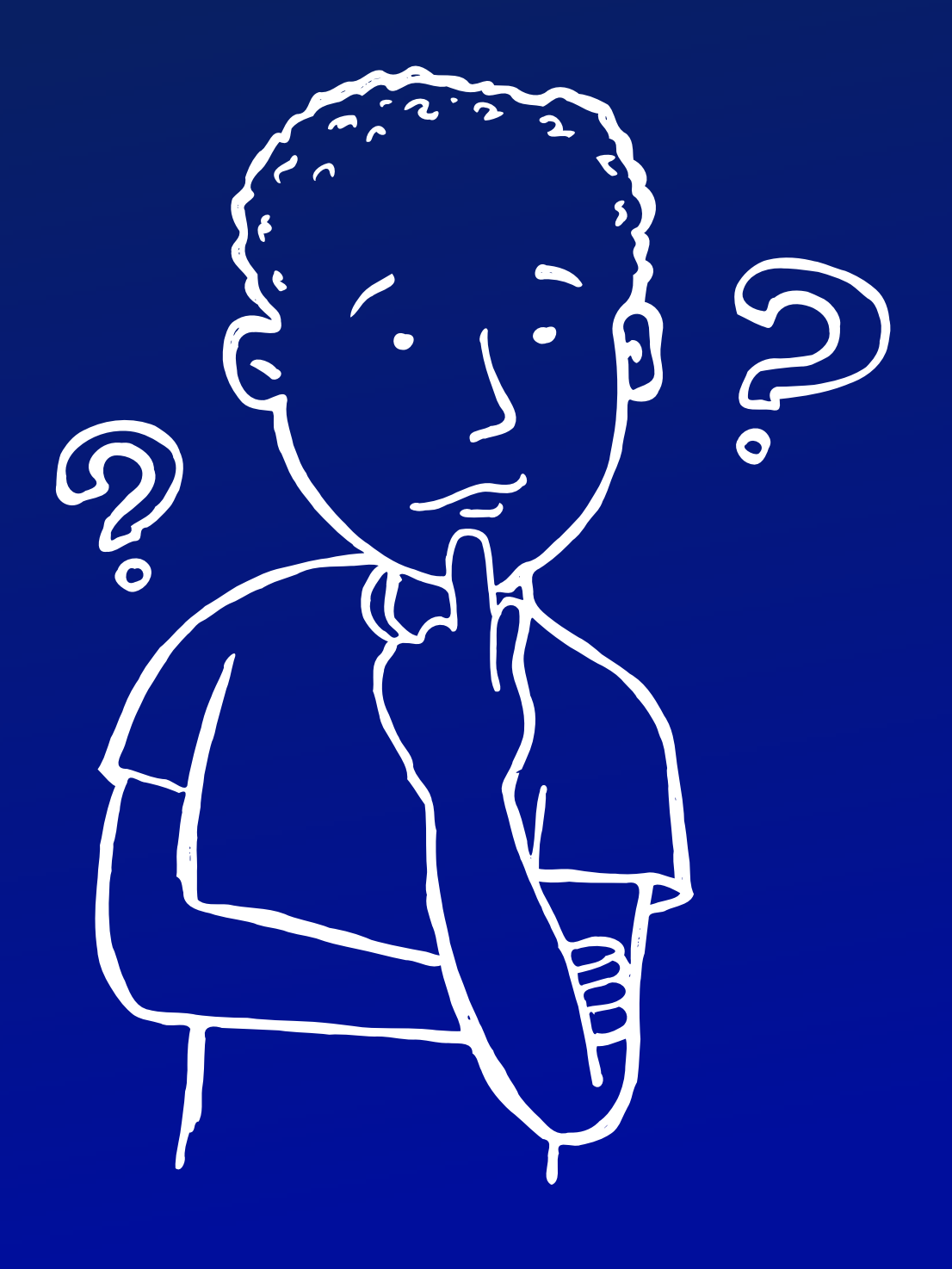

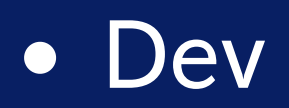

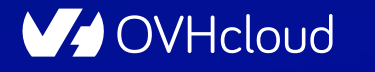

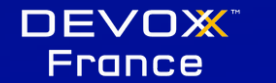

Viens dompter ta première IA en Python 05

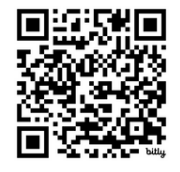

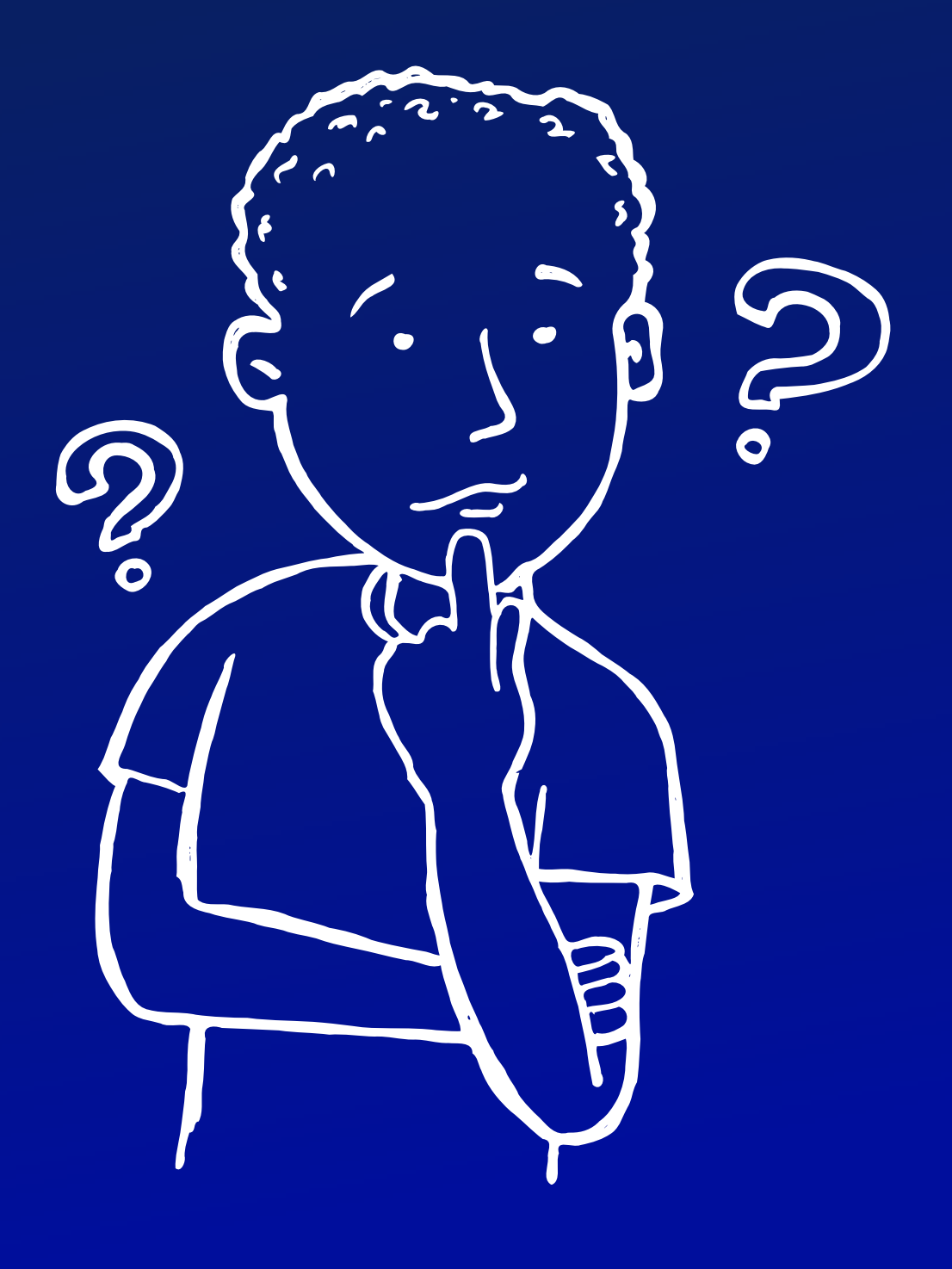

- Dev
- Dev Python

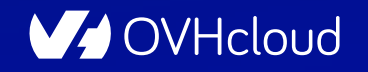

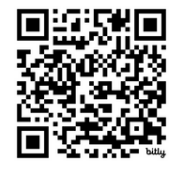

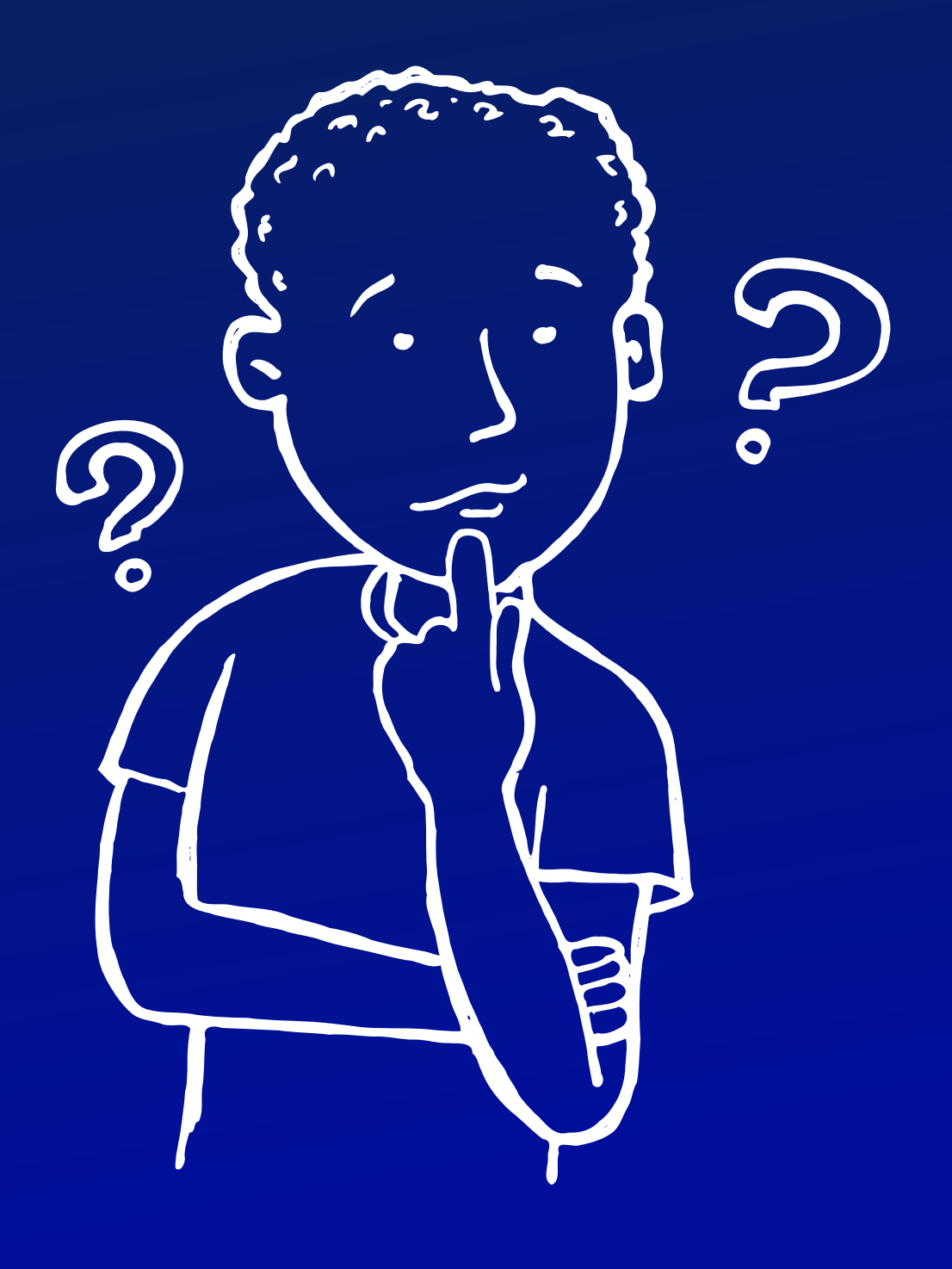

- Dev
- Dev Python
- Data Scientist

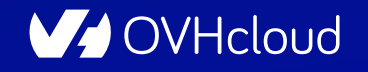

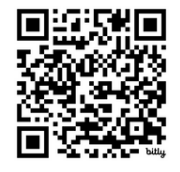

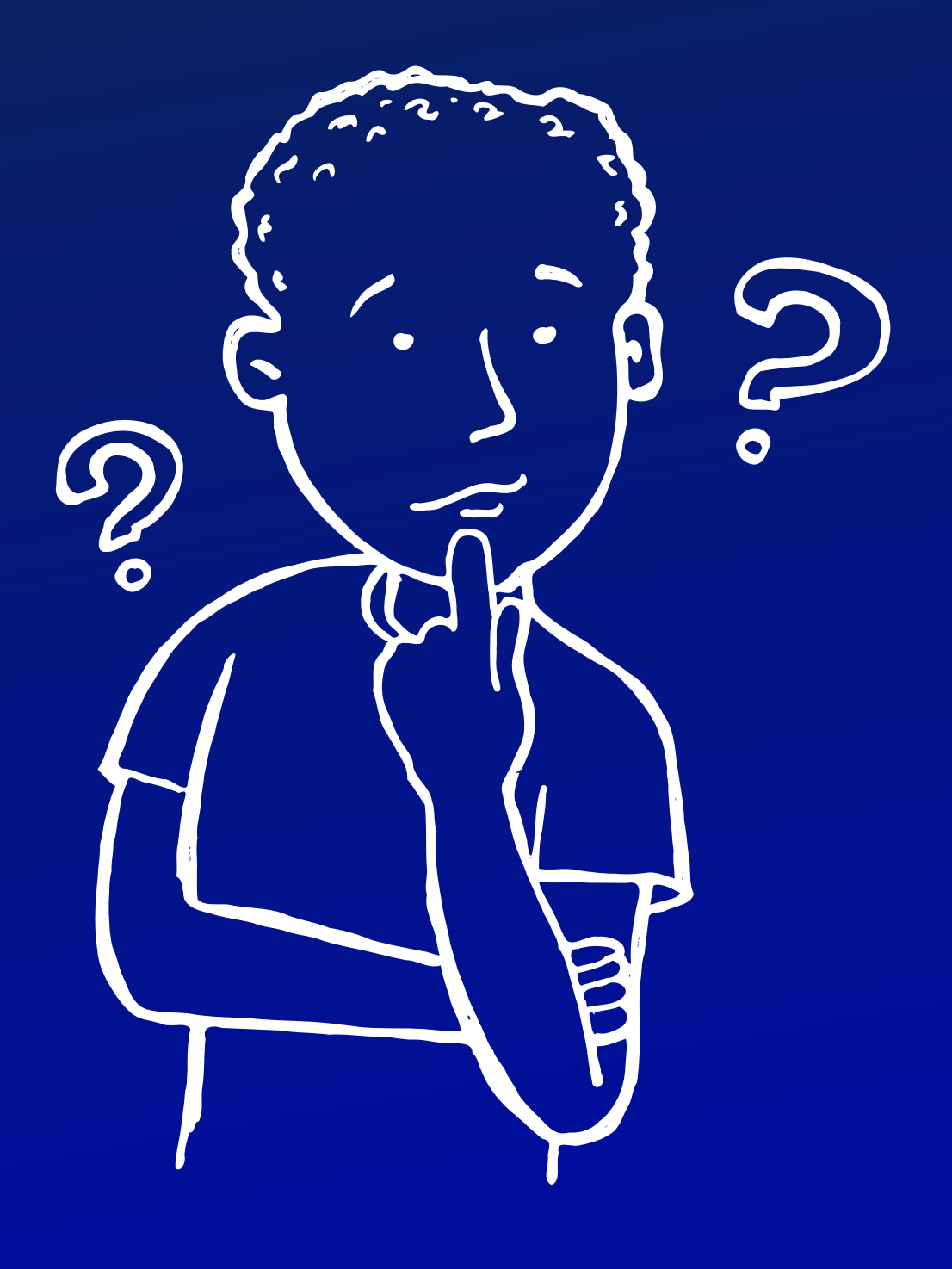

- Dev
- Dev Python

**DEVOX France** 

- Data Scientist
- Machine Learning Engineer

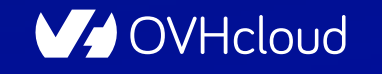

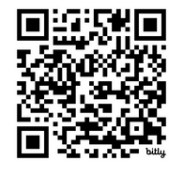

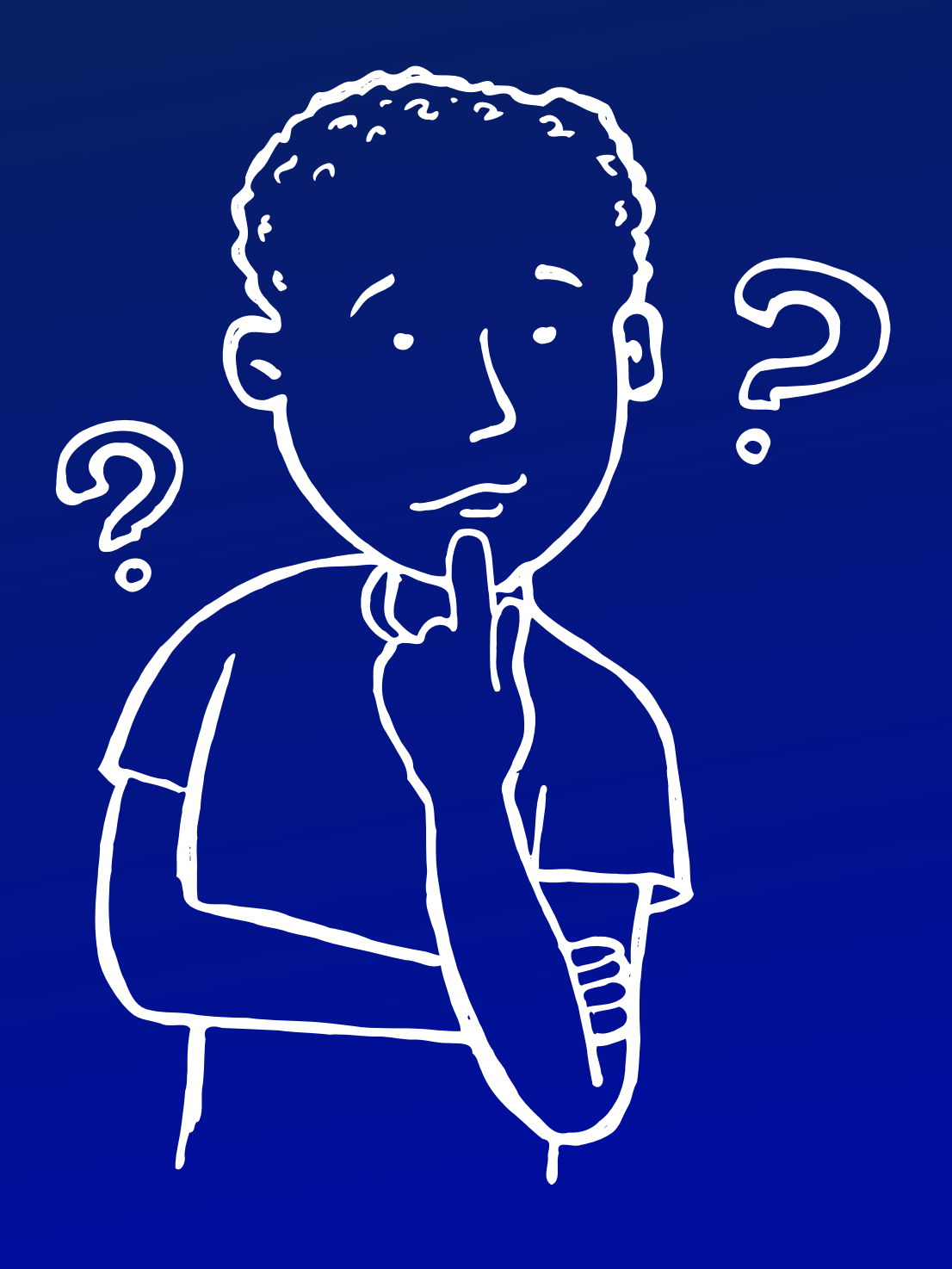

- Data Scientist
- Machine Learning Engineer
- · Autre

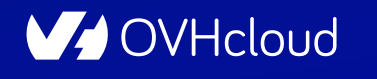

Viens dompter ta première IA en Python  $05$ 

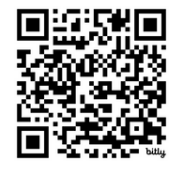

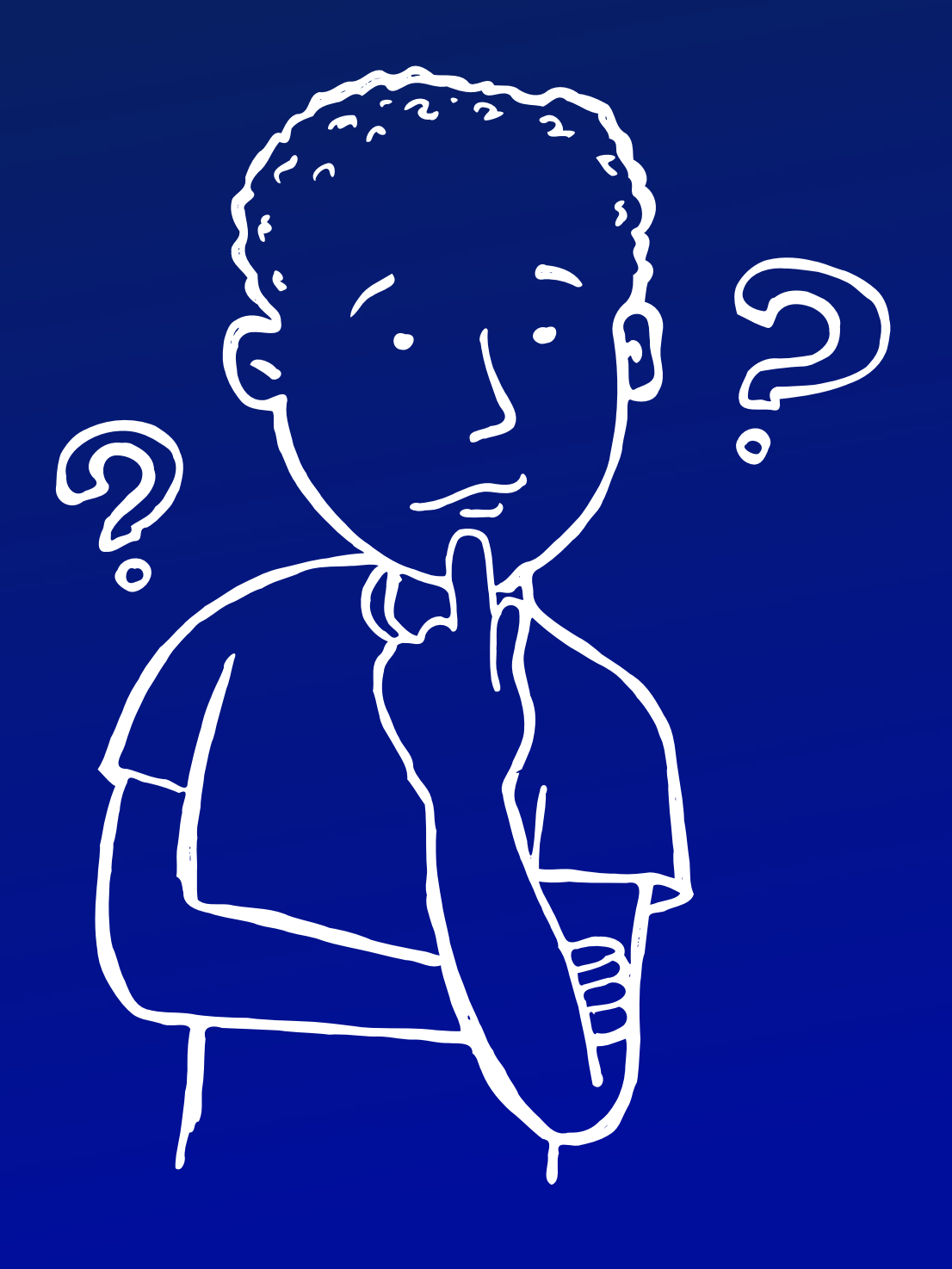

- Dev
- Dev Python

**France** 

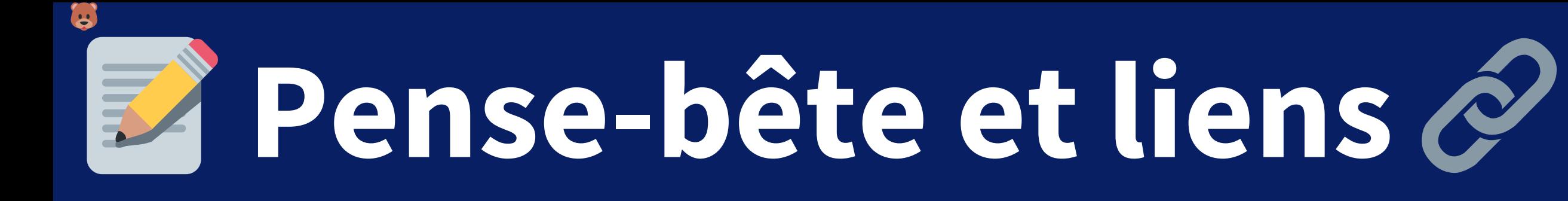

#### <https://bit.ly/101-ai-lab>

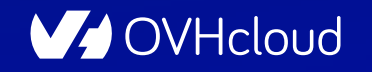

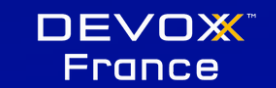

Viens dompter ta première IA en Python  $\mathsf{O6}$ 

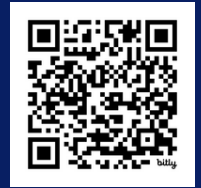

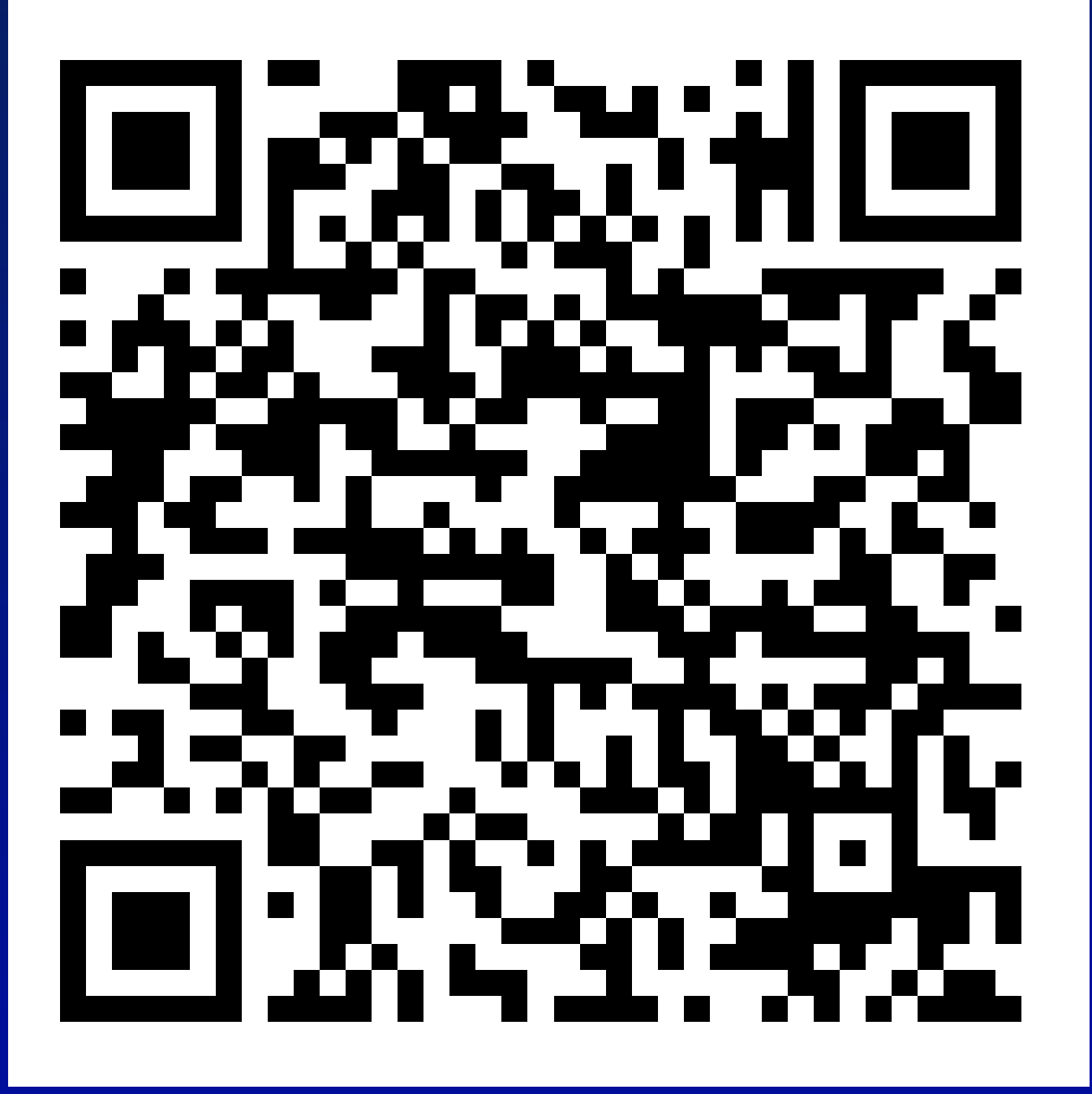

# Intelligence Artificielle

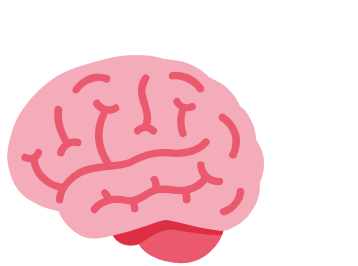

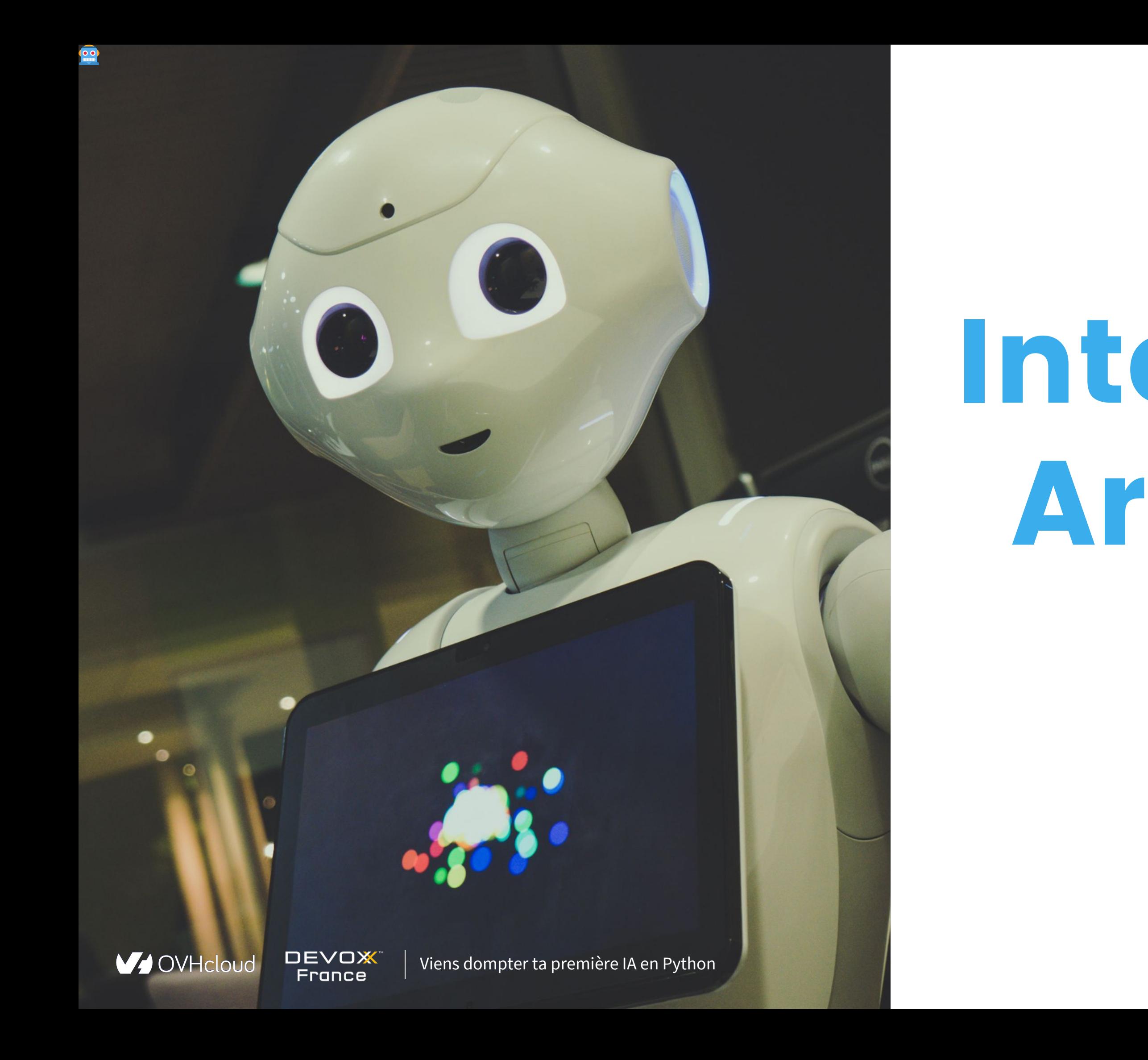

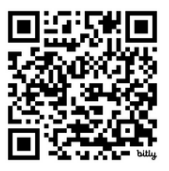

### **L'IA dans notre quotidien**

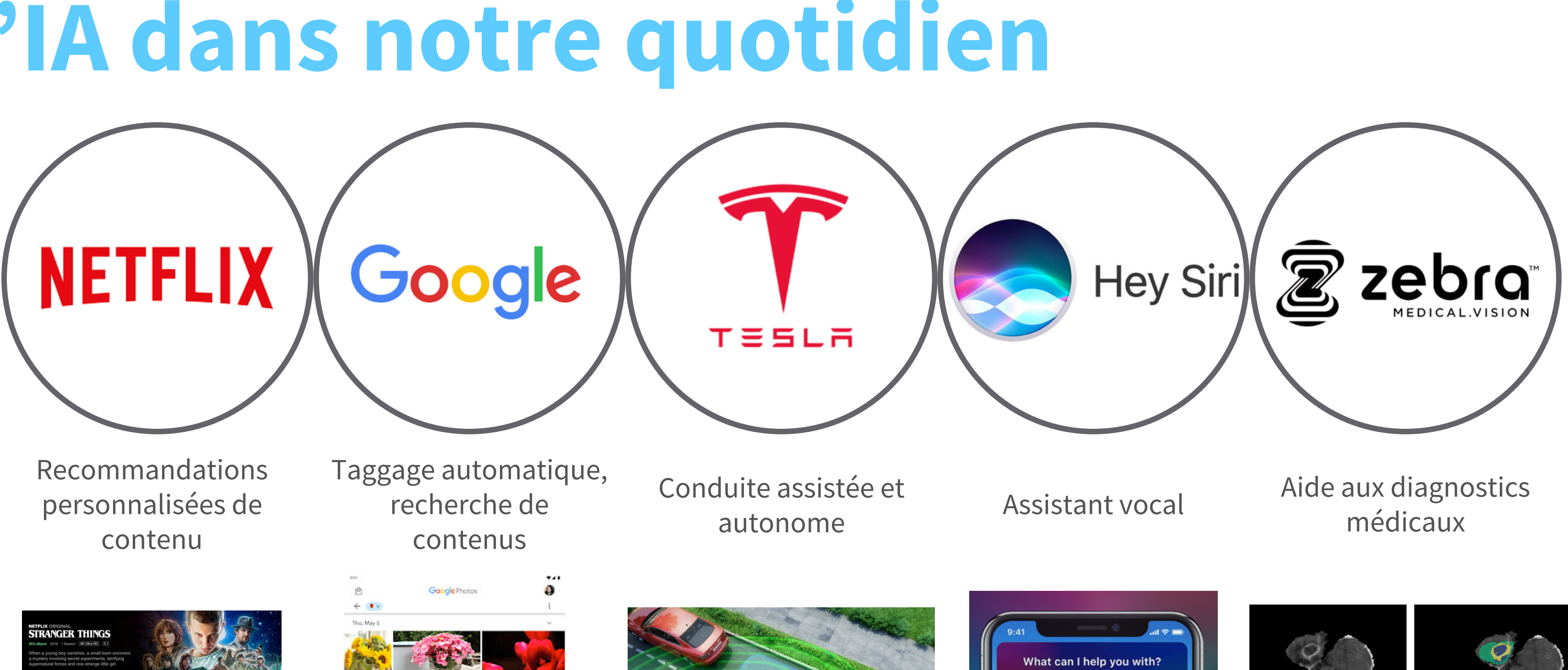

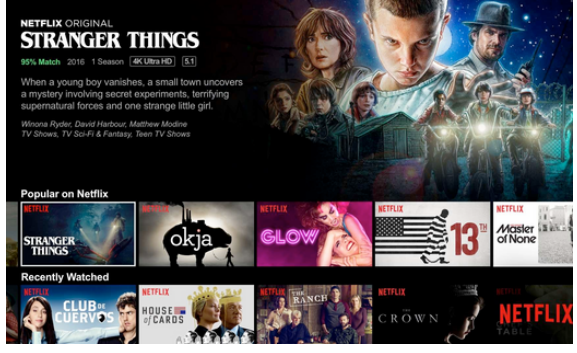

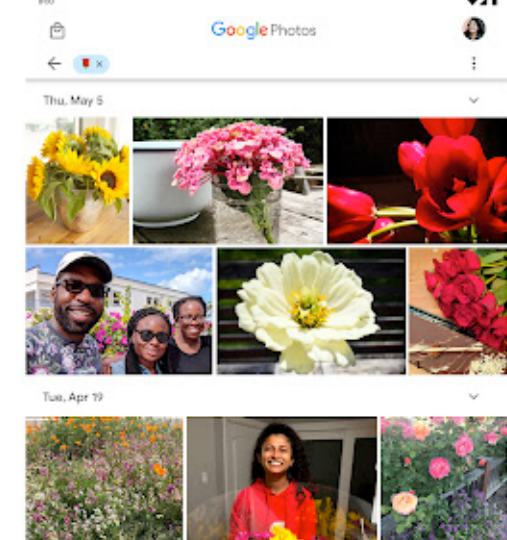

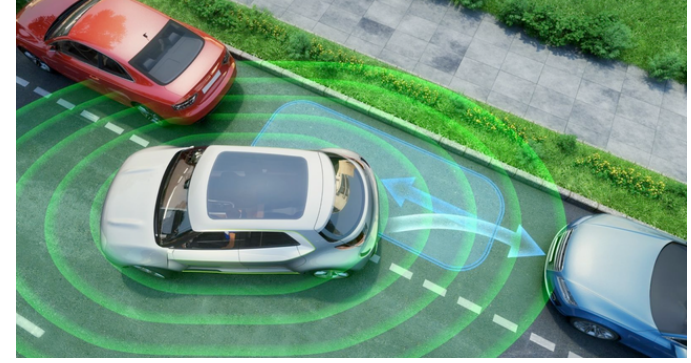

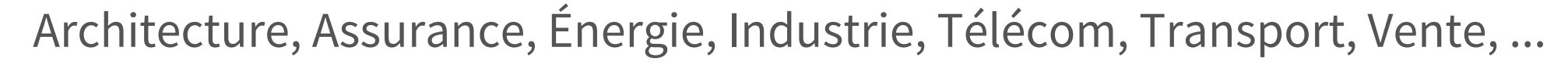

V OVHcloud®

R

DEVOX<sup>®</sup><br>France

Viens dompter ta première IA en Python  $07$ 

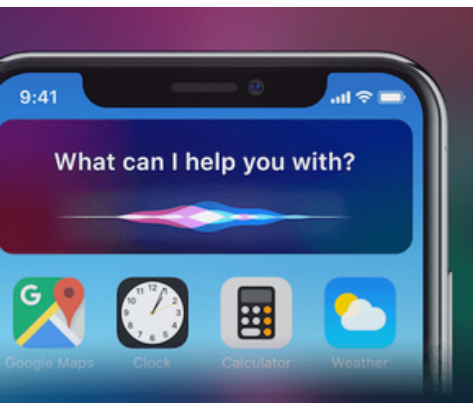

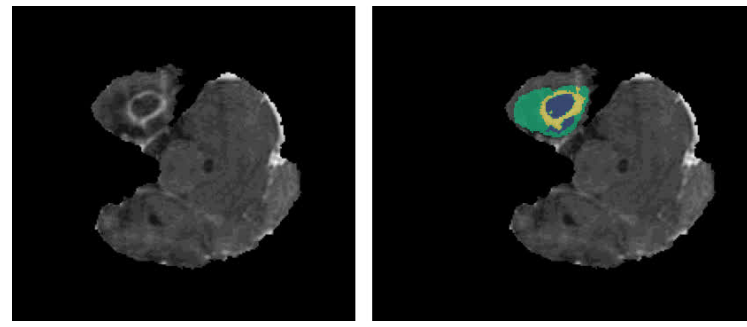

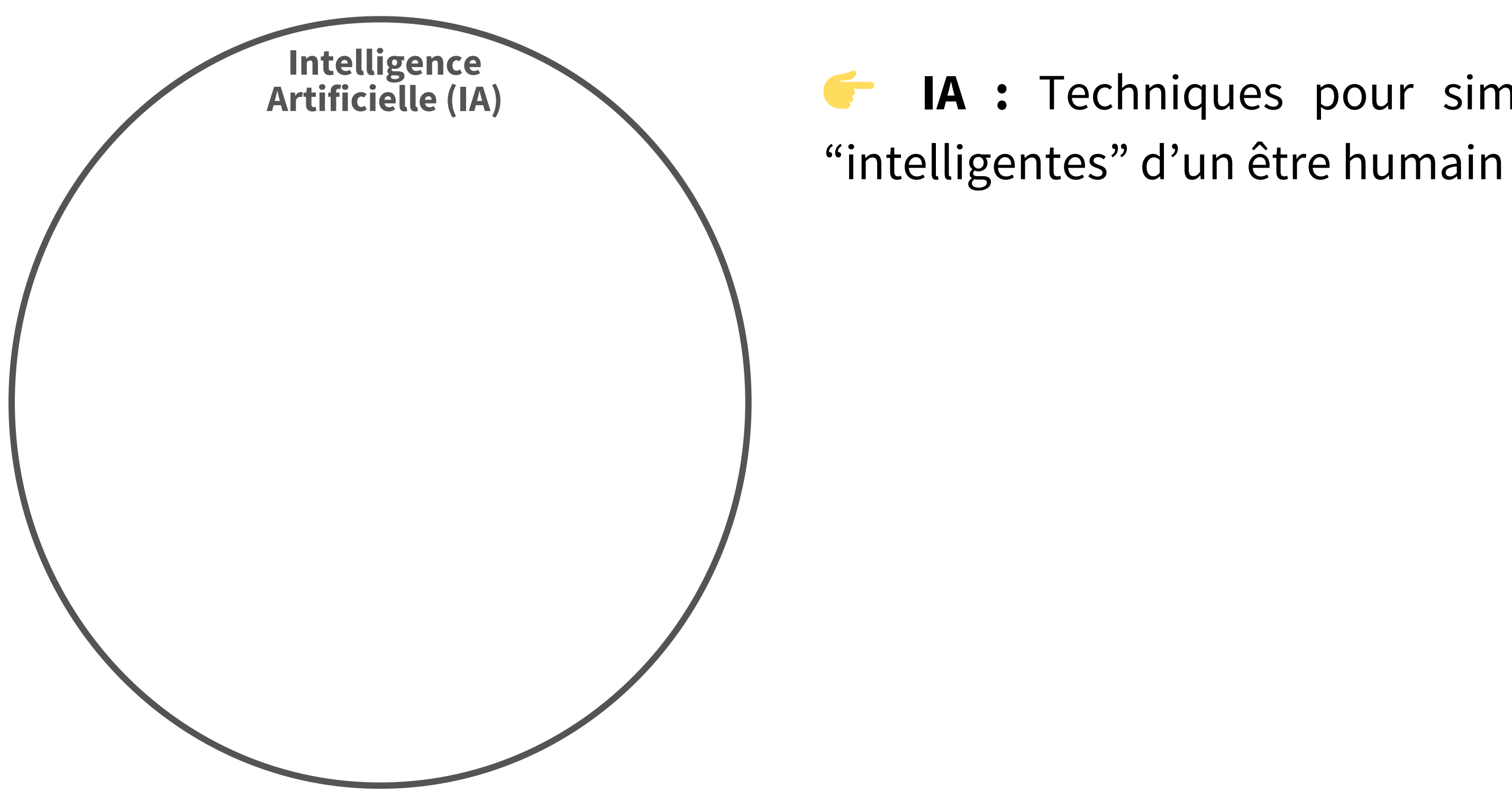

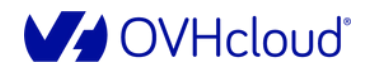

œ

**DEVOX** France

Viens dompter ta première IA en Python  $08$ 

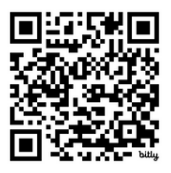

"intelligentes" d'un être humain

Apprendre des expériences passées

- Résolution de problème
- 
- Perception (images, sons)
- Prise de décision

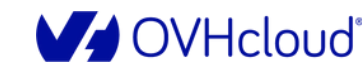

**DEVOX** France

 $\begin{array}{|c|} \hline \textbf{0} & \textbf{0} \end{array}$ 

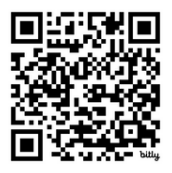

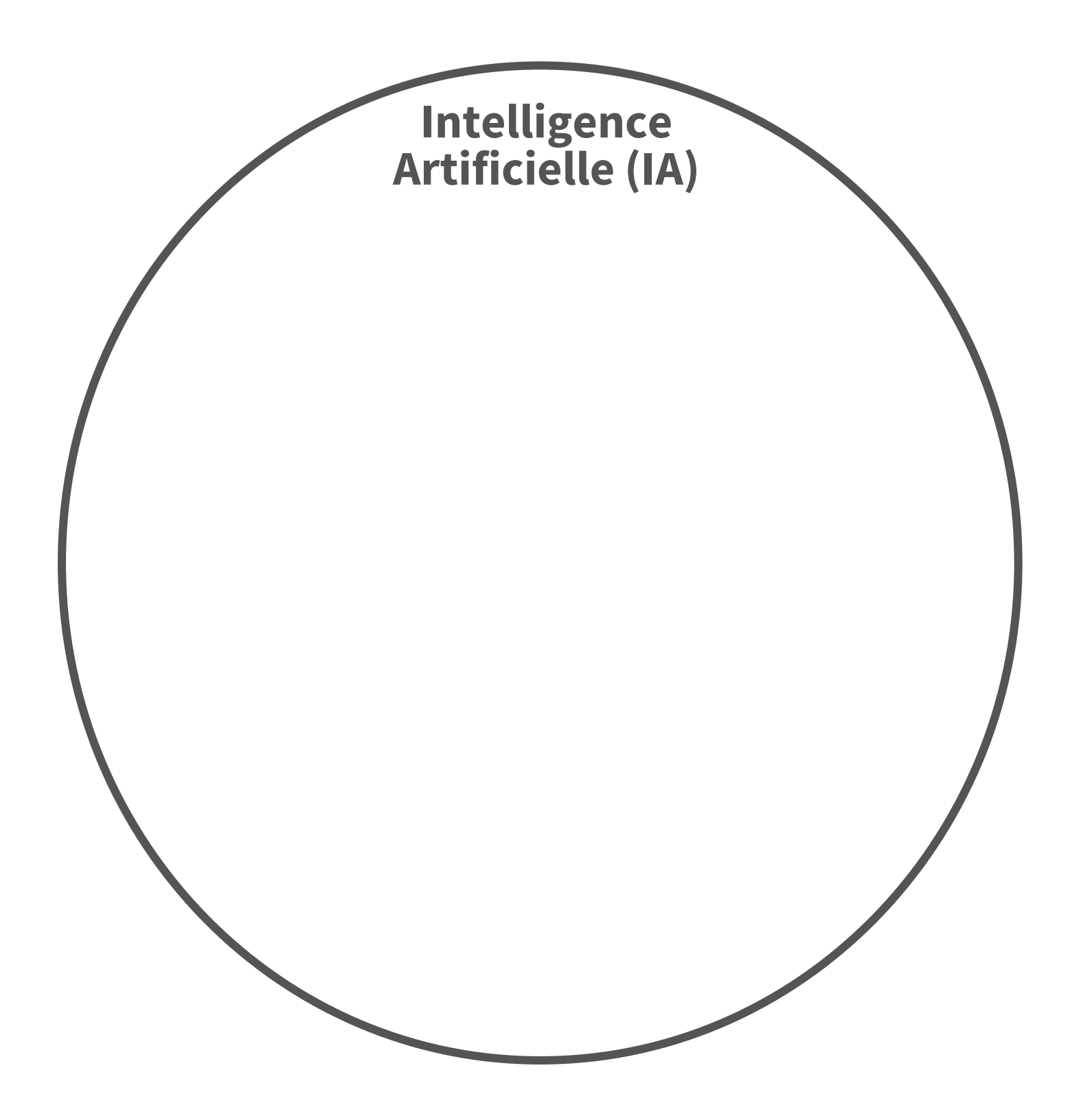

"intelligentes" d'un être humain

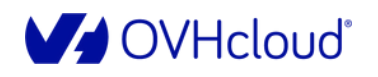

œ

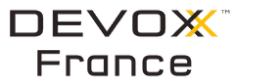

Viens dompter ta première IA en Python  $08$ 

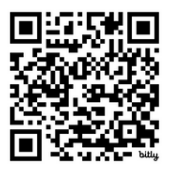

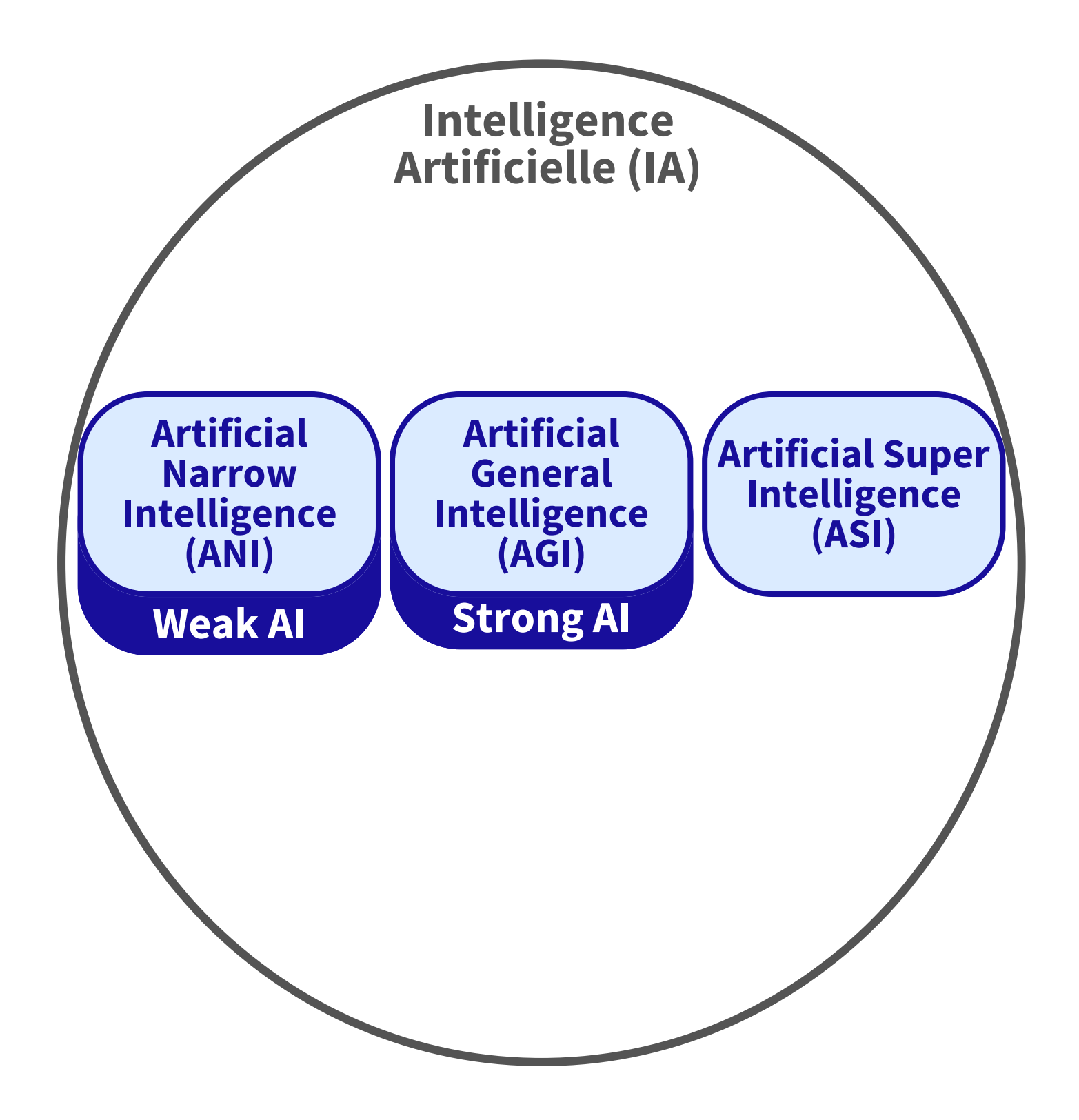

"intelligentes" d'un être humain

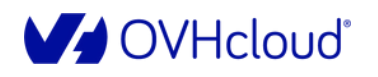

œ

Viens dompter ta première IA en Python  $08$ 

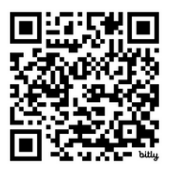

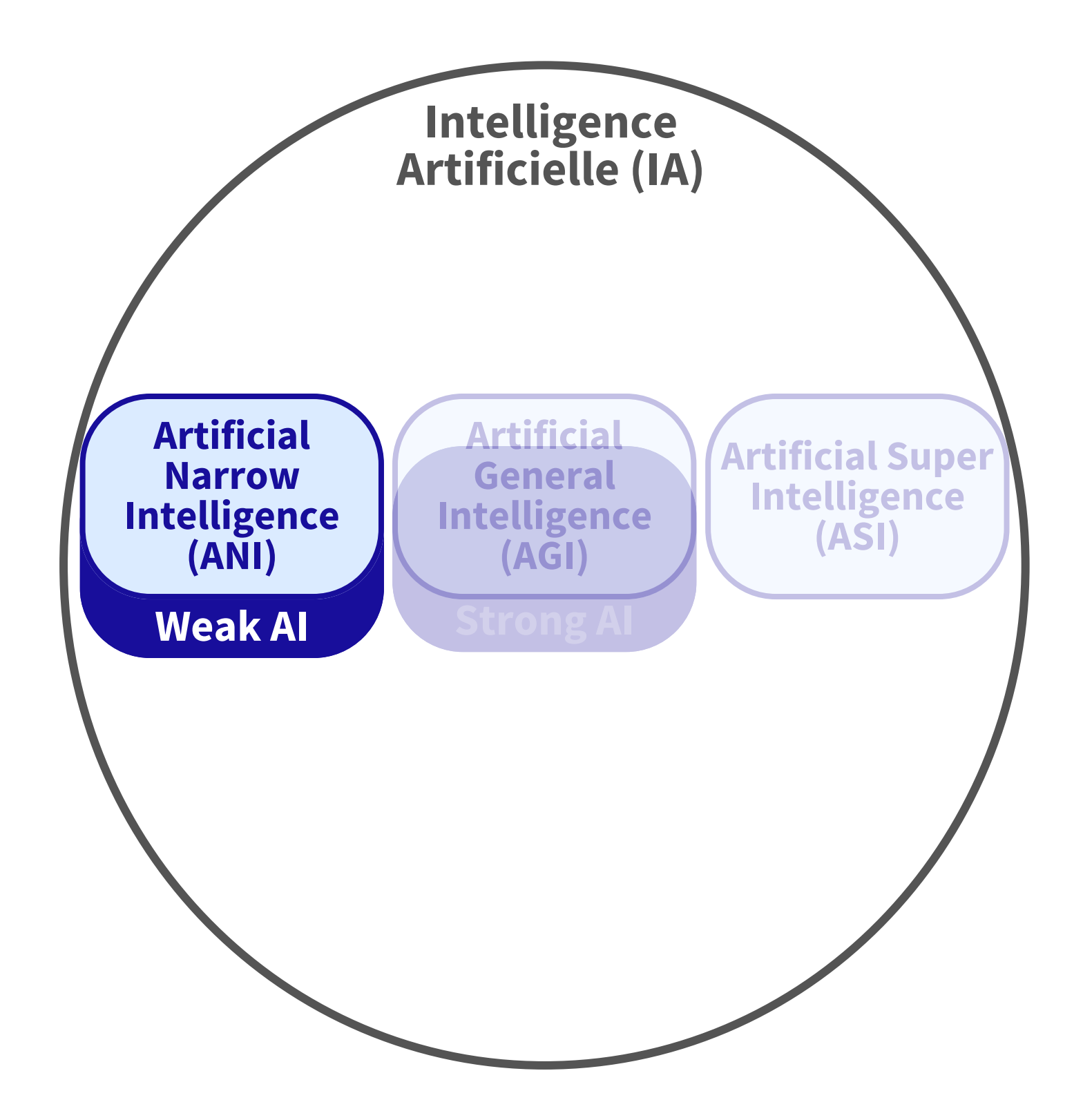

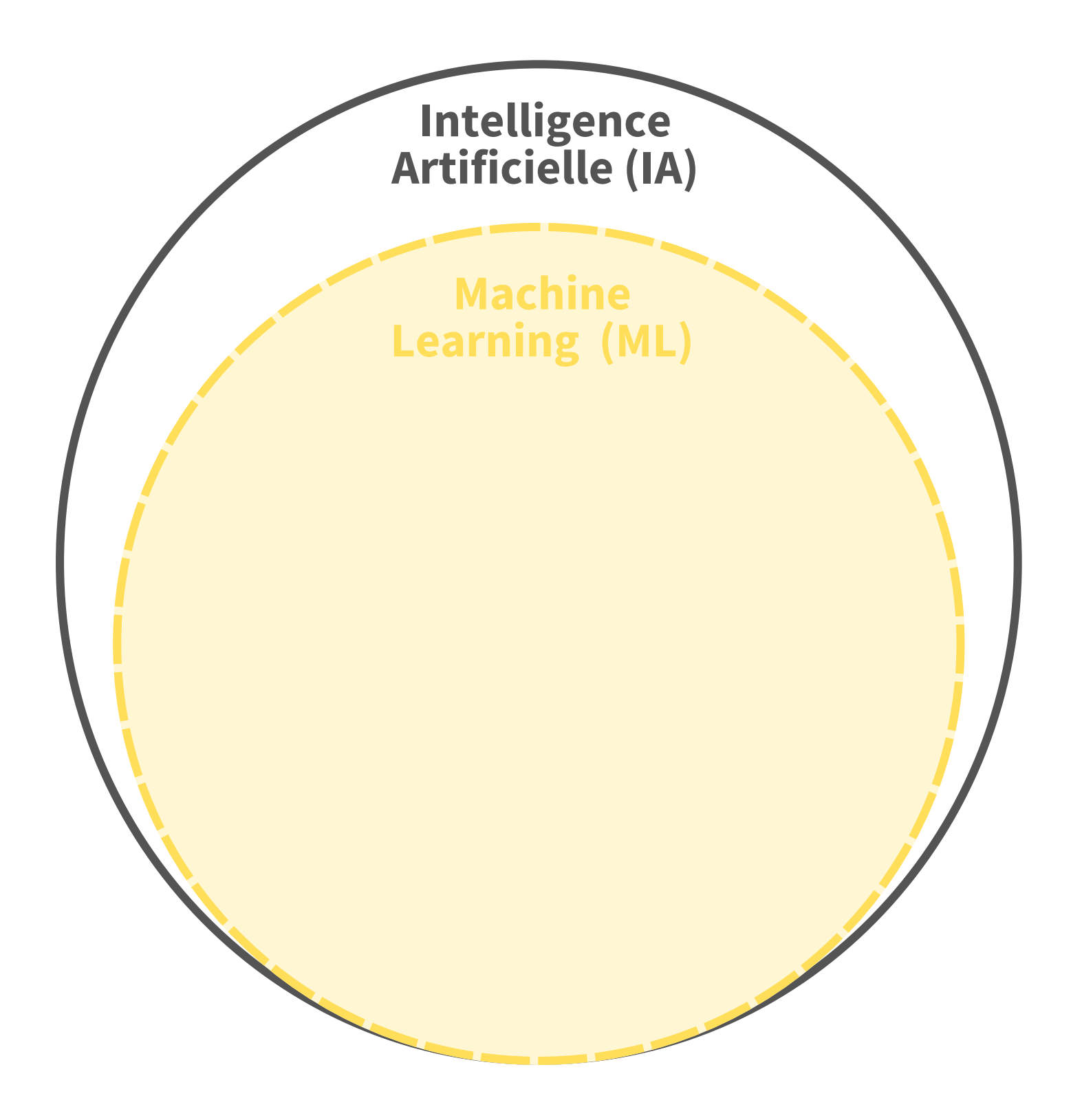

## **Les champs de l'IA**

 **ML :** Utilisation d'algorithmes permettant aux machines d'apprendre par l'ingestion de données, sans être explicitement programmées.

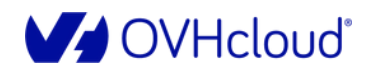

 $\begin{array}{|c|} \hline \textbf{0} & \textbf{0} \end{array}$ 

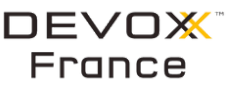

Viens dompter ta première IA en Python  $08$ 

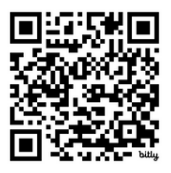

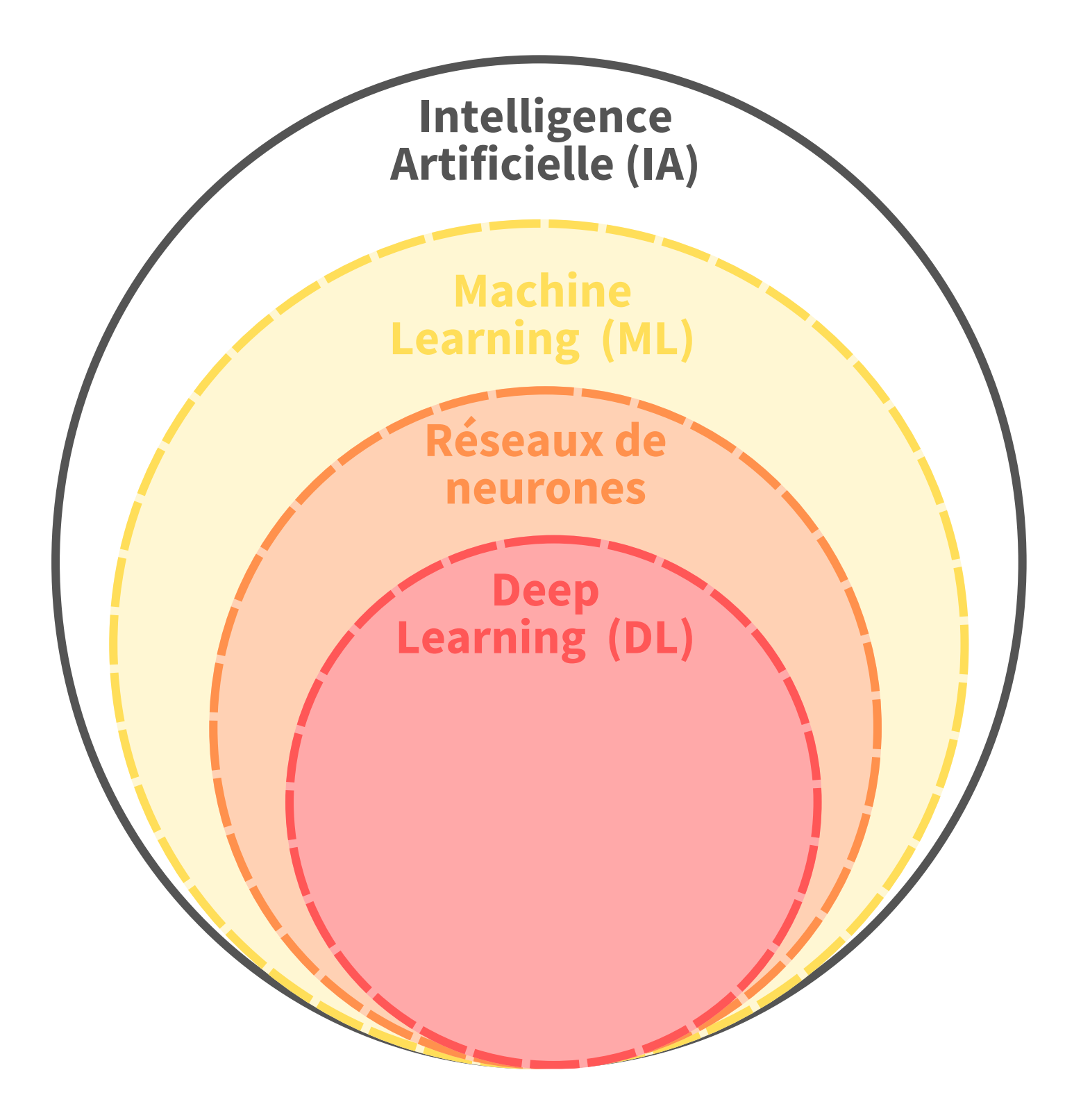

## **Les champs de l'IA**

 **ML :** Utilisation d'algorithmes permettant aux machines d'apprendre par l'ingestion de données, sans être explicitement programmées.

 **DL :** Utilisation de réseaux de neurones pour apprendre à partir de données non structurées, et plus complexes

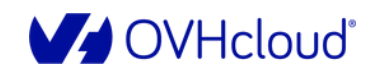

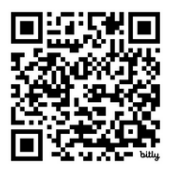

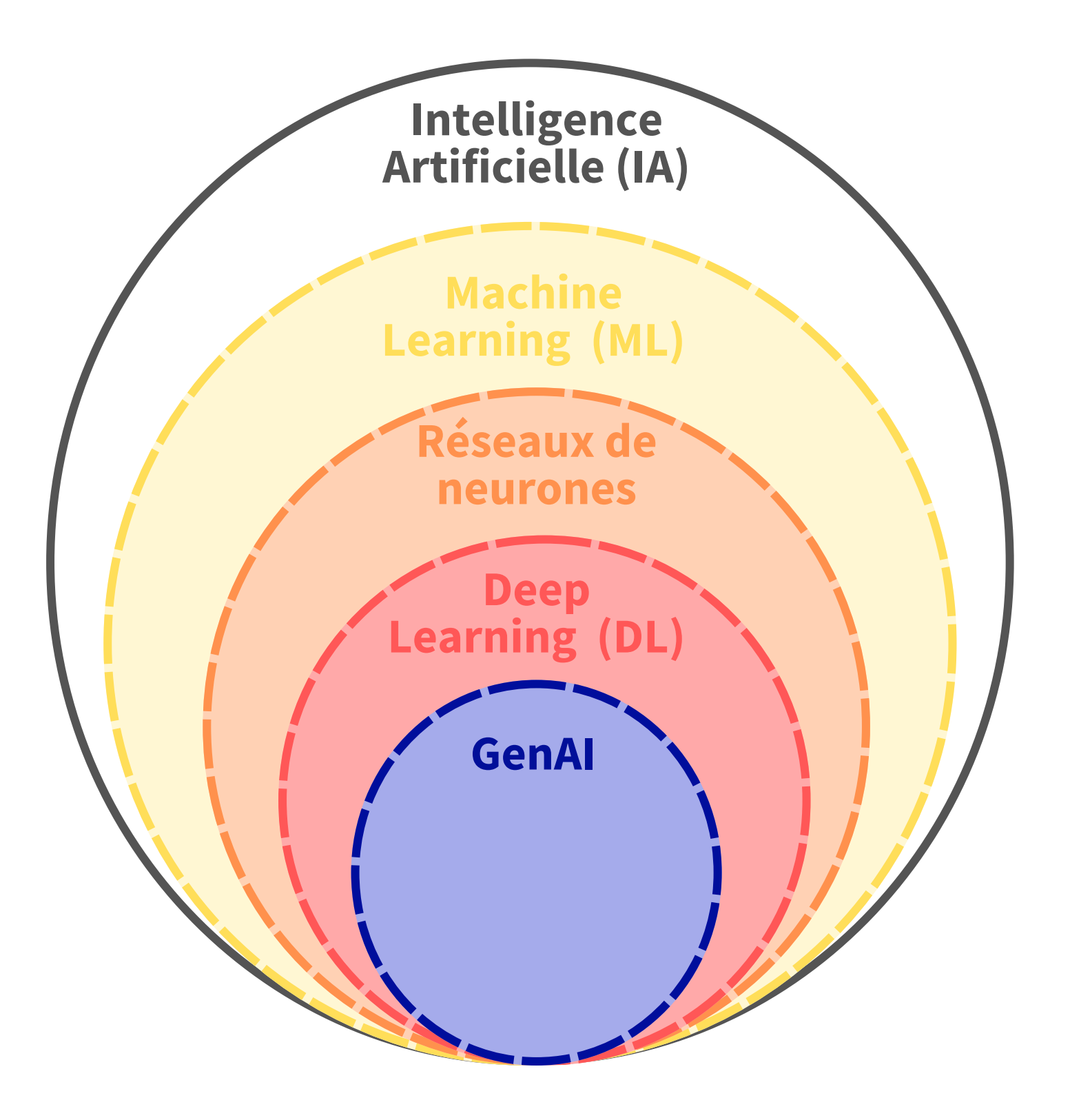

## **Les champs de l'IA**

 **ML :** Utilisation d'algorithmes permettant aux machines d'apprendre par l'ingestion de données, sans être explicitement programmées.

 **DL :** Utilisation de réseaux de neurones pour apprendre à partir de données non structurées, et plus complexes

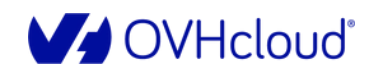

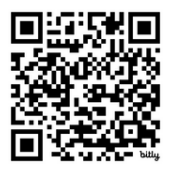

 **ML :** Utilisation d'algorithmes permettant aux machines d'apprendre par l'ingestion de données, sans être explicitement programmées.

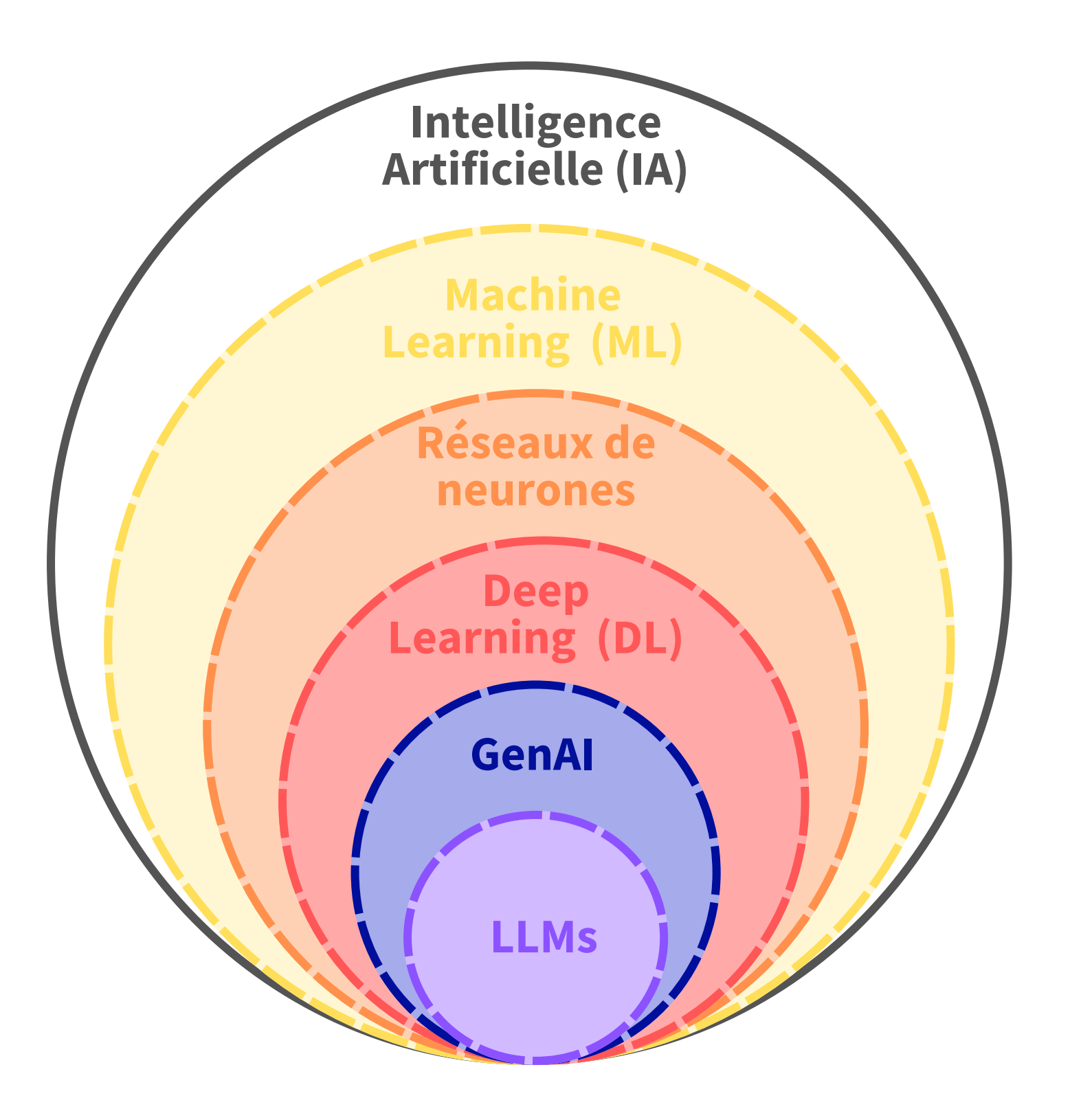

## **Les champs de l'IA**

 **DL :** Utilisation de réseaux de neurones pour apprendre à partir de données non structurées, et plus complexes

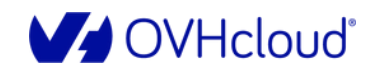

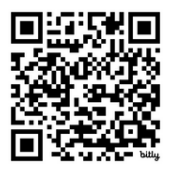

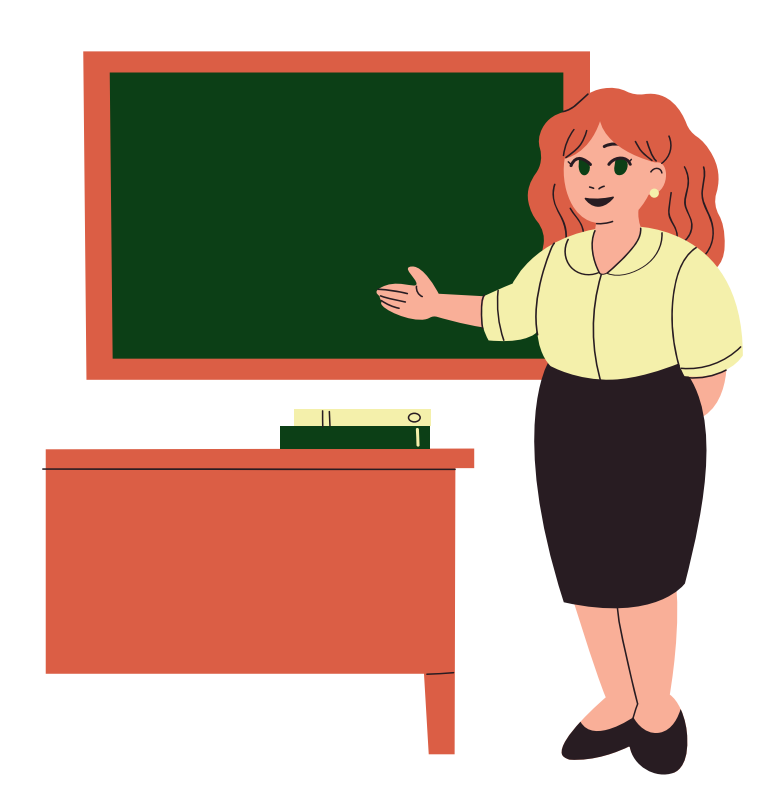

#### La donnée est labellisée

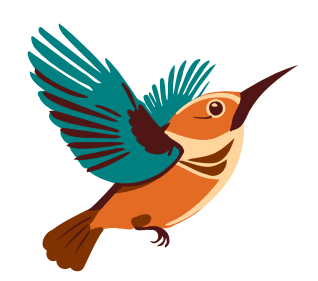

V OVHcloud®

œ

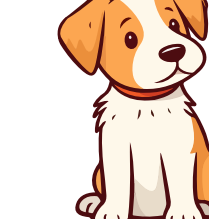

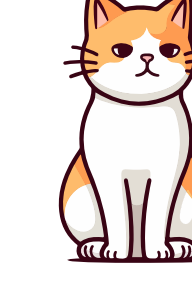

#### **Apprentissage supervisé** Classification et régression

*Oiseau Chien Chat*

DEVOX<sup>1</sup>

Viens dompter ta première IA en Python  $\bf 10$ 

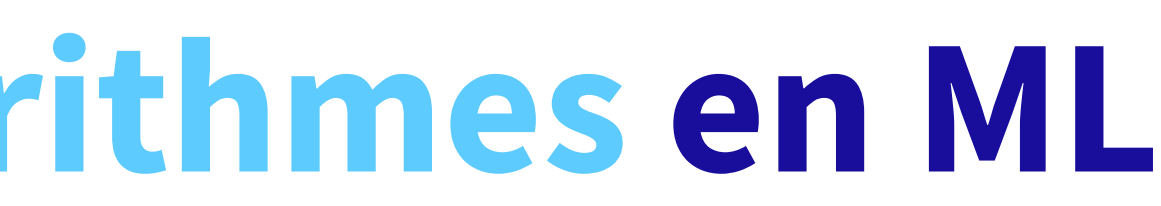

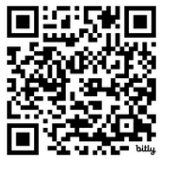

**Apprentissage supervisé** Classification et régression en la clustering

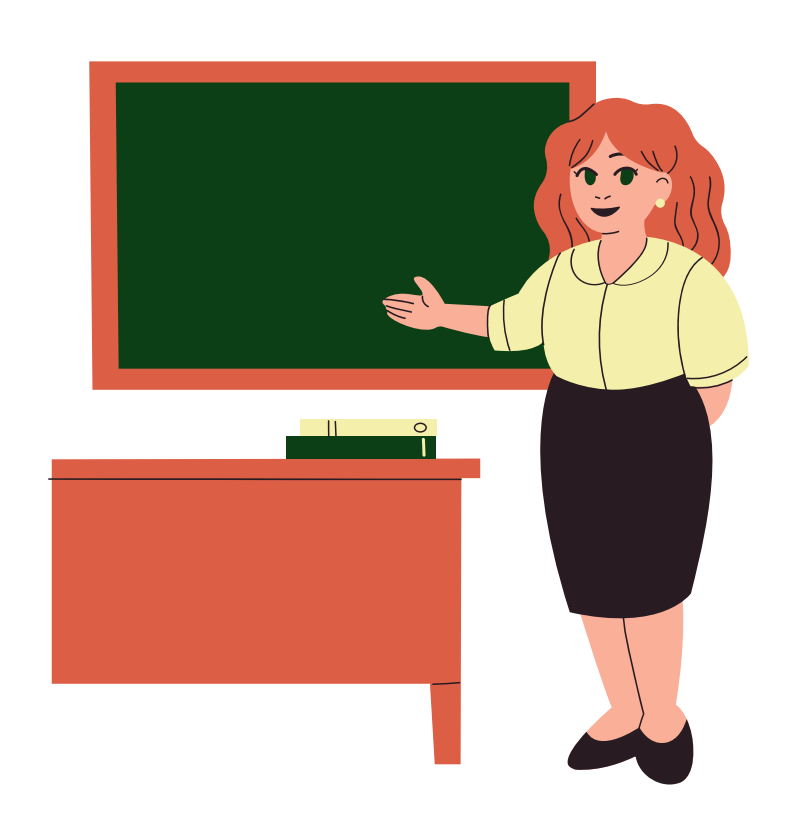

La donnée est labellisée

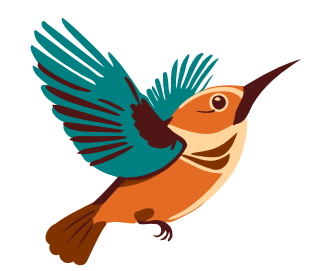

V OVHcloud®

R

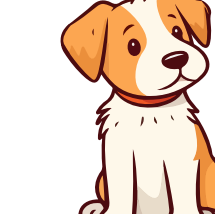

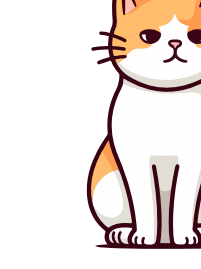

**Apprentissage non supervisé**

La donnée n'est pas labellisée C'est au modèle d'identifier les relations entre les données

*Oiseau Chien* Chat

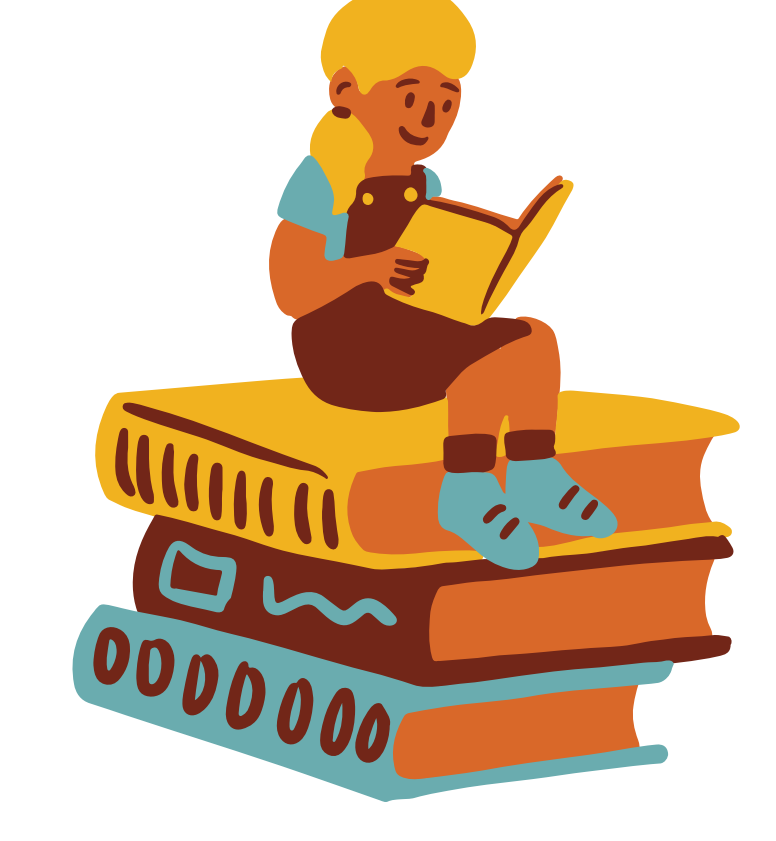

*Chercher la proximité entre des*

*documents, des individus*

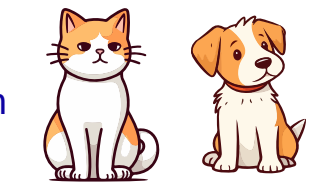

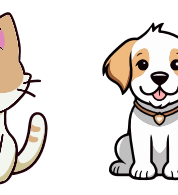

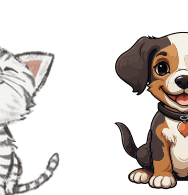

DEVOX<sup>®</sup><br>France

Viens dompter ta première IA en Python  $\overline{\bigwedge_{u\bigwedge}}$   $\overline{\bigwedge_{u\bigwedge}}$   $\overline{\bigwedge_{u\bigwedge}}$   $\overline{\bigwedge_{u\bigwedge}}$   $\overline{\bigwedge_{u\bigwedge}}$   $\overline{\bigwedge_{u\bigwedge}}$   $\overline{\bigwedge_{u\bigwedge}}$   $\overline{\bigwedge_{u\bigwedge}}$   $\overline{\bigwedge_{u\bigwedge}}$   $\overline{\bigwedge_{u\bigwedge}}$   $\overline{\bigwedge_{u\big$ 

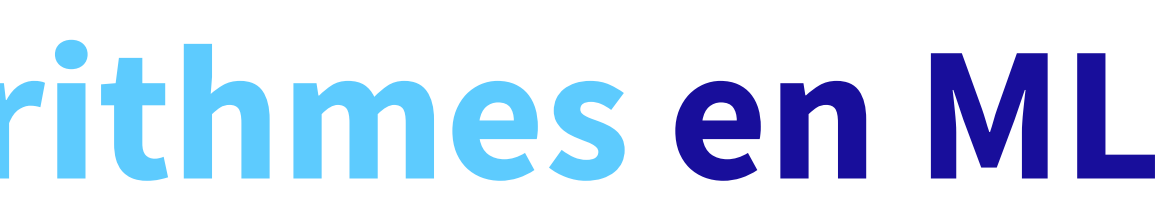

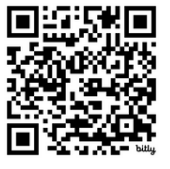

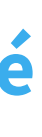

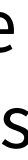

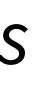

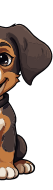

**Apprentissage supervisé** Classification et régression et clustering

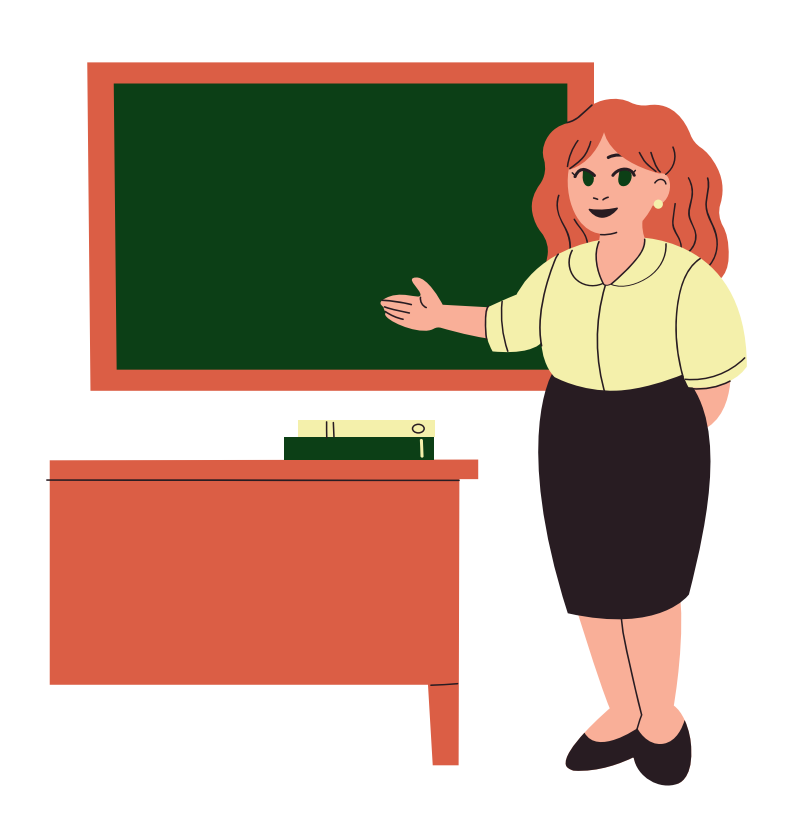

La donnée est labellisée

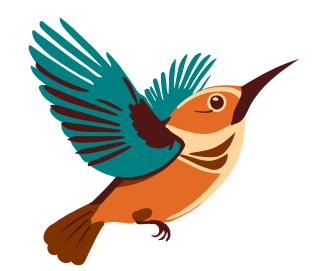

V OVHcloud®

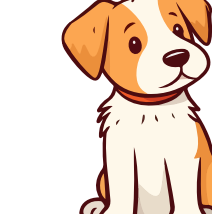

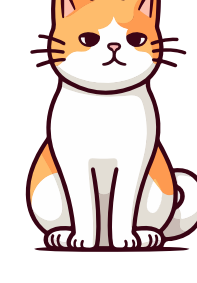

**Apprentissage non supervisé**

La donnée n'est pas labellisée C'est au modèle d'identifier les relations entre les données

*Oiseau Chien* Chat

*Chercher la proximité entre des*

*documents, des individus*

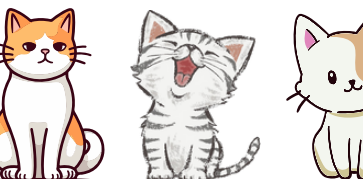

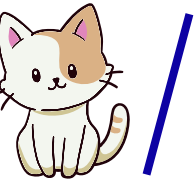

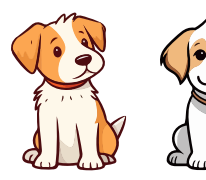

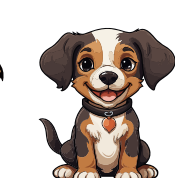

DEVOX<sup>®</sup><br>France

Viens dompter ta première IA en Python  $\overline{\left\langle v\right\rangle}$ 

R

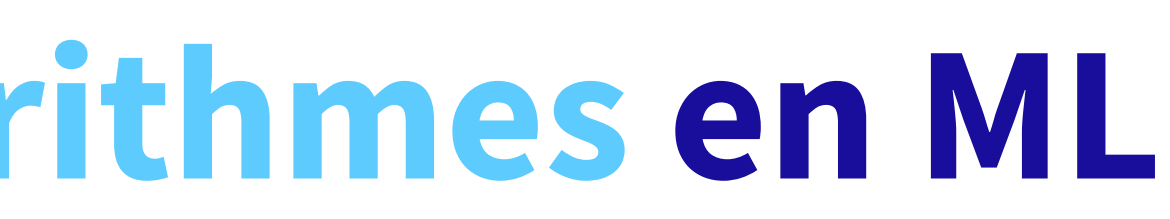

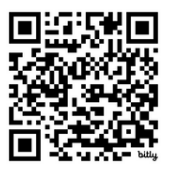

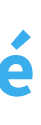

- 
- 

**Apprentissage supervisé** Classification et régression et clustering

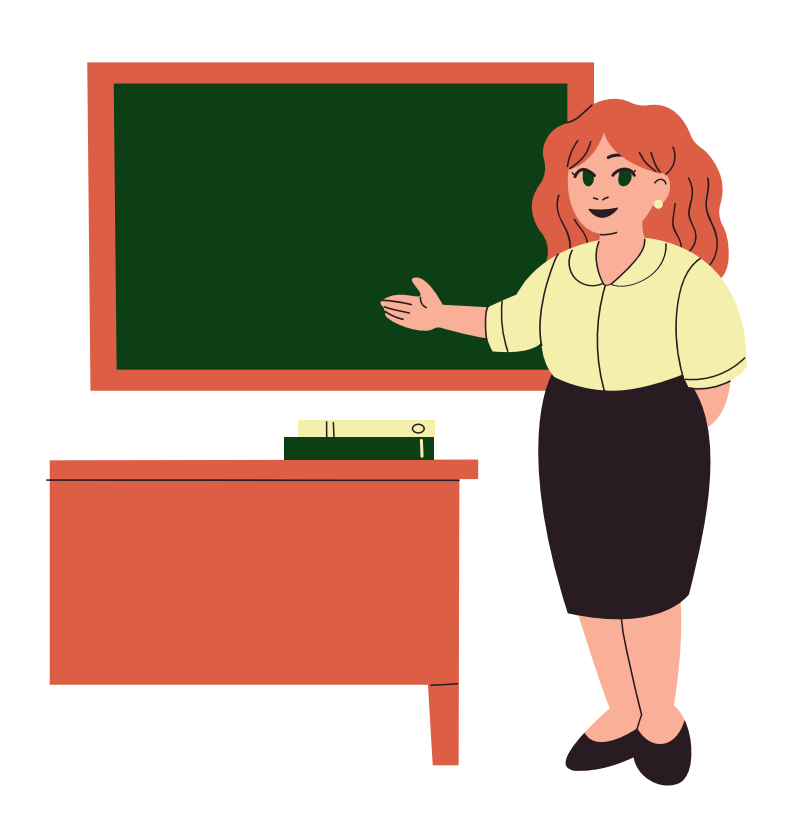

La donnée est labellisée

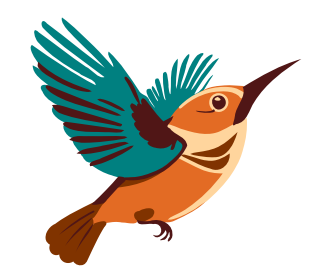

V OVHcloud®

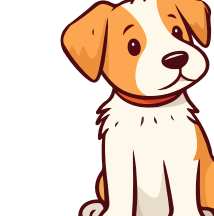

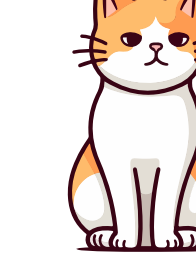

**Apprentissage non supervisé**

La donnée n'est pas labellisée C'est au modèle d'identifier les relations entre les données

#### **Apprentissage par renforcement**

Les décisions du modèle sont encadrées par un système de récompenses et de pénalités

*Robots (Jeux vidéo)*

*Oiseau Chien Chat*

*Chercher la proximité entre des*

*documents, des individus*

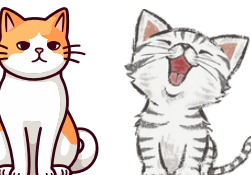

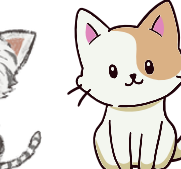

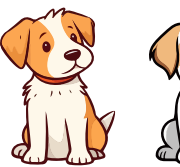

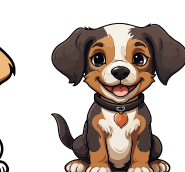

DEVOX<sup>®</sup><br>France

Viens dompter ta première IA en Python  $\overline{\left(\frac{1}{10}\right)}$ 

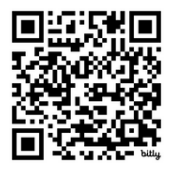

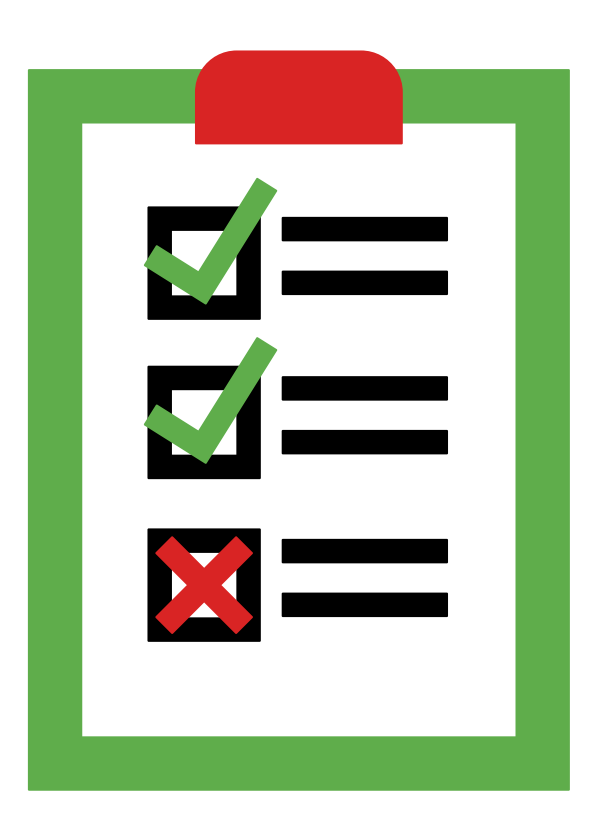

#### **Sans donnée … pas d'intelligence !**  $\begin{array}{|c|} \hline \textbf{0} & \textbf{0} \end{array}$

La plupart du temps les données sont brutes : il faudra les nettoyer, les prétraiter, les transformer, …

Il va falloir les fusionner en un Dataset (en gros une base de données pour IA)

Un dataset contient les données d'apprentissage, de validation et de test

**Etation**, ce sont des vecteurs et matrices qui seront manipulés par le modèle

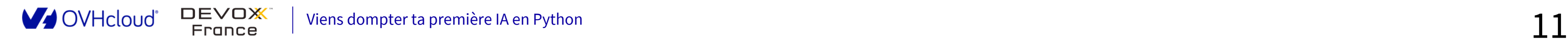

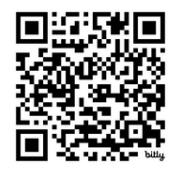

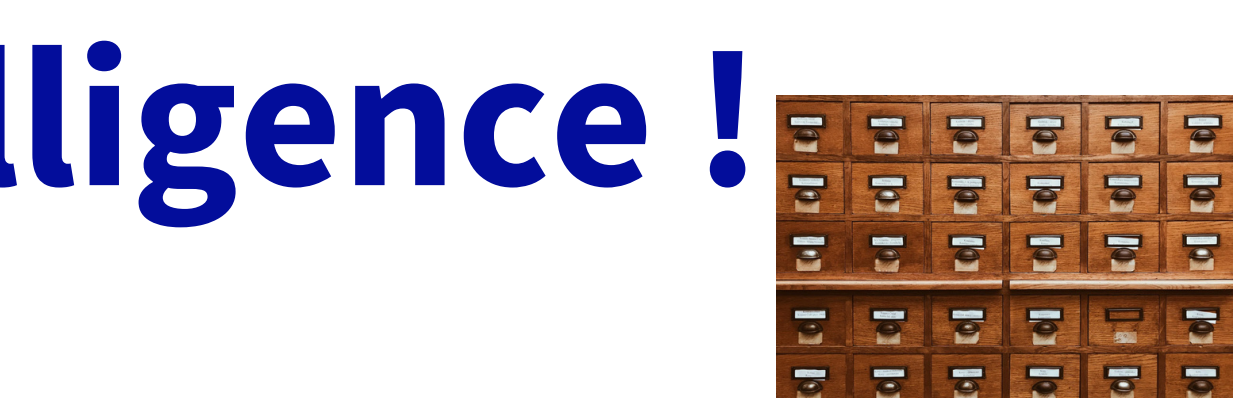

- 
- 

#### Exemple d'un dataset

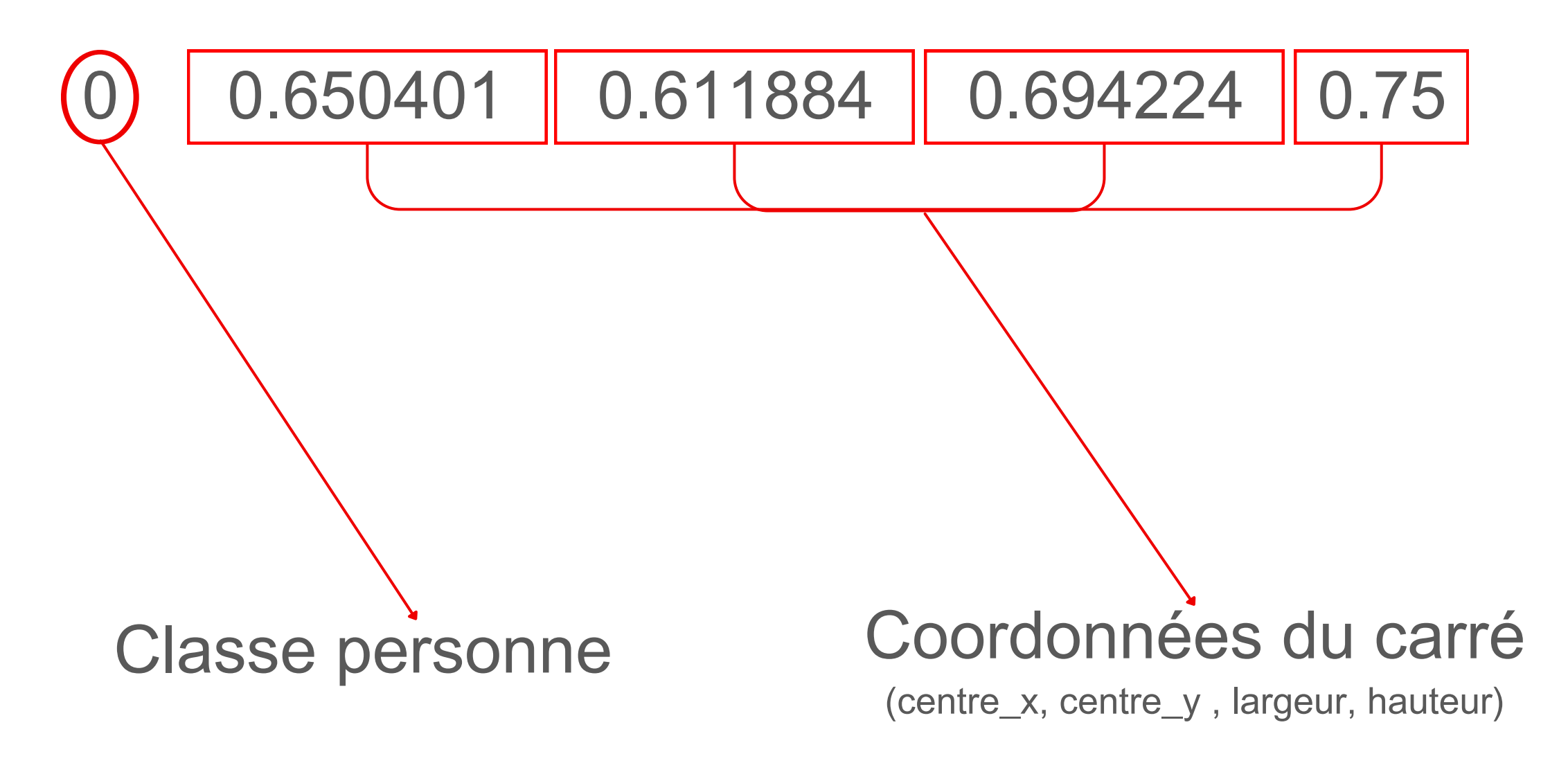

O

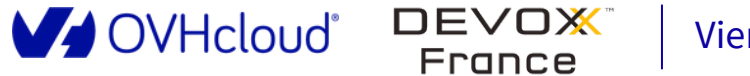

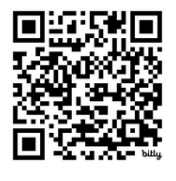

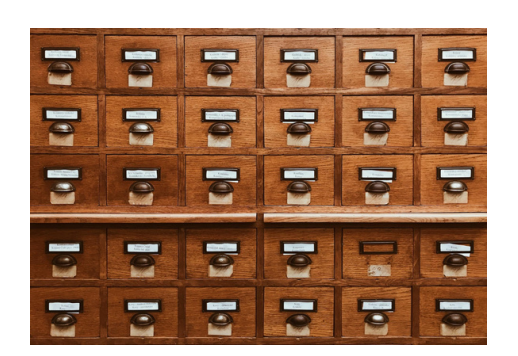

#### **Label correspondant :**

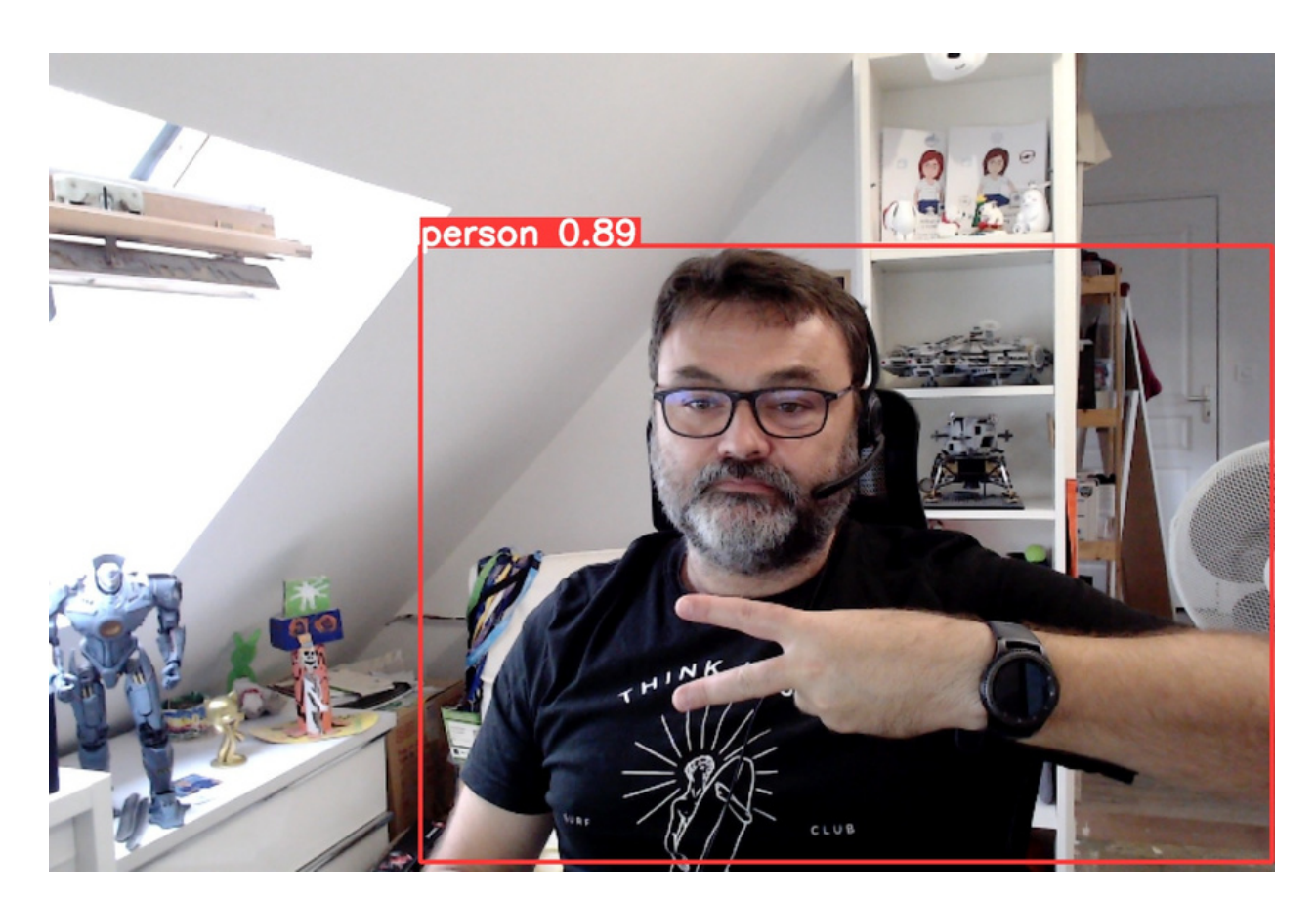

#### Image labellisée

#### Les modèles dans l'IA

- **Est le cerveau de votre application**
- <sup>12</sup> C'est ici que l'on retrouve les formules mathématiques
- Différents en fonction des tâches de machine learning

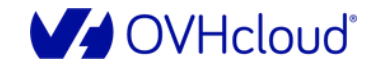

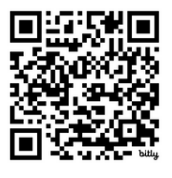

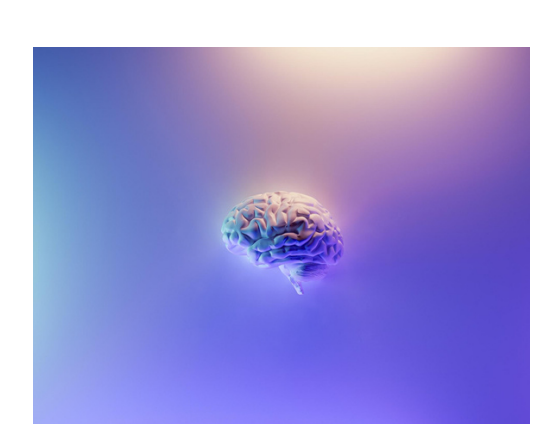

 $\begin{array}{|c|} \hline \textbf{0} & \textbf{0} \end{array}$ 

#### Deep learning & Réseau de neurones

 L'étape d'après … Plus puissante, plus complexe Analogie avec les neurones humain plutôt fausse ↔️Essentiellement due au mécanisme d'inter-connexions

⚖️ w\* sont les poids et permettent d'ajuster le comportement du réseau

b est un biais pour rendre le modèle "plus réaliste" et influer sur la fonction d'activation **E** est une fonction d'activation permettant de

modéliser des relations plus complexes

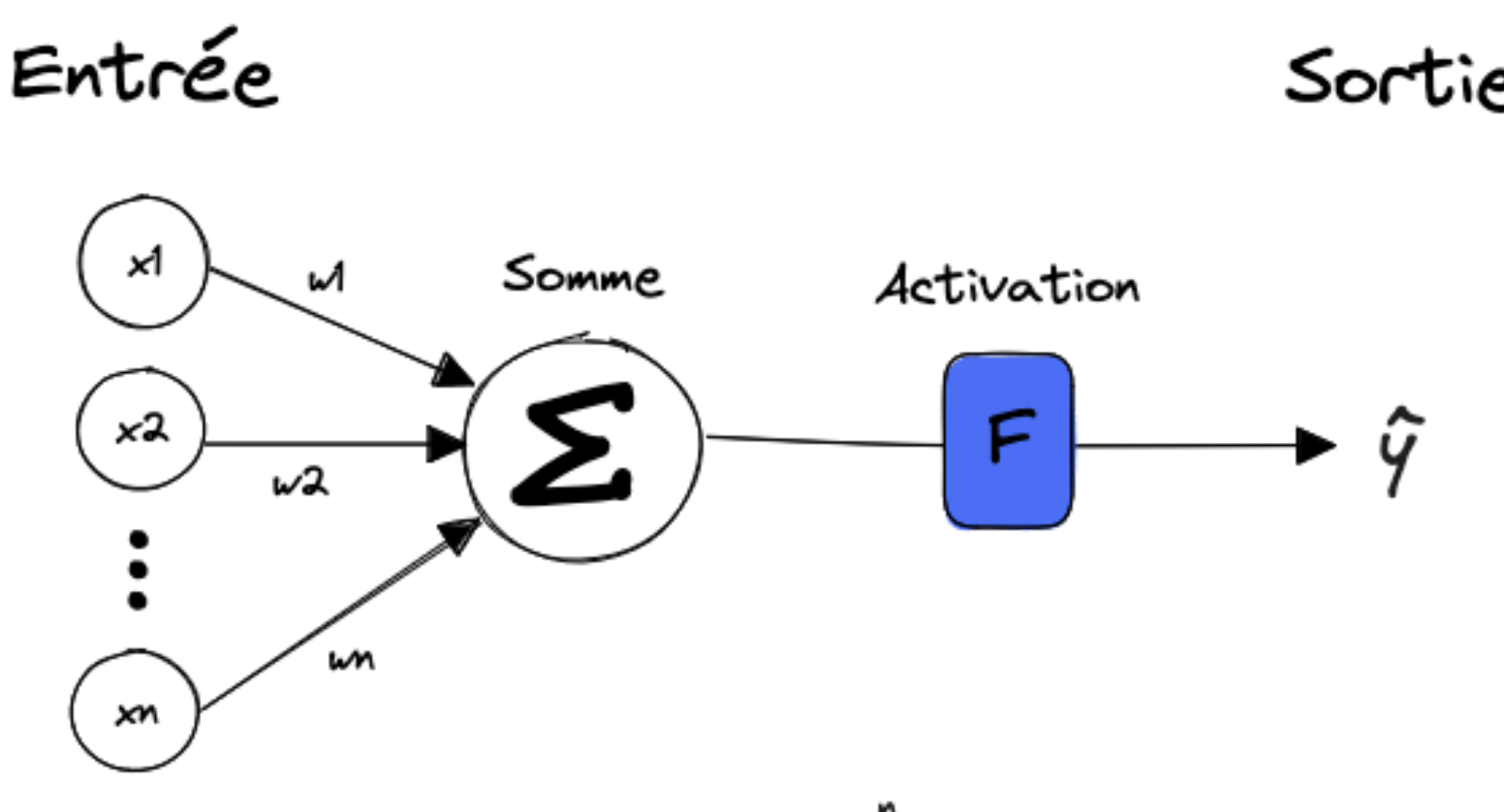

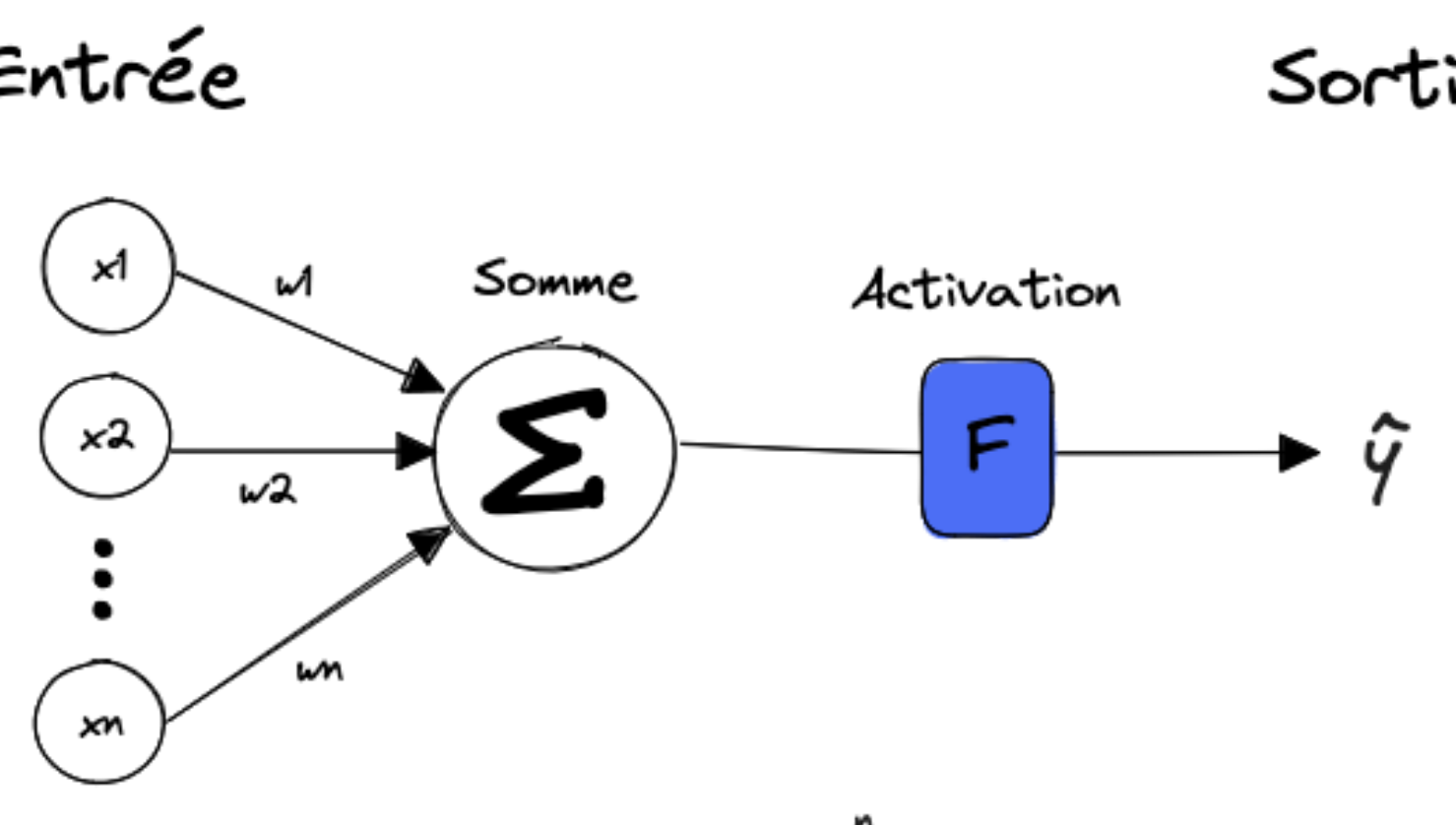

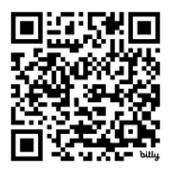

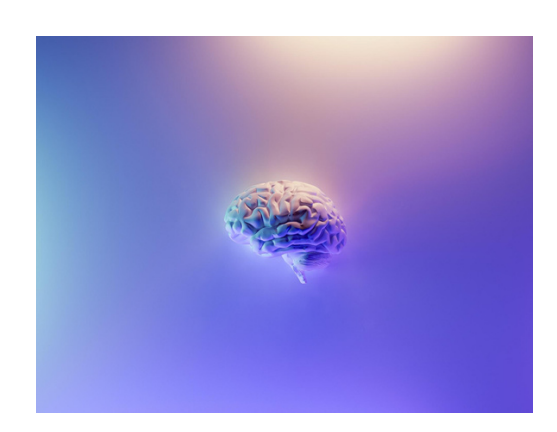

 $\hat{y} = F(\sum_{i=0}^{n} x_i w_i)$ 

#### Deep learning & Réseau de neurones

 L'étape d'après … Plus puissante, plus complexe Analogie avec les neurones humain plutôt fausse ↔️Essentiellement due au mécanisme d'inter-connexions

**b** best un biais pour rendre le modèle "plus réaliste" et influer sur la fonction d'activation **E** est une fonction d'activation permettant de modéliser des relations plus complexes

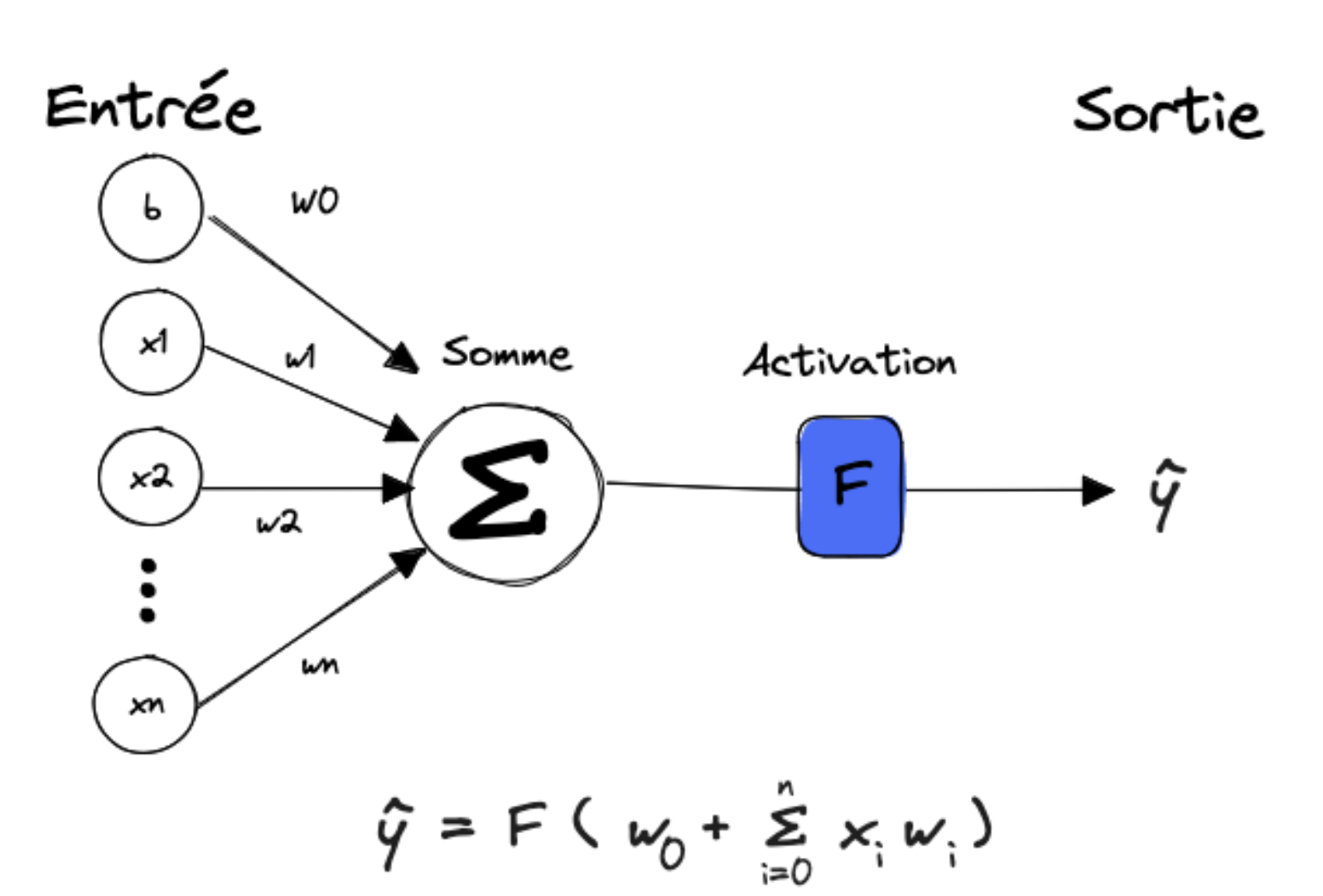

 $\begin{array}{|c|} \hline \textbf{0} & \textbf{0} \end{array}$ 

⚖️ w\* sont les poids et permettent d'ajuster le comportement du réseau

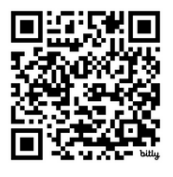

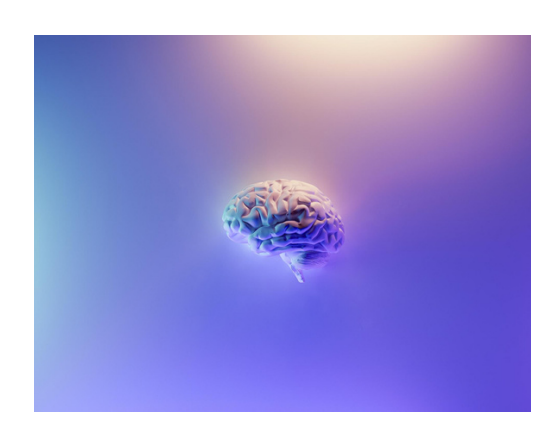

#### $\begin{array}{|c|} \hline \textbf{0} & \textbf{0} \end{array}$

#### Le coût associé au modèle

✨ C'est ce qui va permettre de connaître la qualité d'un modèle C'est l'écart entre la valeur rendue et la valeur idéale

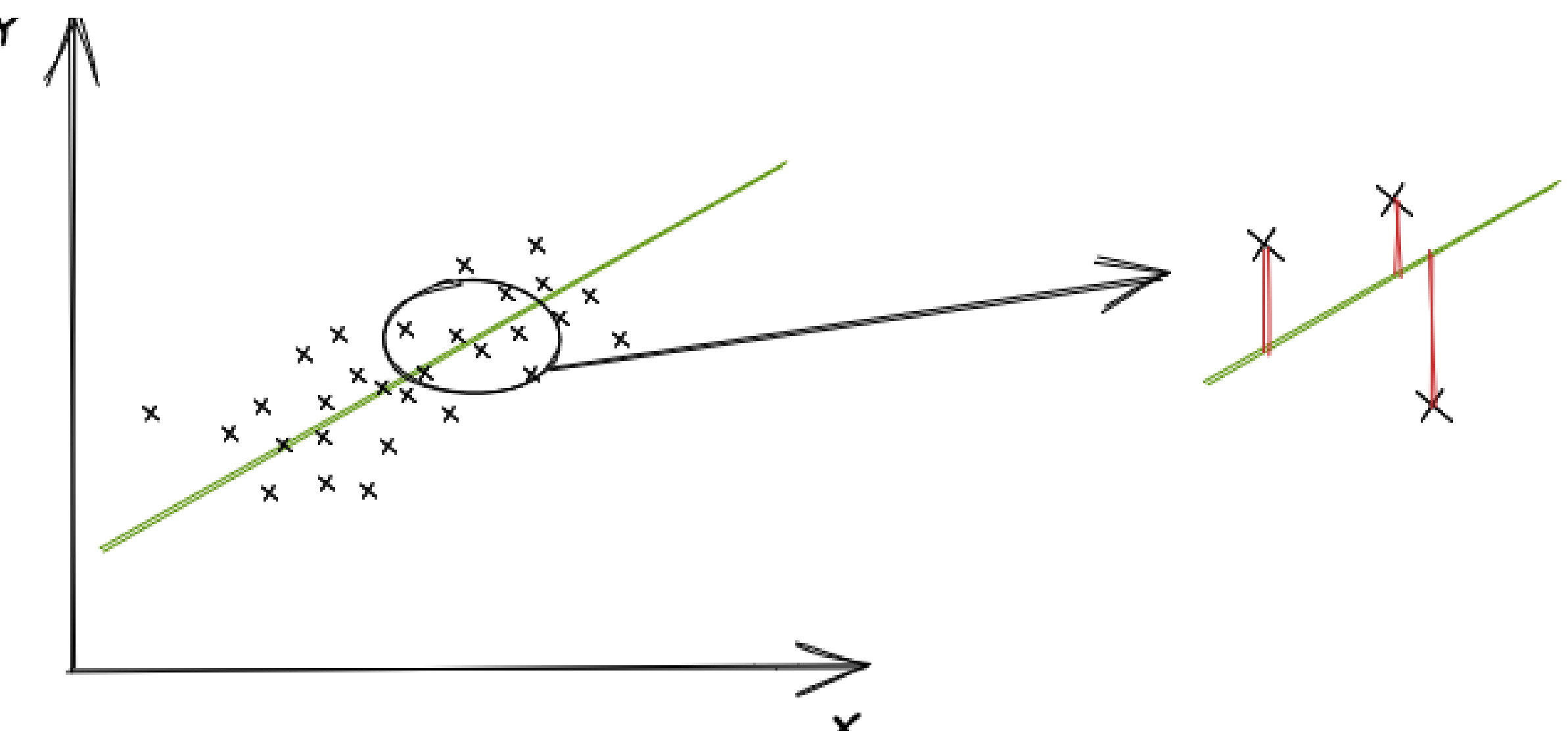

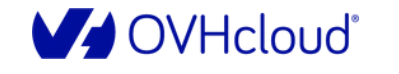

**DEVOX** France

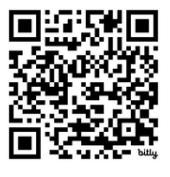

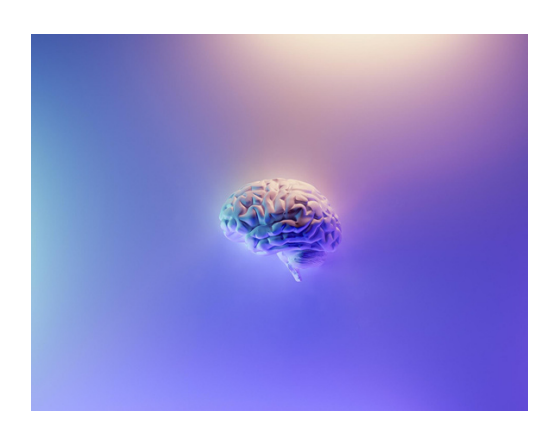

#### GPU vs CPU

**C P U** DEVOX<sup>\*</sup><br>France Viens dompter ta première IA en Python

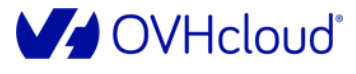

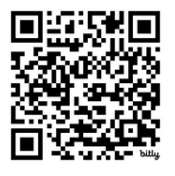

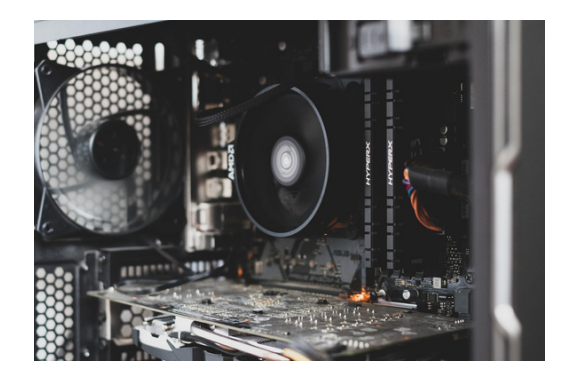

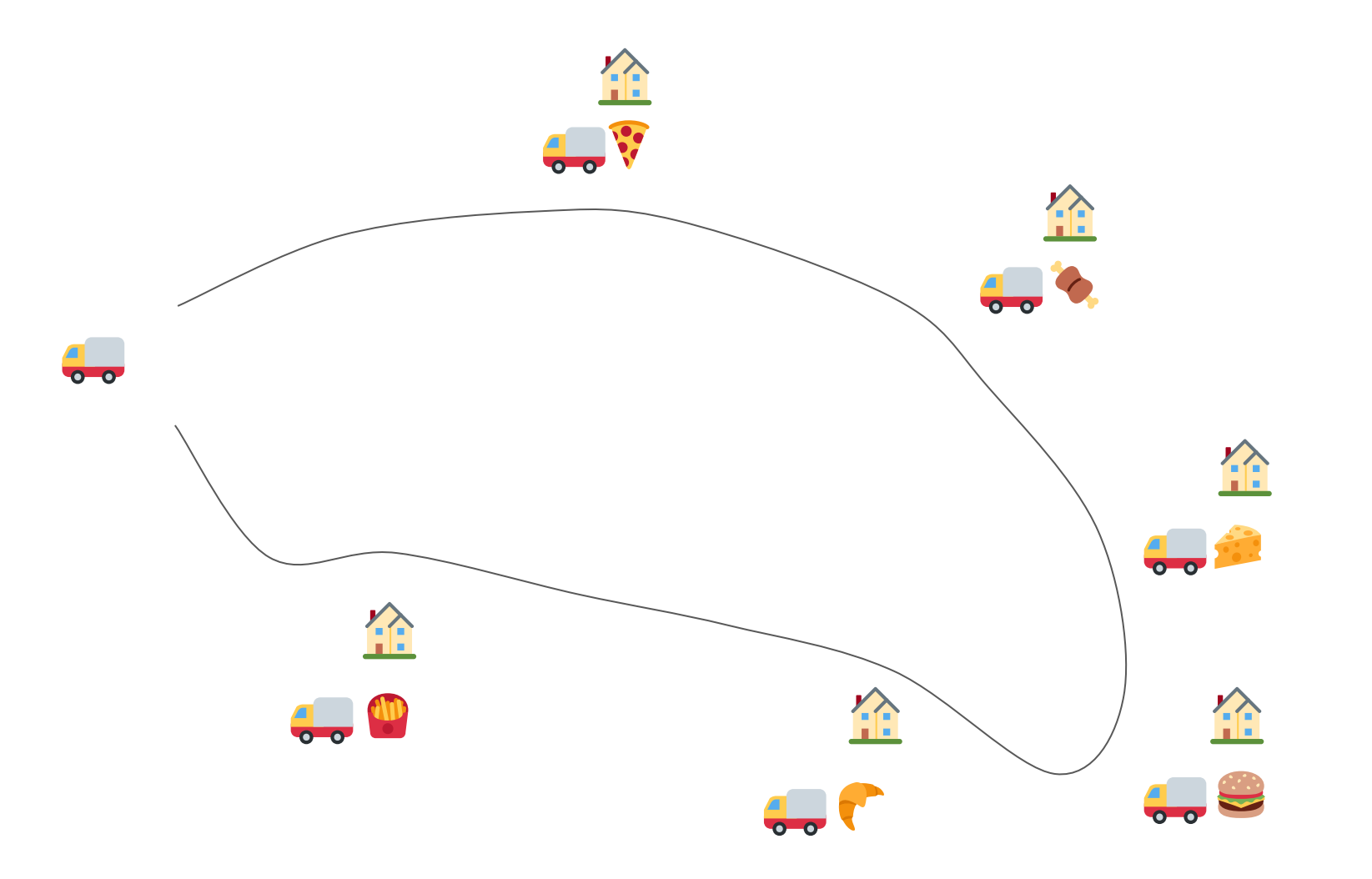

よんようたん  $\frac{1}{2}$  $t_{\rm d}$  $t_{\rm o}$ 太

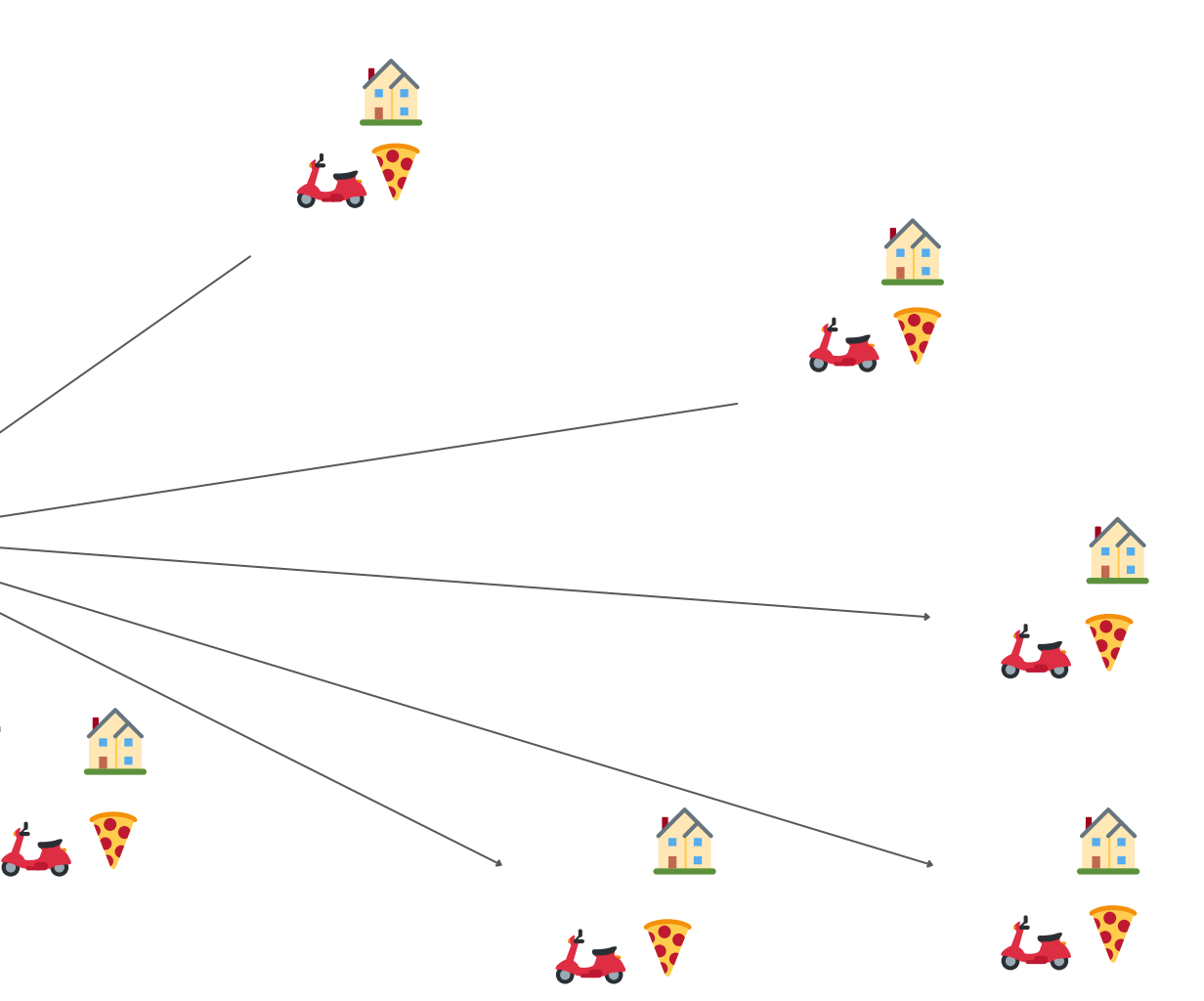

#### **G P U**

1 6

#### Cloud Development Environment

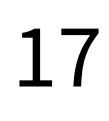

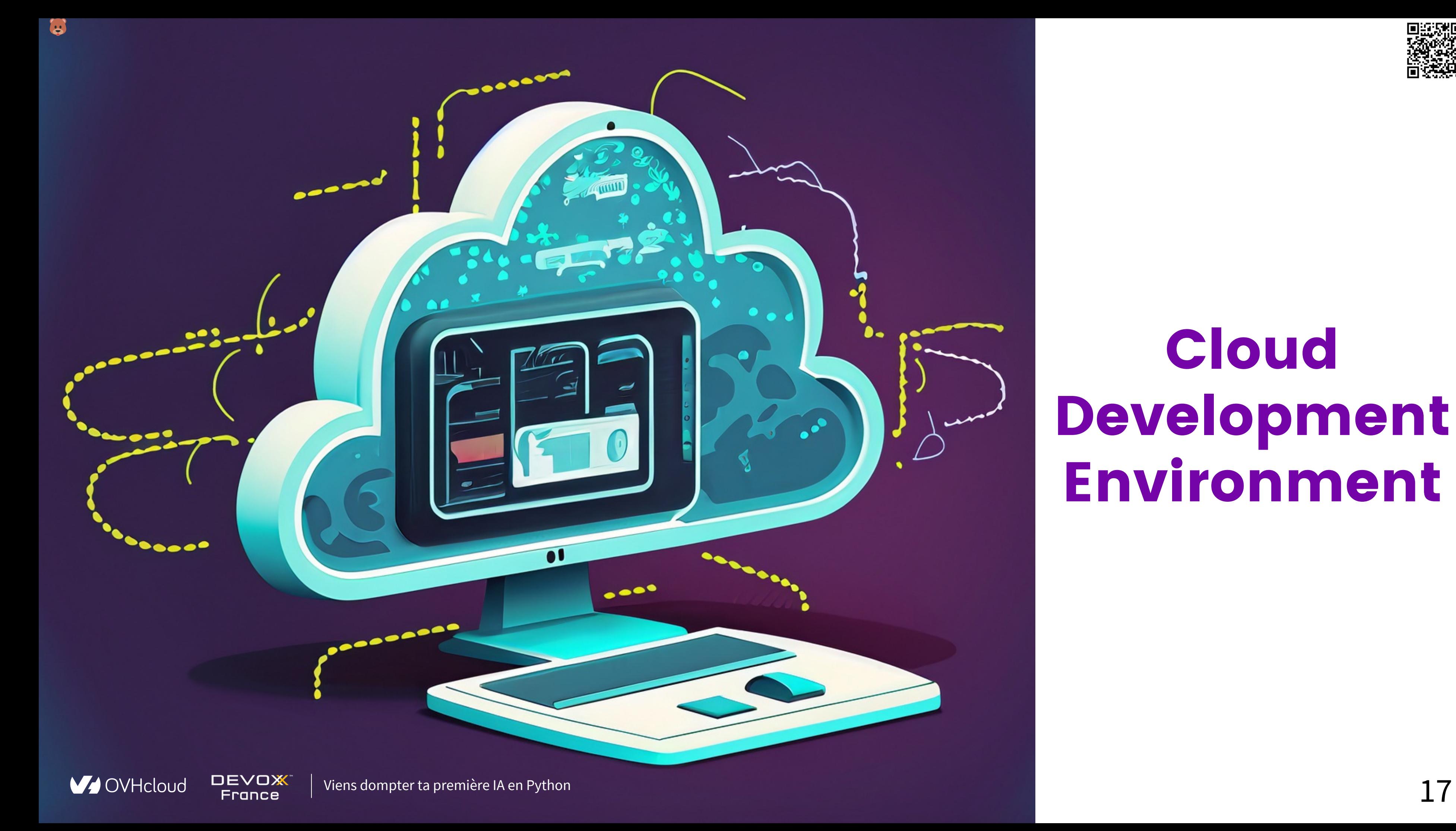

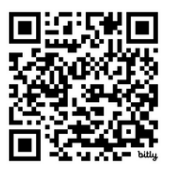

## Cloud Development Environment

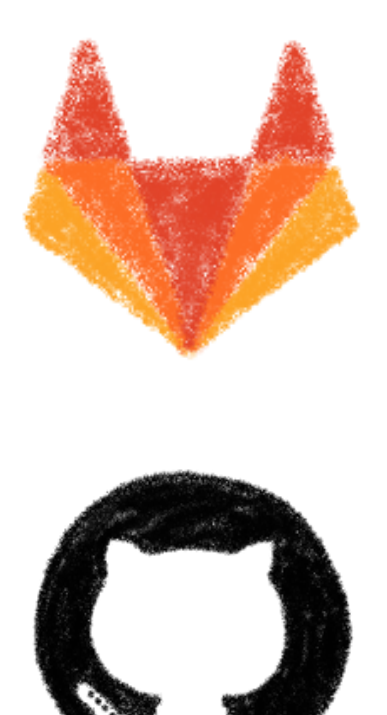

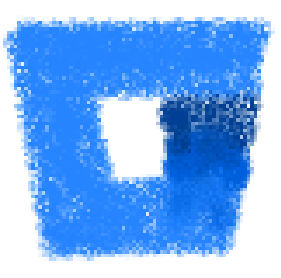

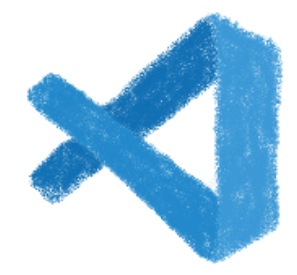

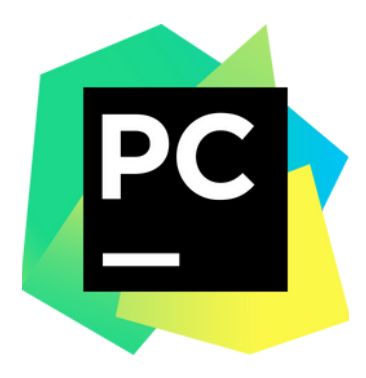

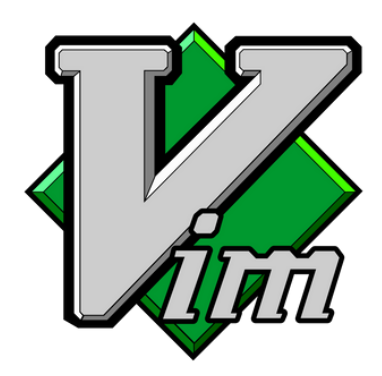

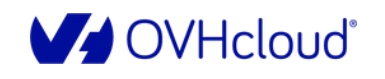

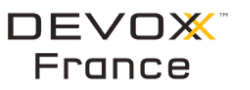

Viens dompter ta première IA en Python  $18$ 

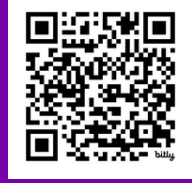

#### Le code du projet Un éditeur de code Un environnement d'exécution

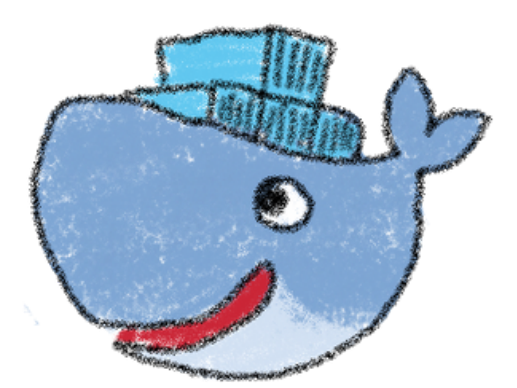

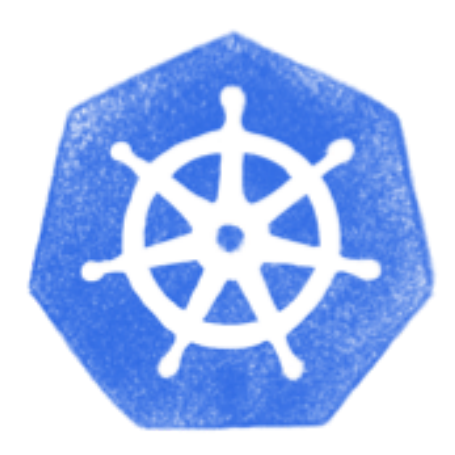
# À la demande

 $\boldsymbol{\omega}$ 

- Pour tester une idée
- Expérimenter différentes solutions
- Partager une session de travail entre collègues
- $\bullet$  ... sky is the limit (et le coût de votre offre de CDE  $\odot$ )

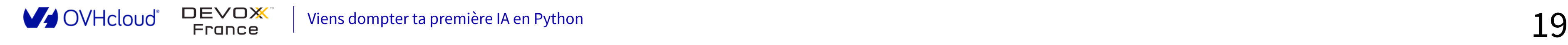

- Environnement décrit précisément
- Configuration versionnée avec le code
- Cohérence entre l'environnement et le code lui même

# Reproductible

 $\boldsymbol{\omega}$ 

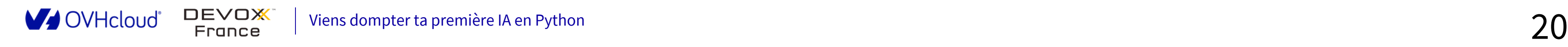

- Simplement ajouter *<https://gitpod.io/#>* devant l'URL de votre repository
- Deux fichiers  $\blacktriangleright$  de configuration :
	- .gitpod.dockerfile
	- .gitpod.yml
- Possibilité d'avoir par projets ou globales :
	- Clés SSH
	- variables d'environnement
- Tunneling possible avec le poste local

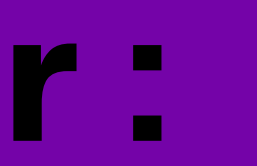

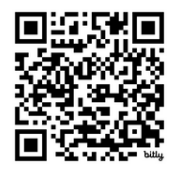

# **Le CDE pour cet atelier : Gitpod**

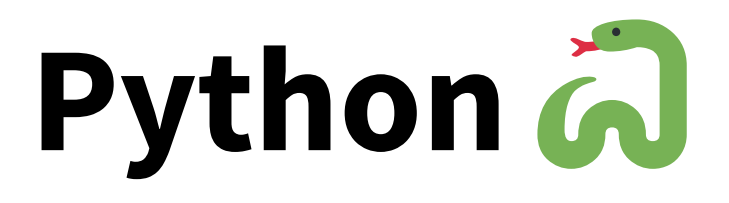

### 101 pour cet atelier

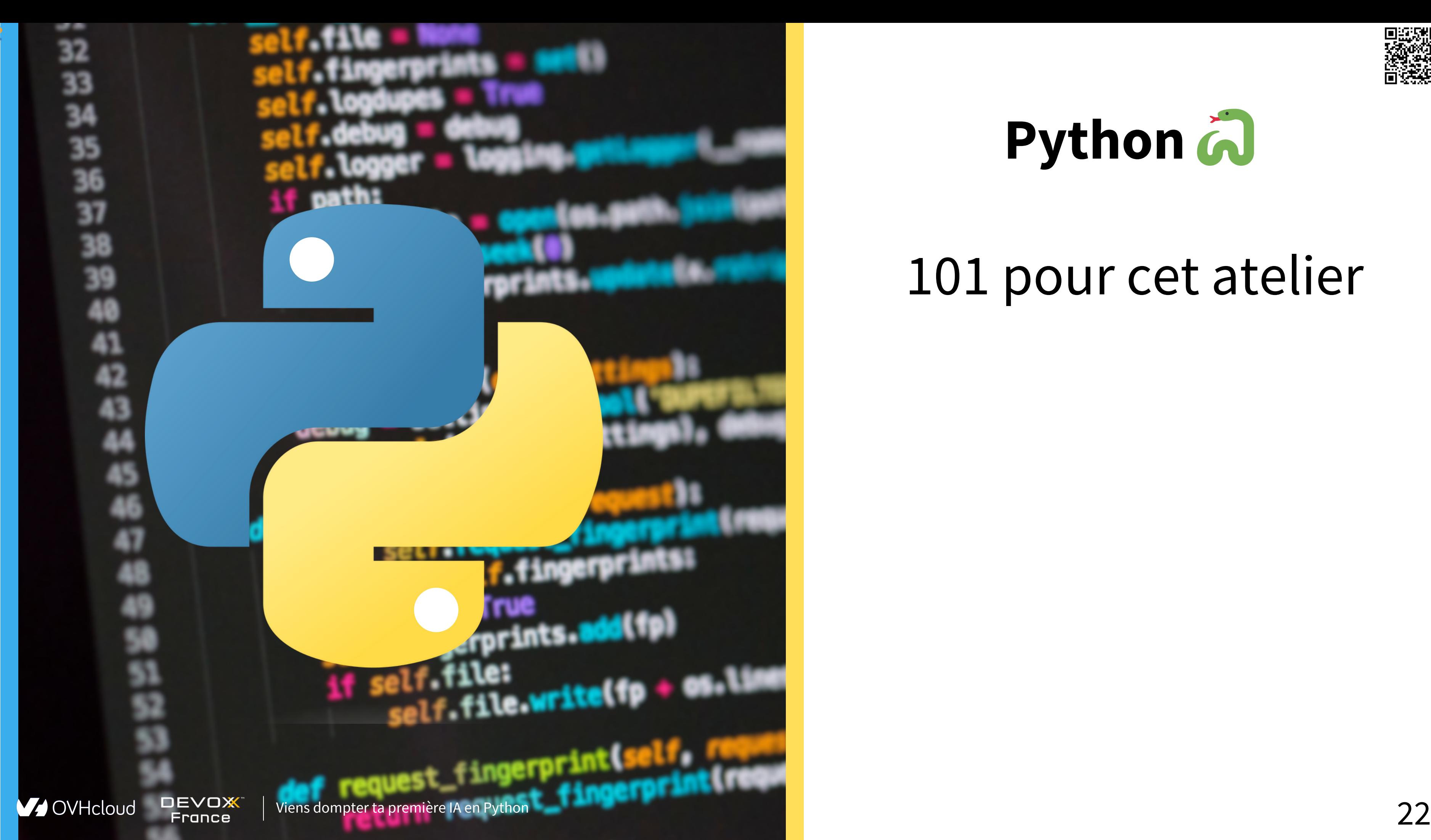

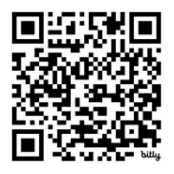

### **P y t h o n P o u r q u o i c e c h o i x ?**

### **K** Langage simple d'approche mais qui reste complet

### Choix des communautés data science et data analy sis

### Langage complet

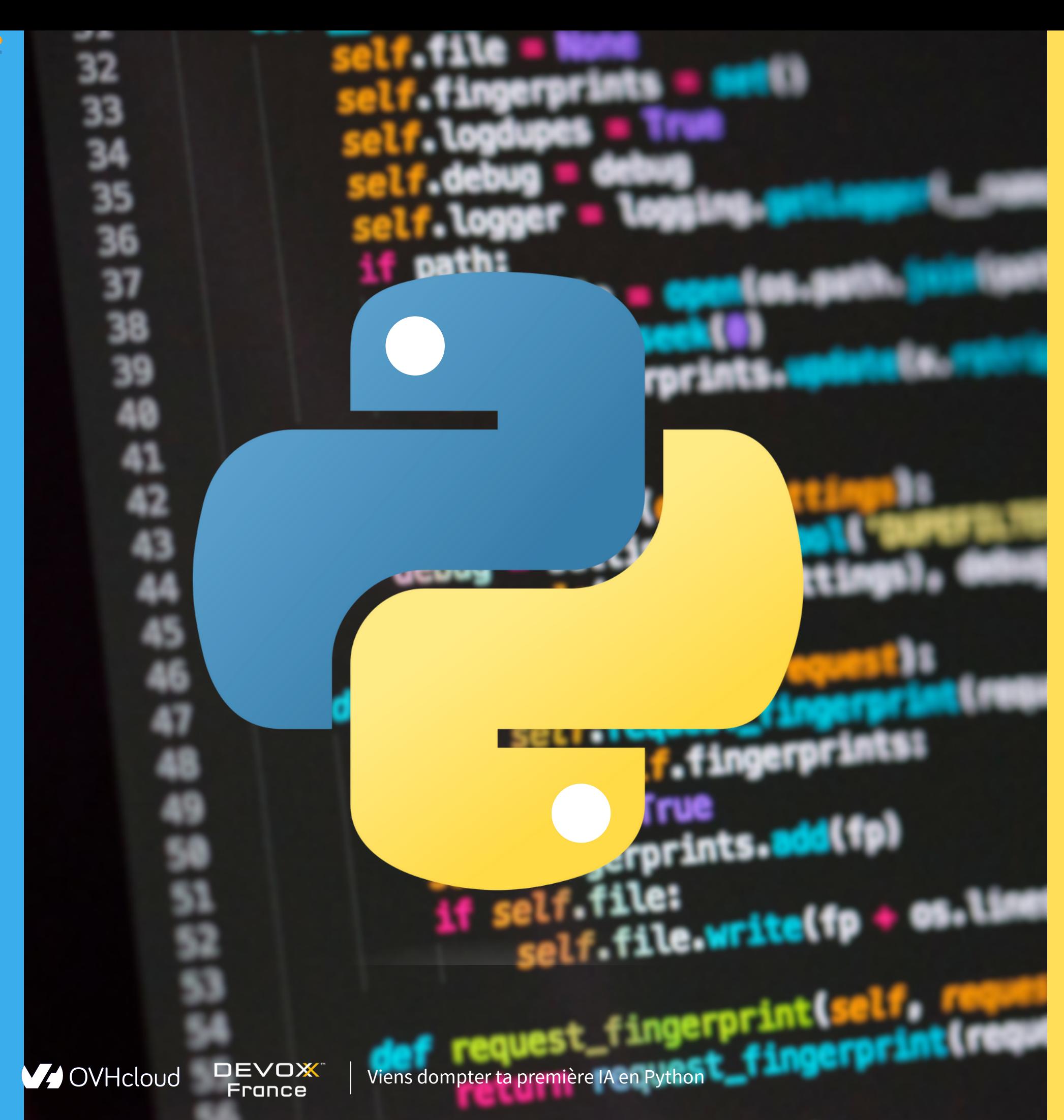

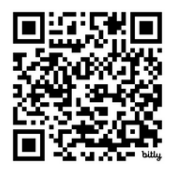

### **P y t h o n concepts pour a u j o u r d ' h u i**

### M Les fichiers requirements.txt

### E L'instruction import

### **E** Notebooks

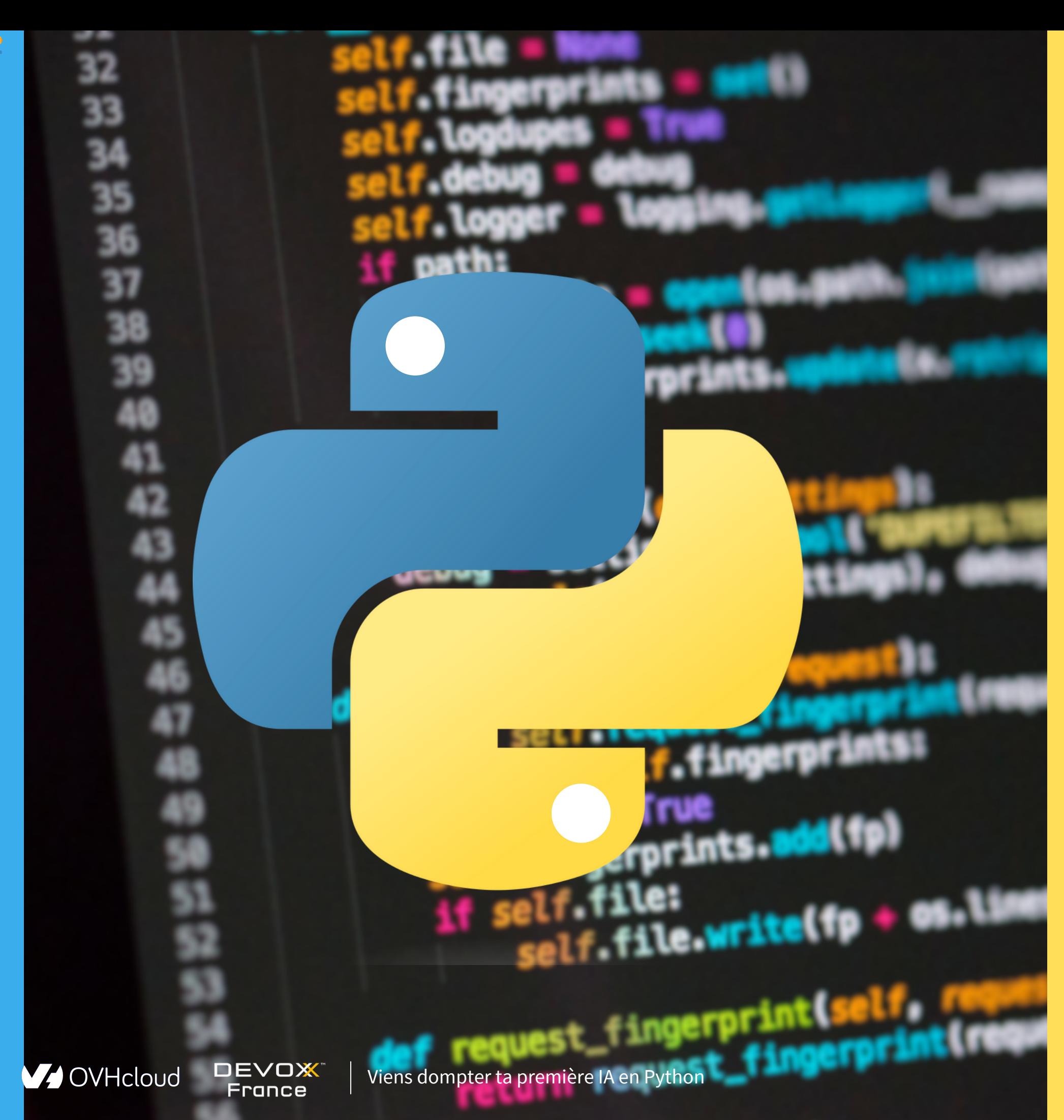

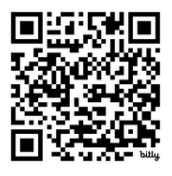

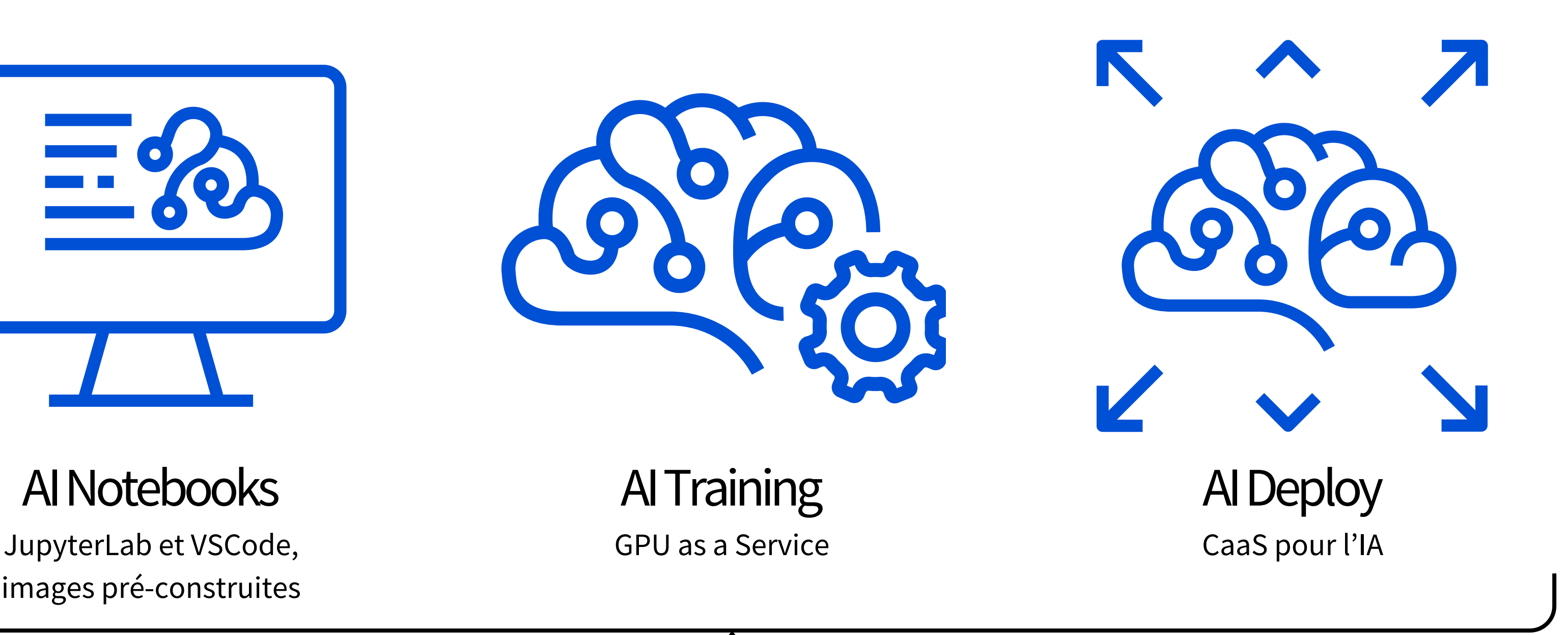

images pré-construites

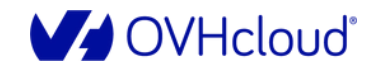

 $\begin{array}{|c|} \hline \textbf{0} & \textbf{0} \end{array}$ 

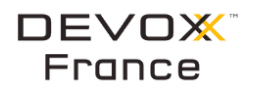

**Public Cloud**

# **Faire de l'Intelligence Artificielle chez OVHcloud**

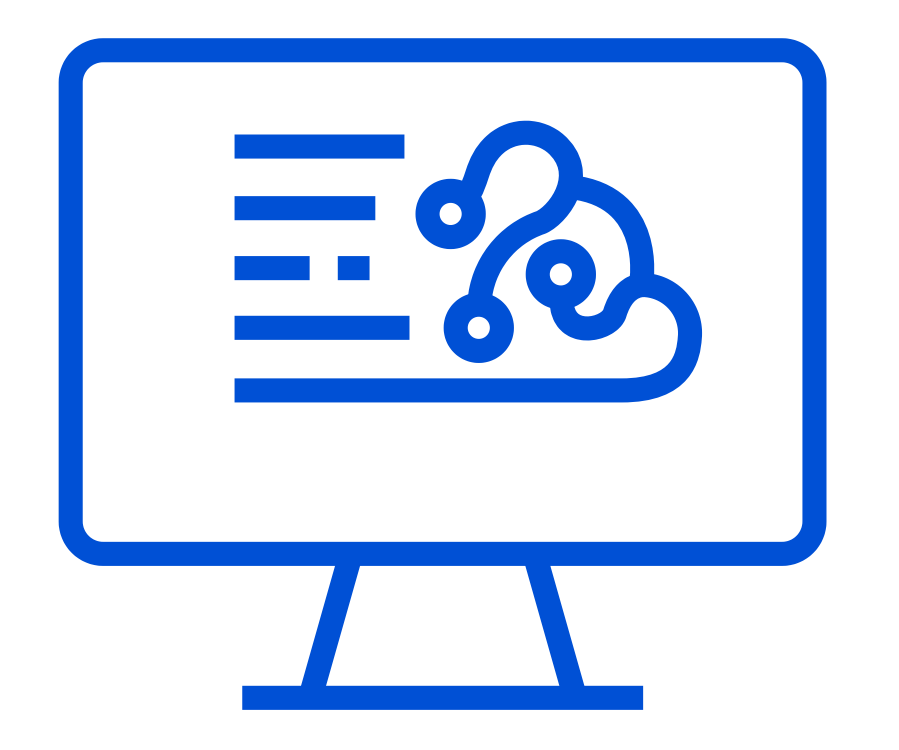

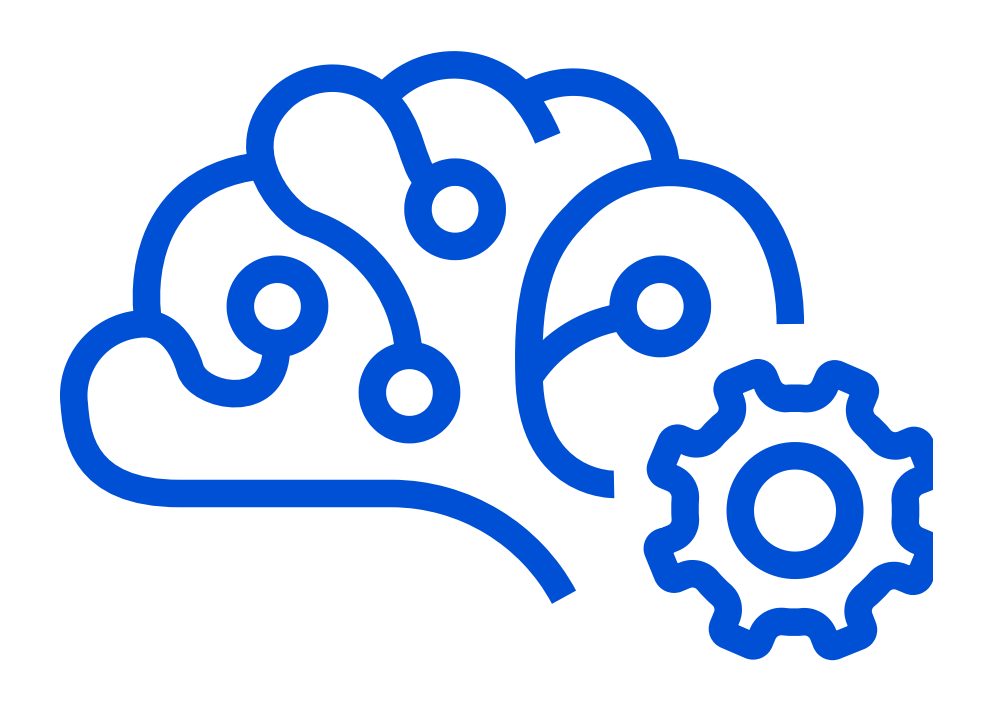

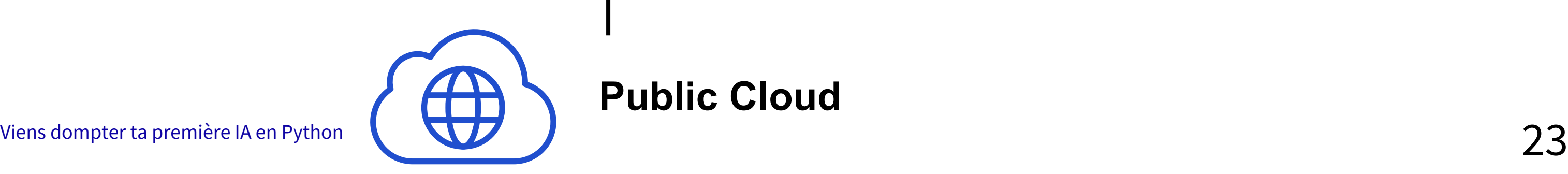

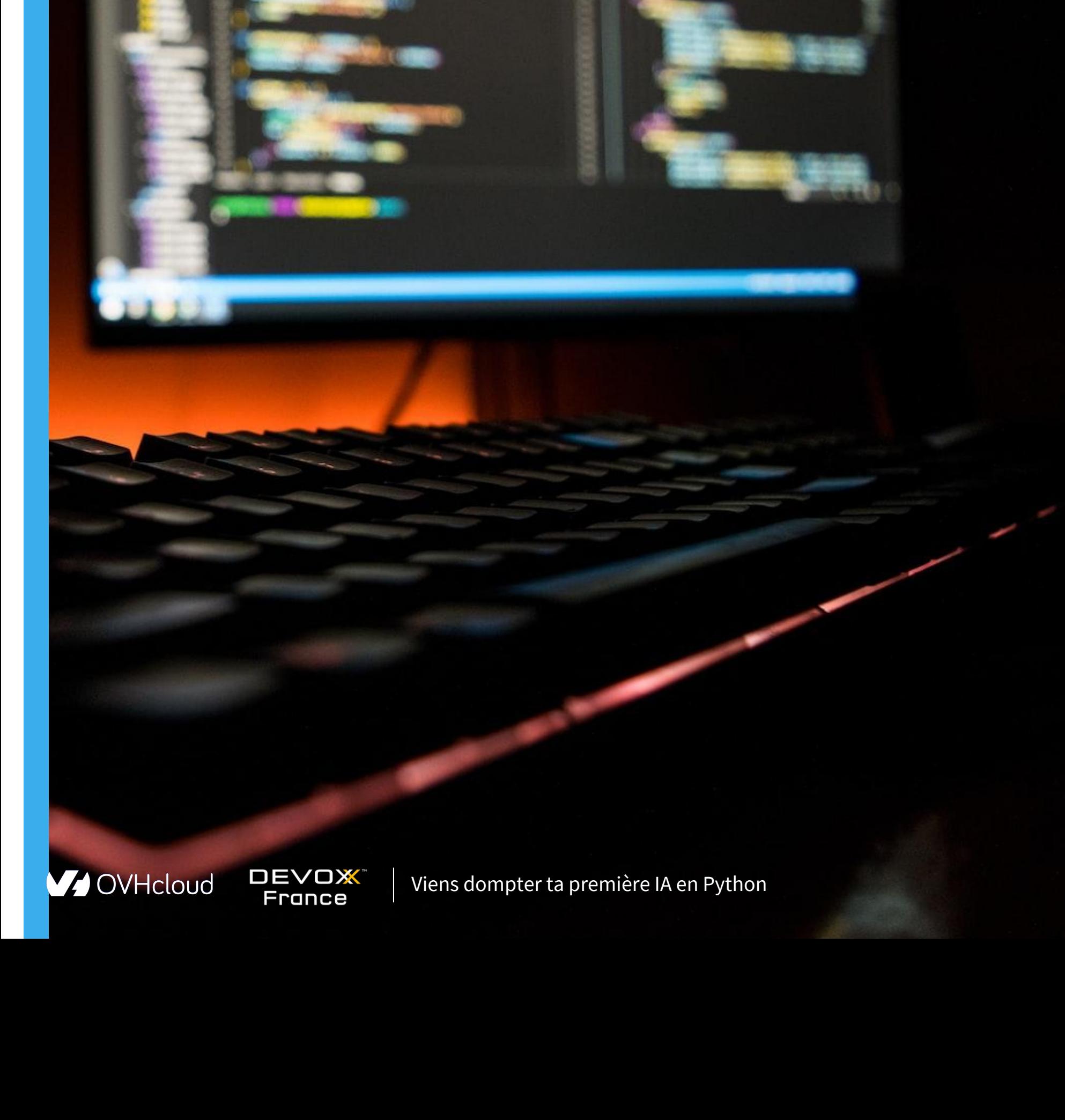

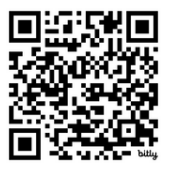

# $\overline{\phantom{a}}$

# Workshop Time!

### **Ex Fork du repository GitHub**

Projet à forker : https://github.com/devrel-workshop/101-Al-and-py

https://ovh.to/ofPmni6

**DEVOX** 

France

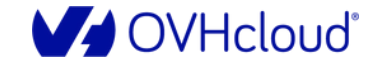

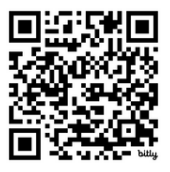

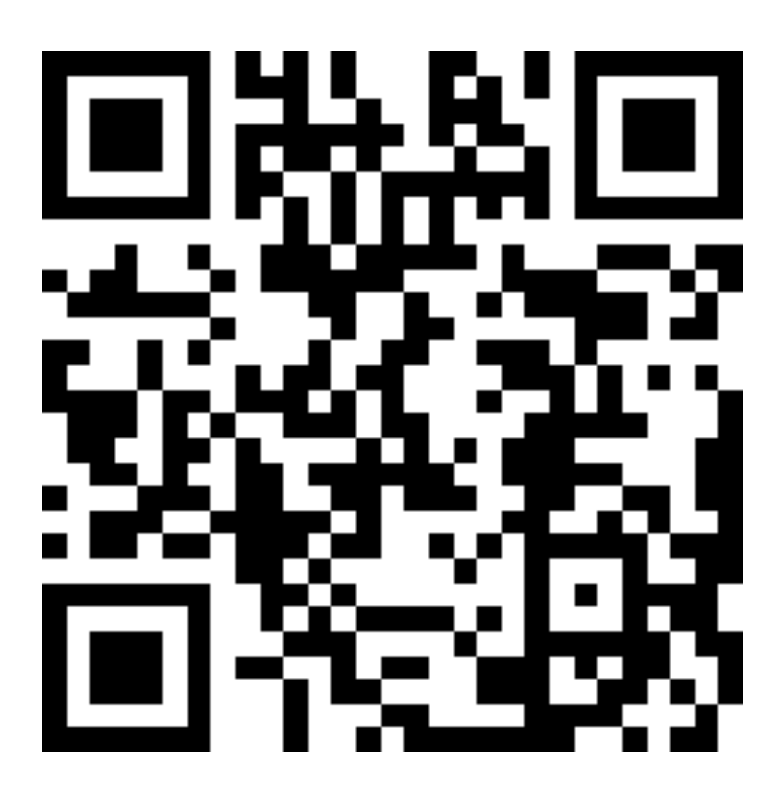

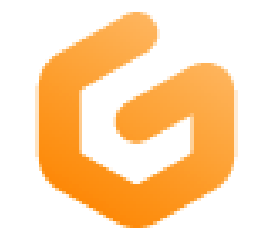

### **Running**

Opening Workspace ...

devrelworksh-101aiandpy-ym... https://github.com/devrel-works...

If you don't see an open dialog in your browser, make sure you have VS Code installed on your machine, and then click Open in VS Code on Desktop below.

# **Démarrage<br>de Gitpod**

More Actions...  $\vee$ 

Open in VS Code on Desktop

You can change the default editor for opening workspaces in user preferences.

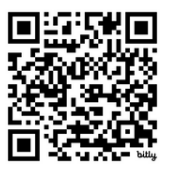

### ⚡️ Initialisation de l'environnement Gitpod

- Créer un compte Gitpod (se connecter avec son compte GitHub)
- Prendre le modèle **large**
- Plus d'informations : section getting started du [README](https://github.com/devrel-workshop/101-AI-and-py/tree/main)

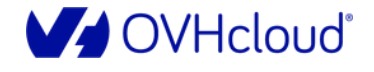

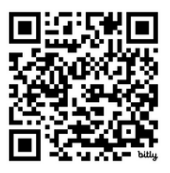

### **MArchitecture de l'application**

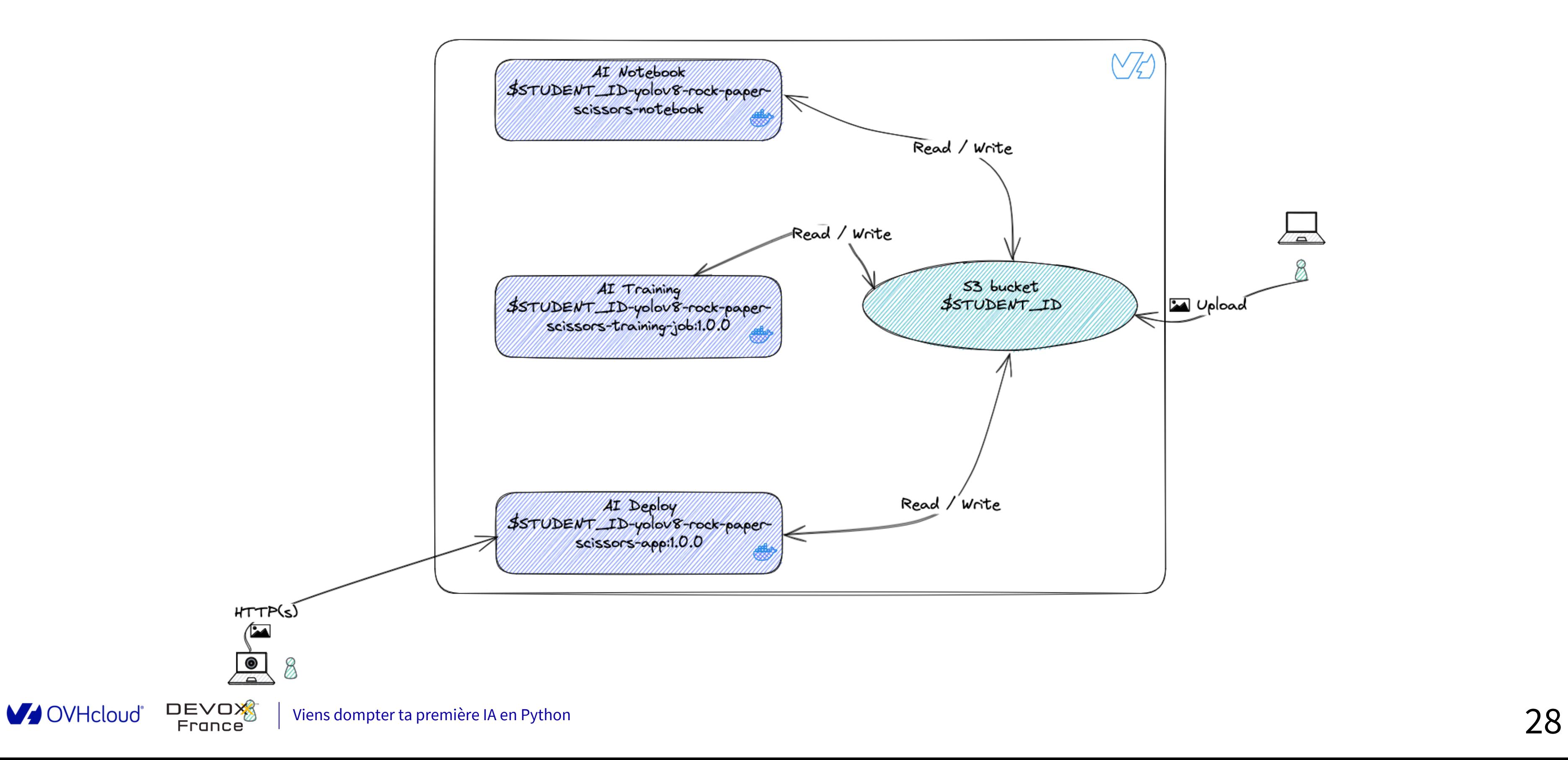

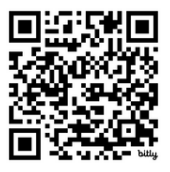

# **Modèle avec AI Notebooks**

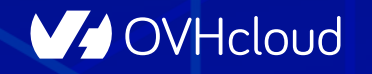

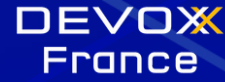

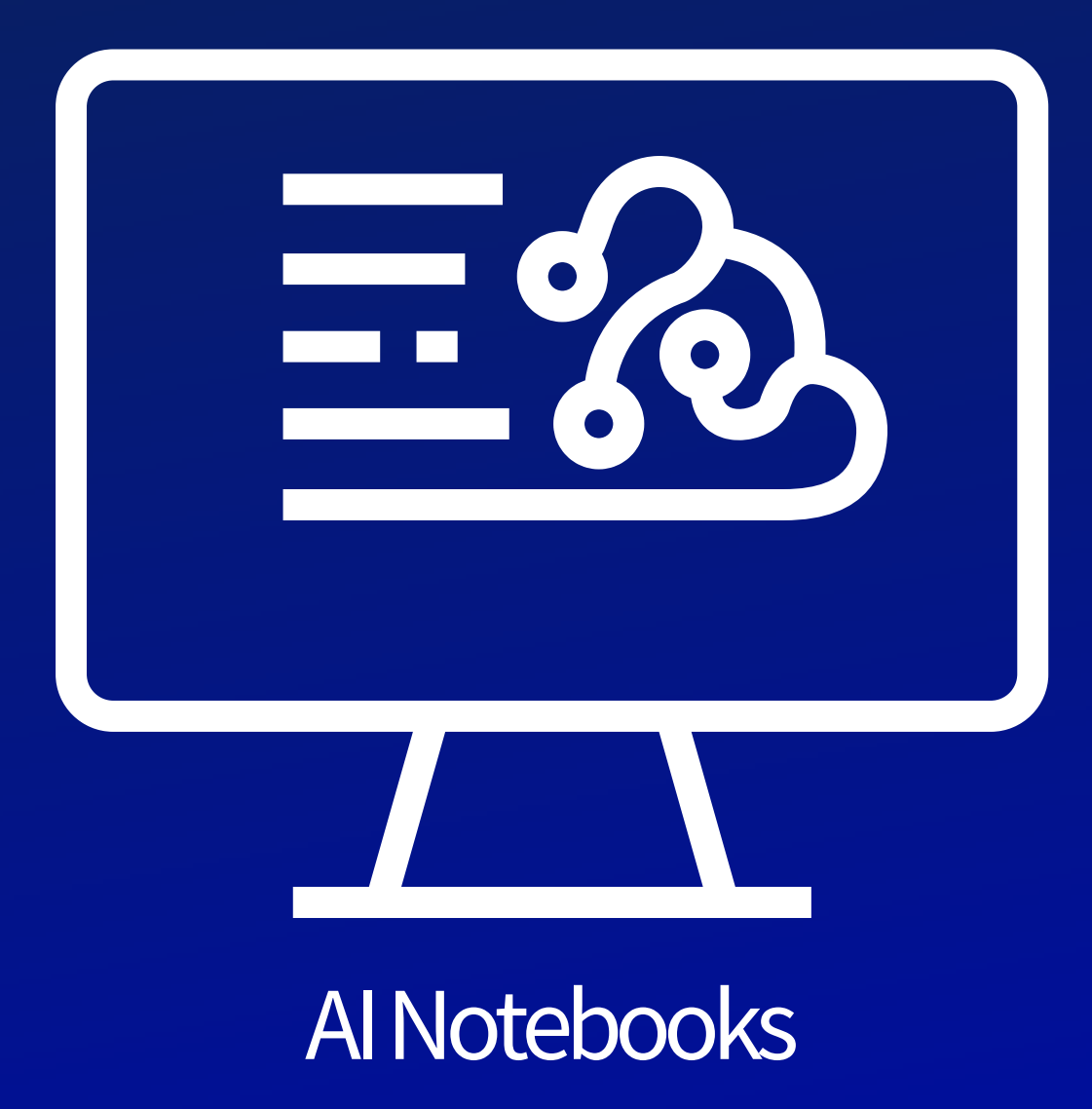

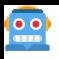

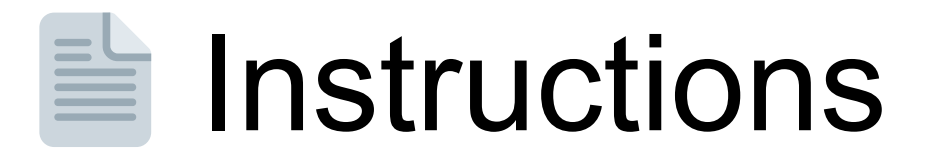

### https://github.com/devrel-workshop/101-Al-andpy/blob/main/docs/00-notebook.md

### https://ovh.to/Zz5AnB

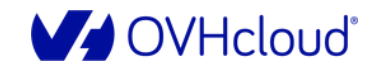

**DEVOX** 

France

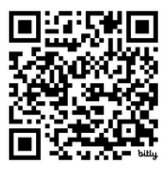

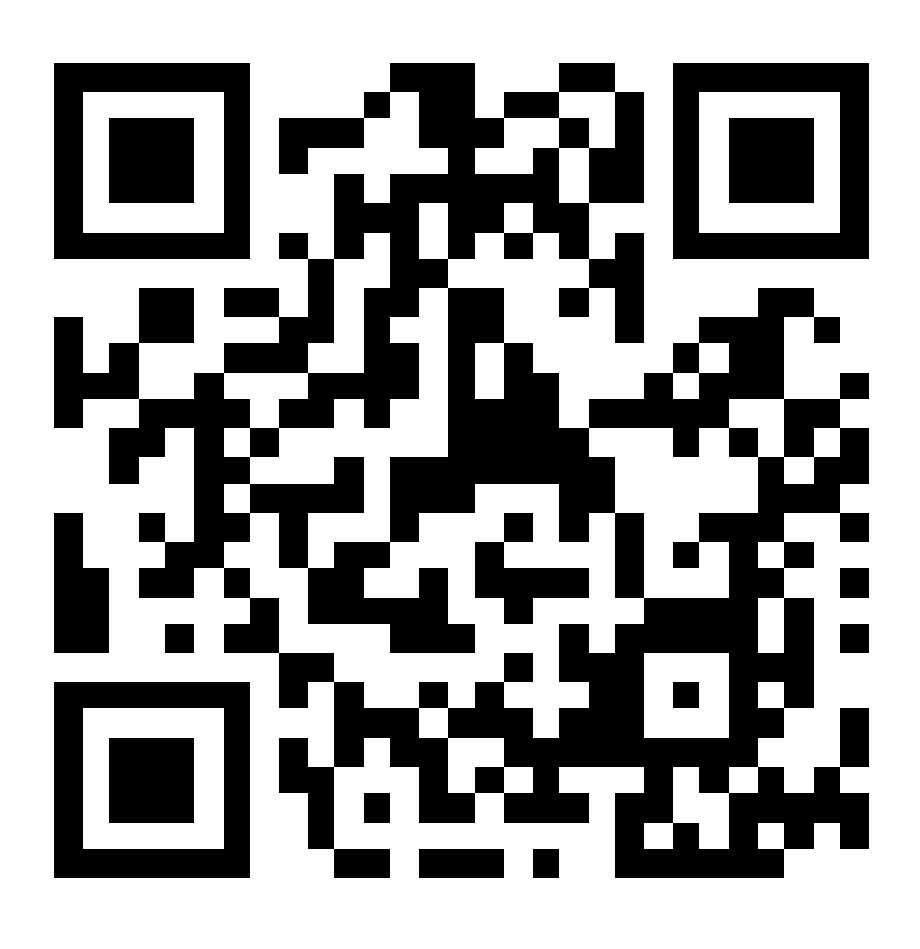

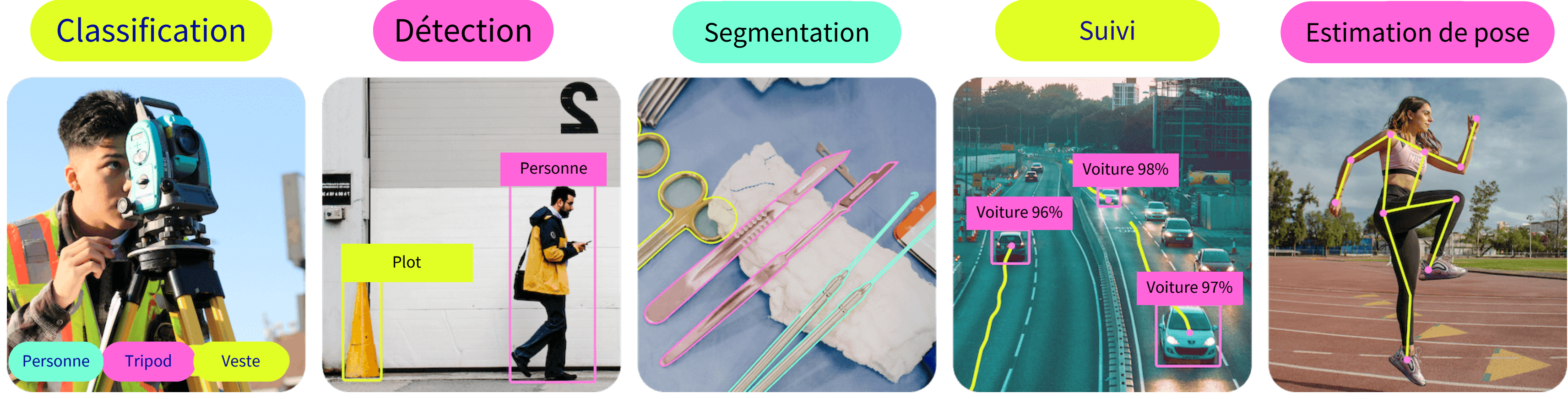

### **YOLOv8 (You only look once)**

 $\begin{array}{|c|} \hline \textbf{0} & \textbf{0} \end{array}$ 

 <https://docs.ultralytics.com/> - <https://github.com/ultralytics/ultralytics> **M** Classification / Détection / Segmentation / Détection / Pose **Entraîné sur le dataset [COCO](https://cocodataset.org/#home) (>200K images labellisées)**  Lib python prête à l'emploi Utilisation du plus petit modèle avec "seulement" 3.2 millions de paramètres

Viens dompter ta première IA en Python  $32$ 

DEVOX<br>France

V OVHcloud®

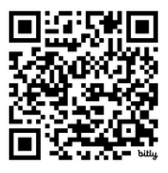

**B** Réutiliser un modèle déjà entraîné Le spécialiser dans un domaine bien précis Exemple : détection d'objets divers qui devient une détection de signes

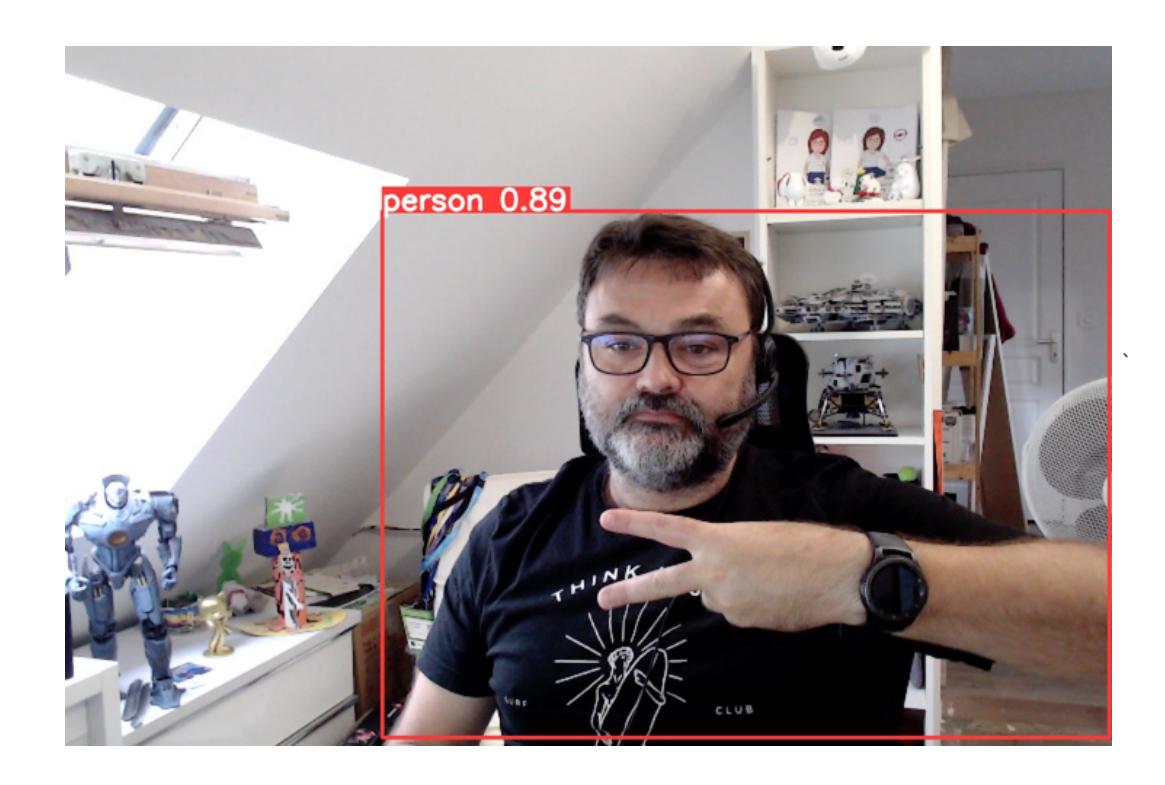

 $\begin{array}{|c|} \hline \textbf{0} & \textbf{0} \end{array}$ 

# **Un mot sur le Transfert Learning**

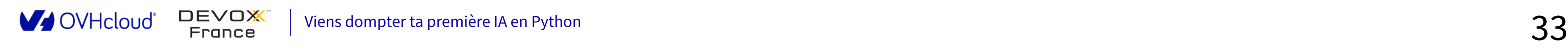

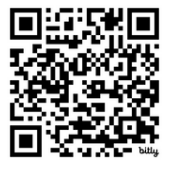

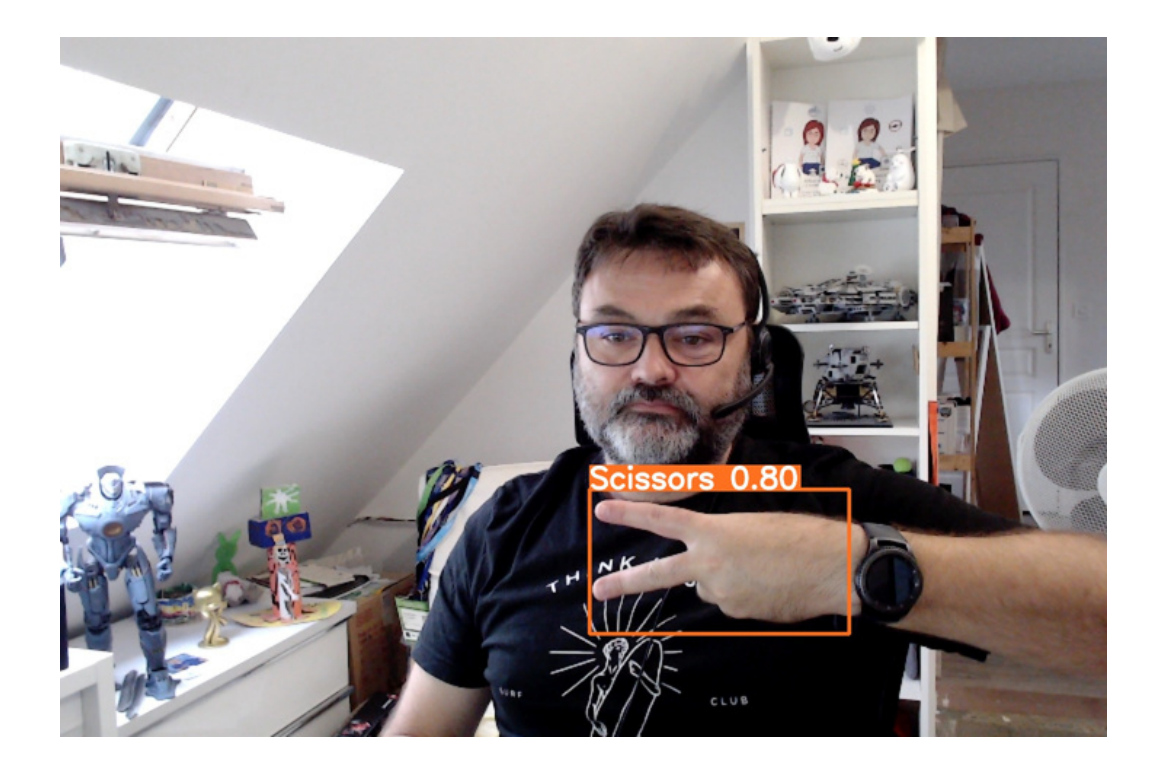

### **Le dataset utilisé**

- · Dataset Rock Paper [Scissors](https://universe.roboflow.com/roboflow-58fyf/rock-paper-scissors-sxsw) SXSW récupéré de [Roboflow](https://universe.roboflow.com/)
- Directement au bon format YOLOV8
- Pas de traitement sur les images / labels à faire
- $\bullet$  +11 000 images
	- 10 953 pour l'entraînement (92%) (21% Papier, 29% Pierre, 20% Ciseaux)
	- $\circ$  604 pour la validation (5.5%) (24% Papier, 25% Pierre, 20% Ciseaux)
	- $\circ$  329 pour les tests (2.5%) (22% Papier, 22% Pierre, 21% Ciseaux)

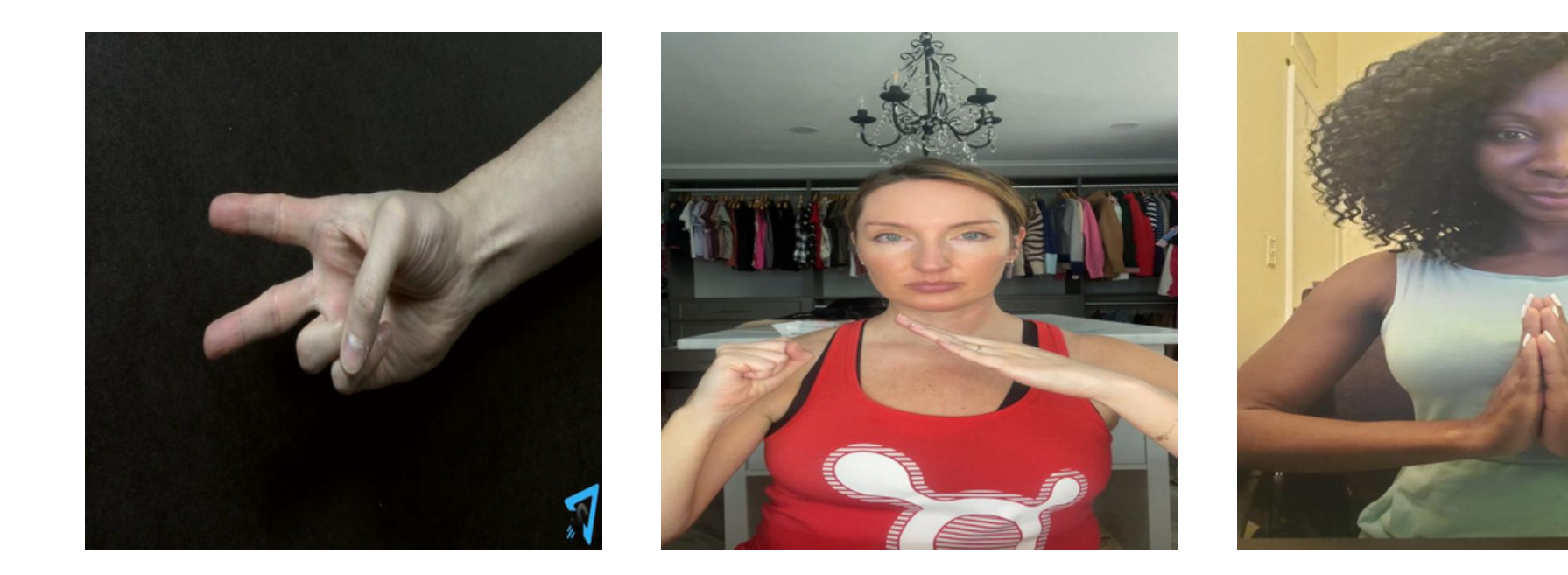

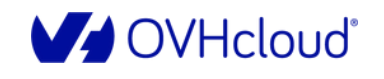

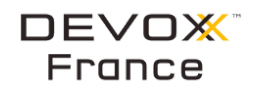

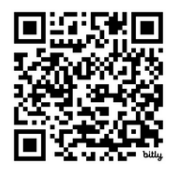

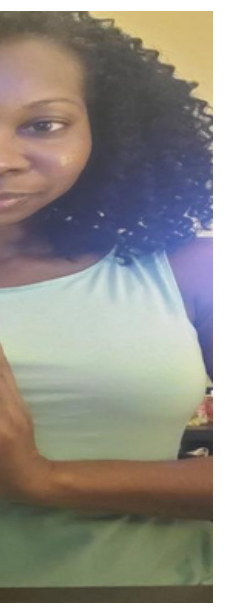

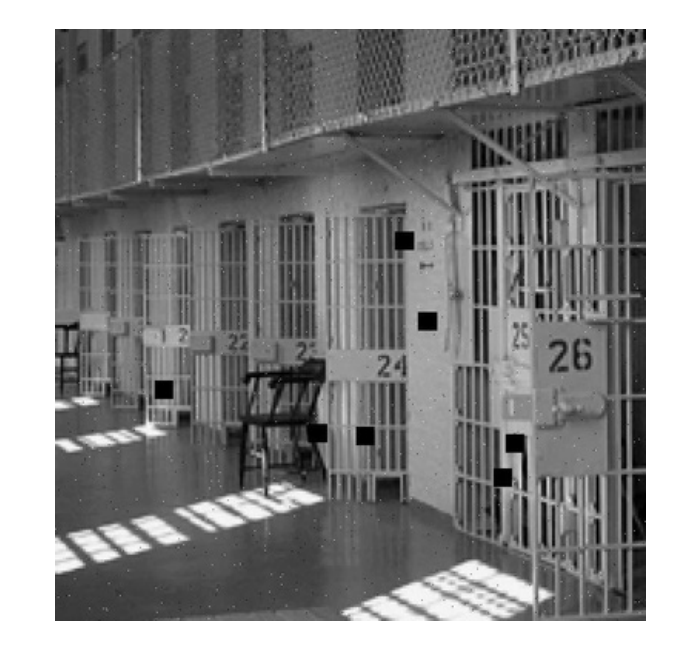

# **Exécution du Notebook 1/2**

- ⤵️ Récupération des dépendances
- ✅ Vérification de la configuration matérielle (1 GPU) et logicielle (Ultralytics)
- ⤵️ Récupération du modèle [yolov8n](https://docs.ultralytics.com/tasks/detect/#models) pré-entraîné sur COCO
- Fester le modèle non entraîné avec une image de joueur

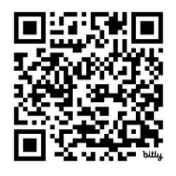

- ▶️ "Jouer" les cellules du Notebook (bouton ▶️)
- ⤵️ Récupération du dataset

 $\bullet$ 

# **Exécution du Notebook 2/2**

- Entraîner le modèle avec les données du dataset "pierre / feuille / ciseaux"
- Etude de la qualité du modèle
	- Tester le nouveau modèle, l'importance des "epochs"
- Sauvegarder le modèle

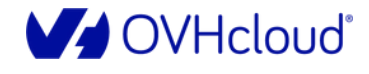

 $\bullet$ 

France

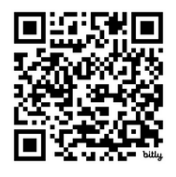

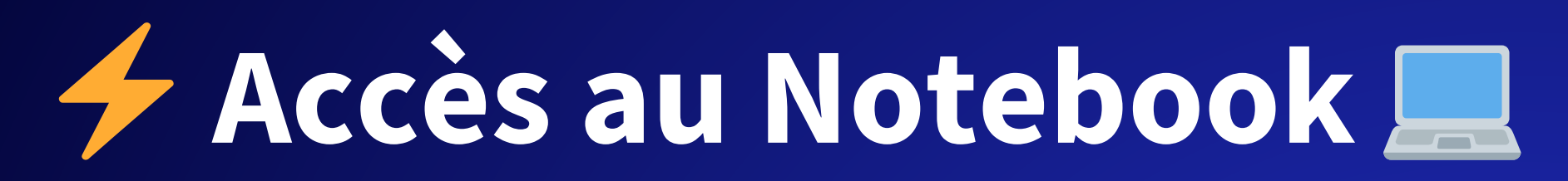

via le json *attendee-conf.json* dans le workspace de projet Gitpod

**... OVHcloud Instance ubuntu@my-instance:~\$ ovhai notebook list --token \$AI\_TOKEN** ID NAME STATE AGE FRAMEWORK VERSION EDITOR xx-xx-xx-xx-xx blabla\_0 RUNNING 4h conda conda-py311-cudaDevel11.8 jupyterlab

URL **https://xx-xx-xx-xx-xx.notebook.bhs.ai.cloud.ovh.net**

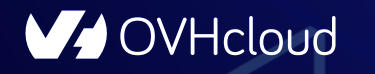

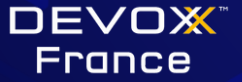

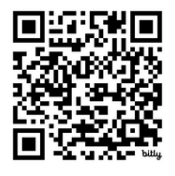

### **Analyse des résultats**

**Faux Positif (FP):** Détection incorrecte par le modèle (Objet x présent dans l'image détecté comme y).

**Vrai Positif (TP):** Détection correcte par le modèle (Objet x présent dans l'image détecté comme x, avec sa détection dans la même boîte englobante que la groundtruth)

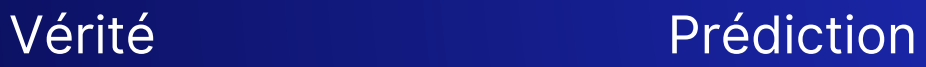

**Vrai Négatif (TN):** Images restantes, où aucune détection n'a eu lieu parce qu'il n'y avait pas le signe en question dans l'image.

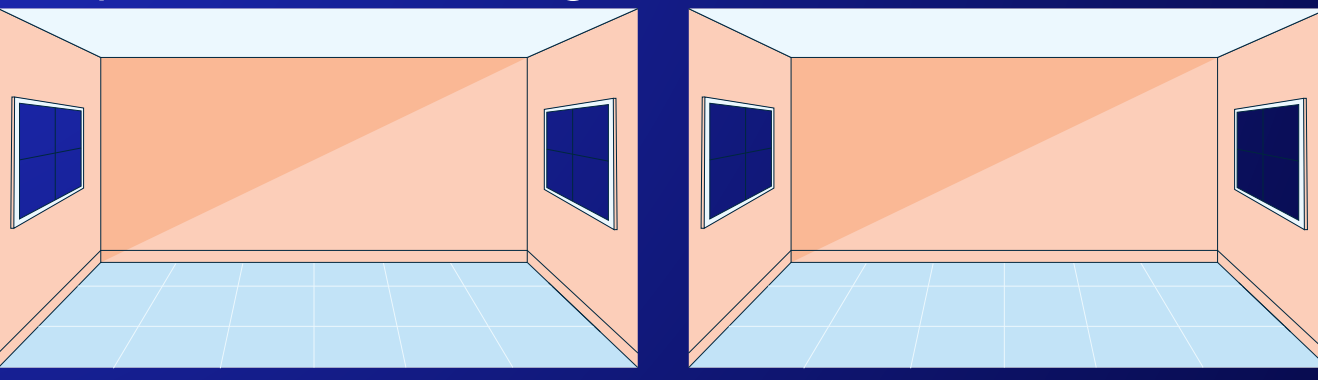

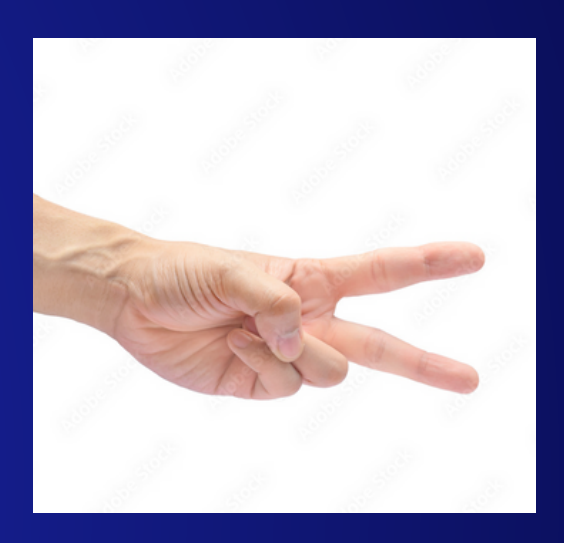

Vérité Prédiction

**Faux Négatif (FN):** Une Ground-truth de loupée par le modèle (pas détectée) (Objet x non détecté alors qu'il est présent dans l'image).

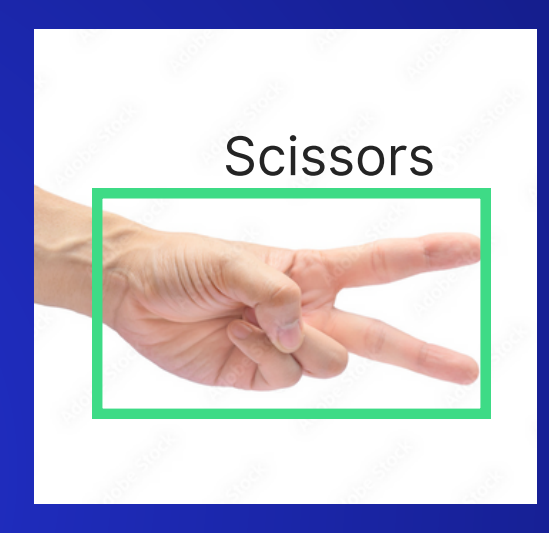

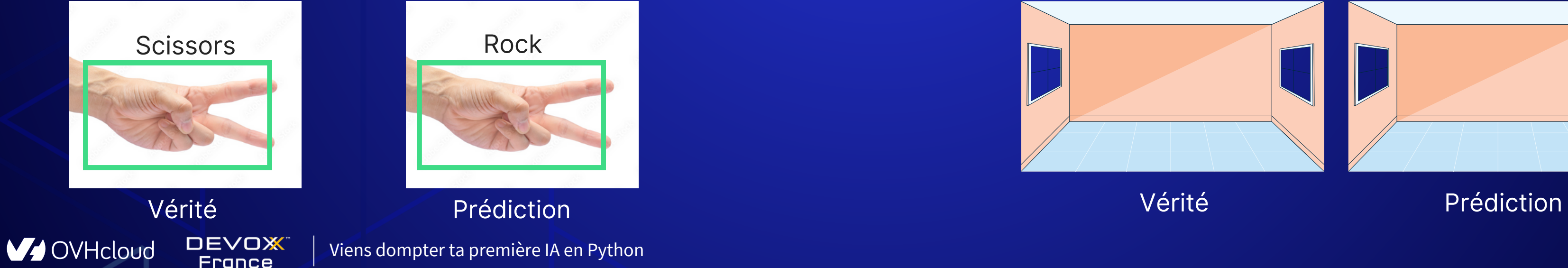

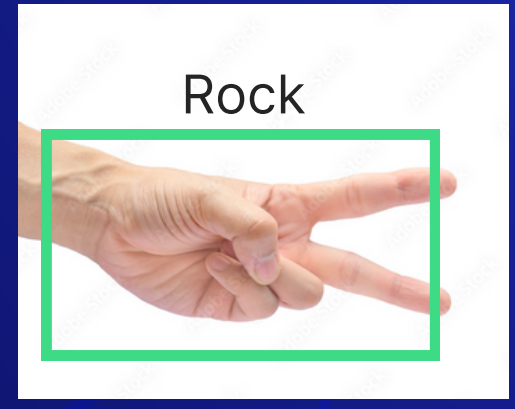

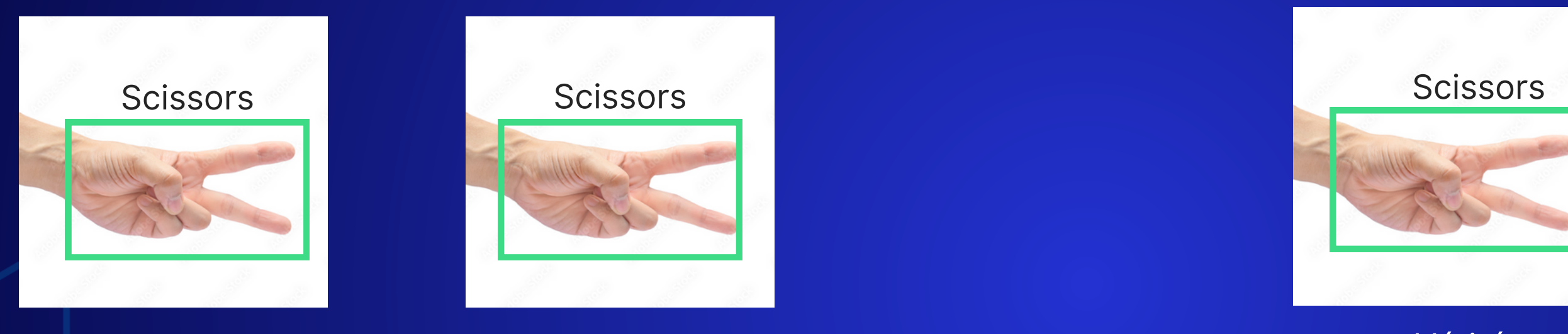

Vue résumée des classifications (Nombre de TP, TN, FP, FN) La diagonale représente les bonnes prédictions, tandis que les autres sont des

### **Analyse des résultats**

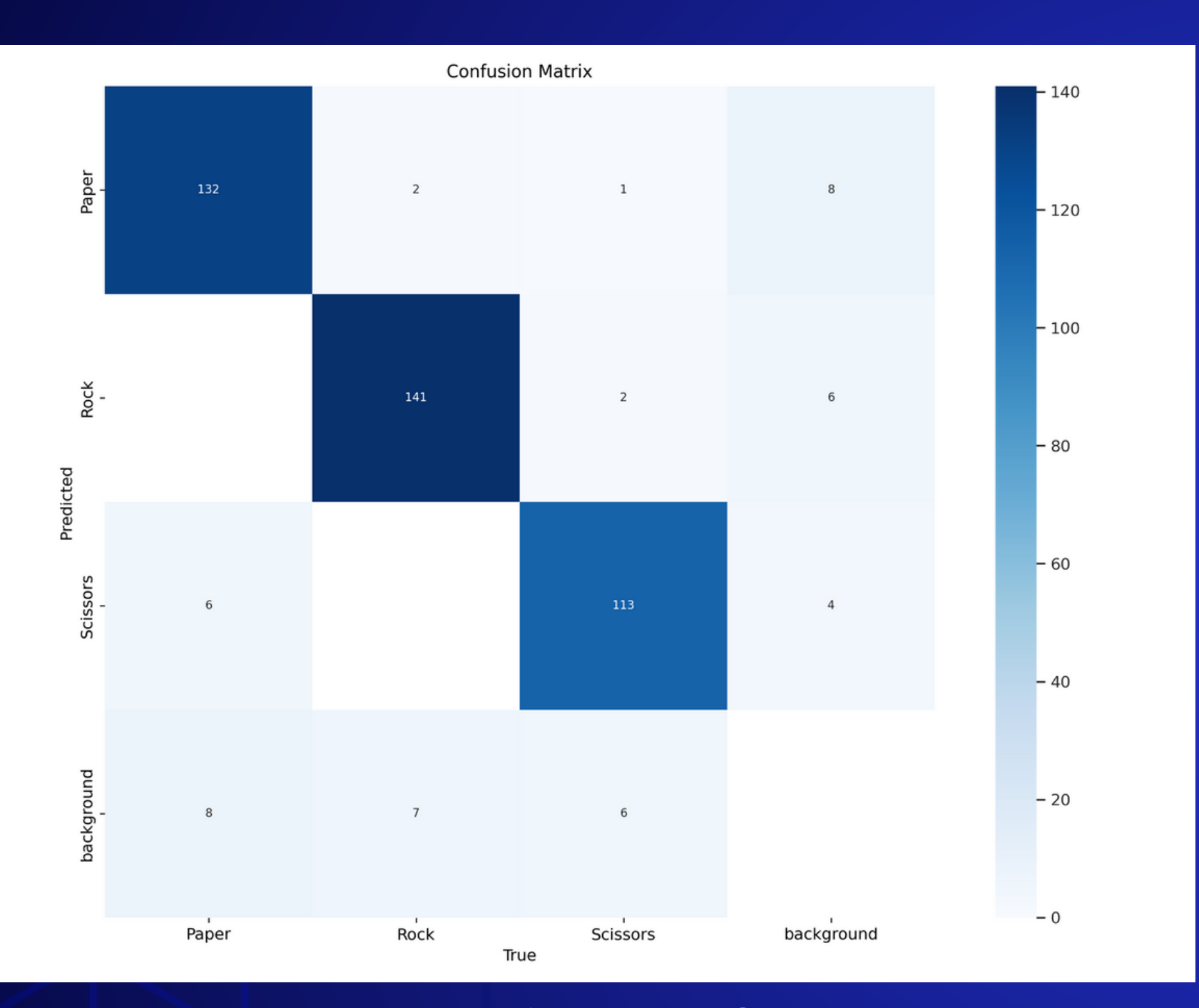

- 
- erreurs.
- 

Classe Background

### **Matrice de confusion**

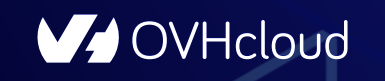

**DEVOX France** 

### **M** Précision

France

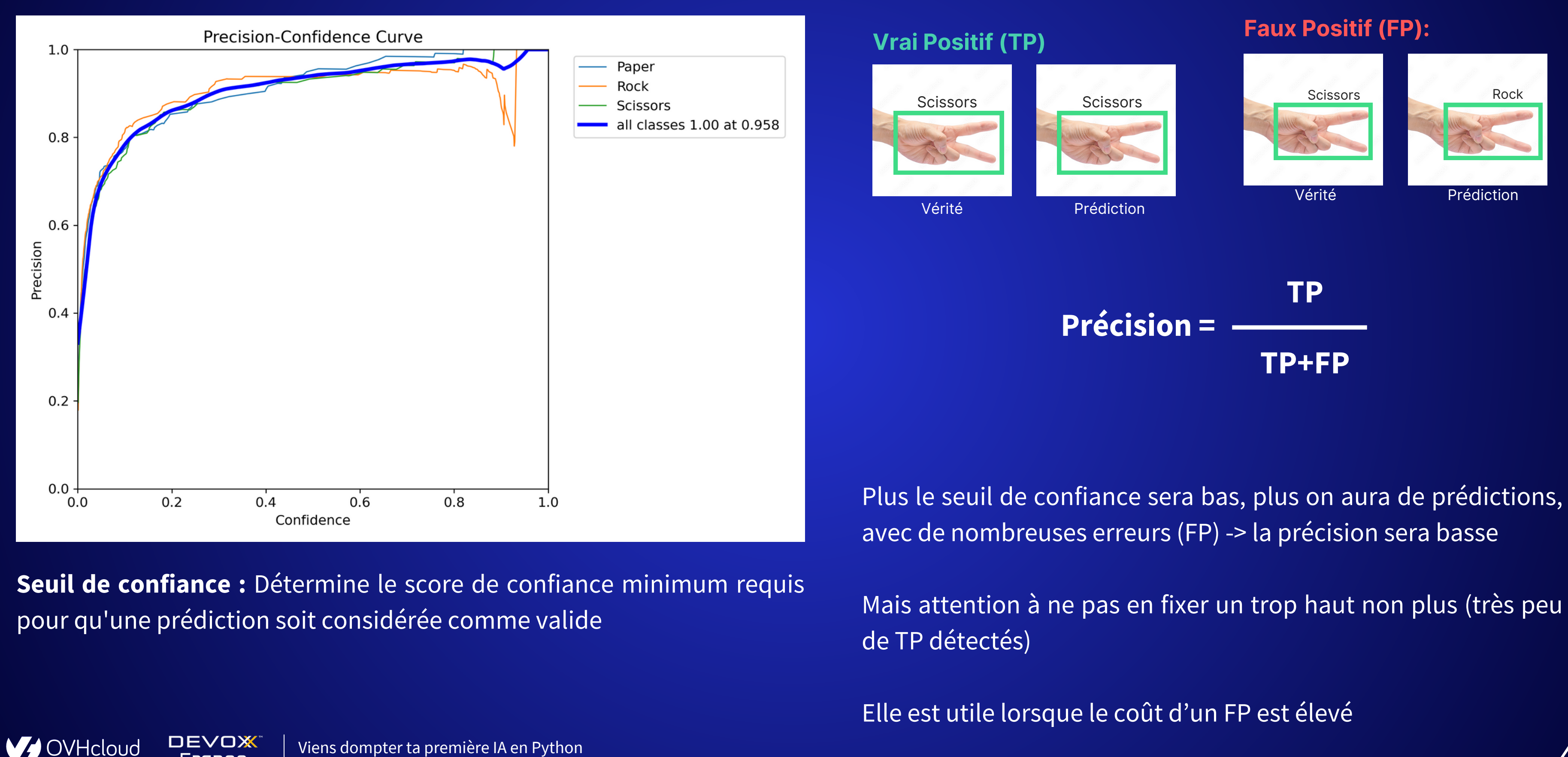

- 
- 
- 

# **Rappel (Recall)**

**Seuil de confiance :** Détermine le score de confiance minimum requis pour qu'une prédiction soit considérée comme valide

**V** OVHcloud

**DEVOX France** 

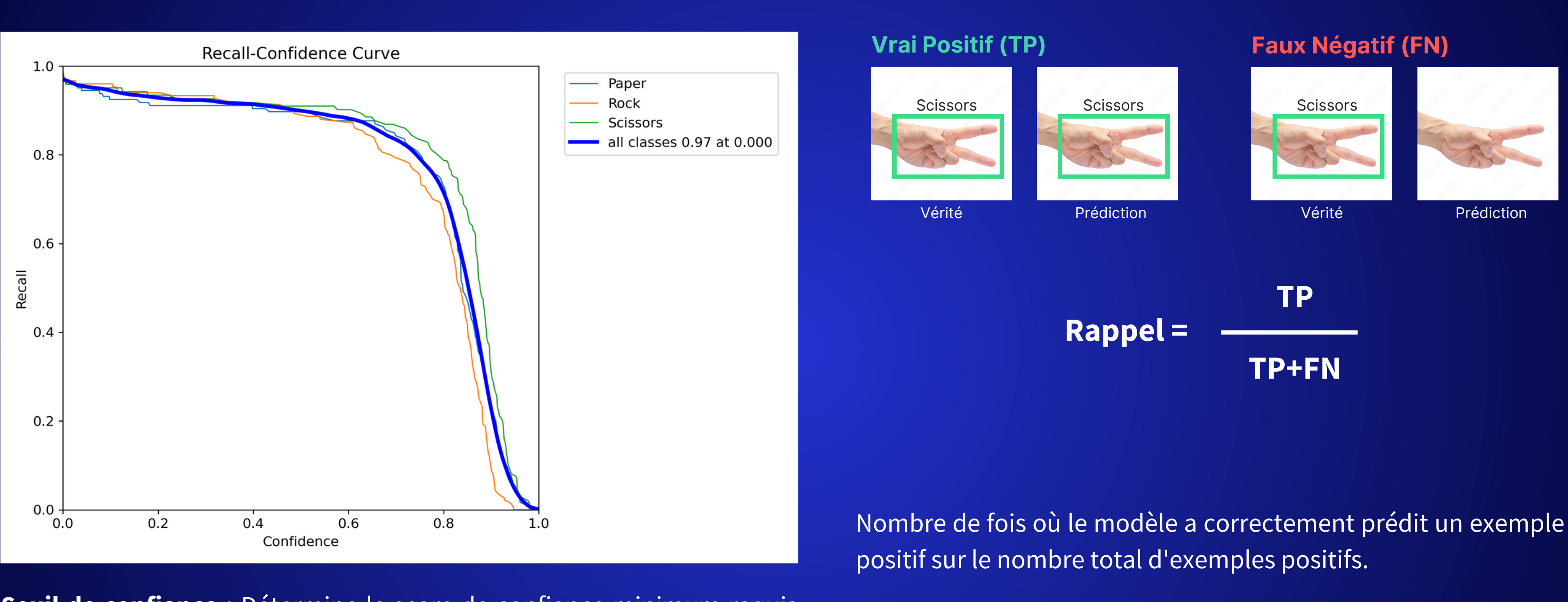

Il est utile lorsque le coût d'un FN est élevé

Compromis entre la précision et le rappel

# **Score F1**

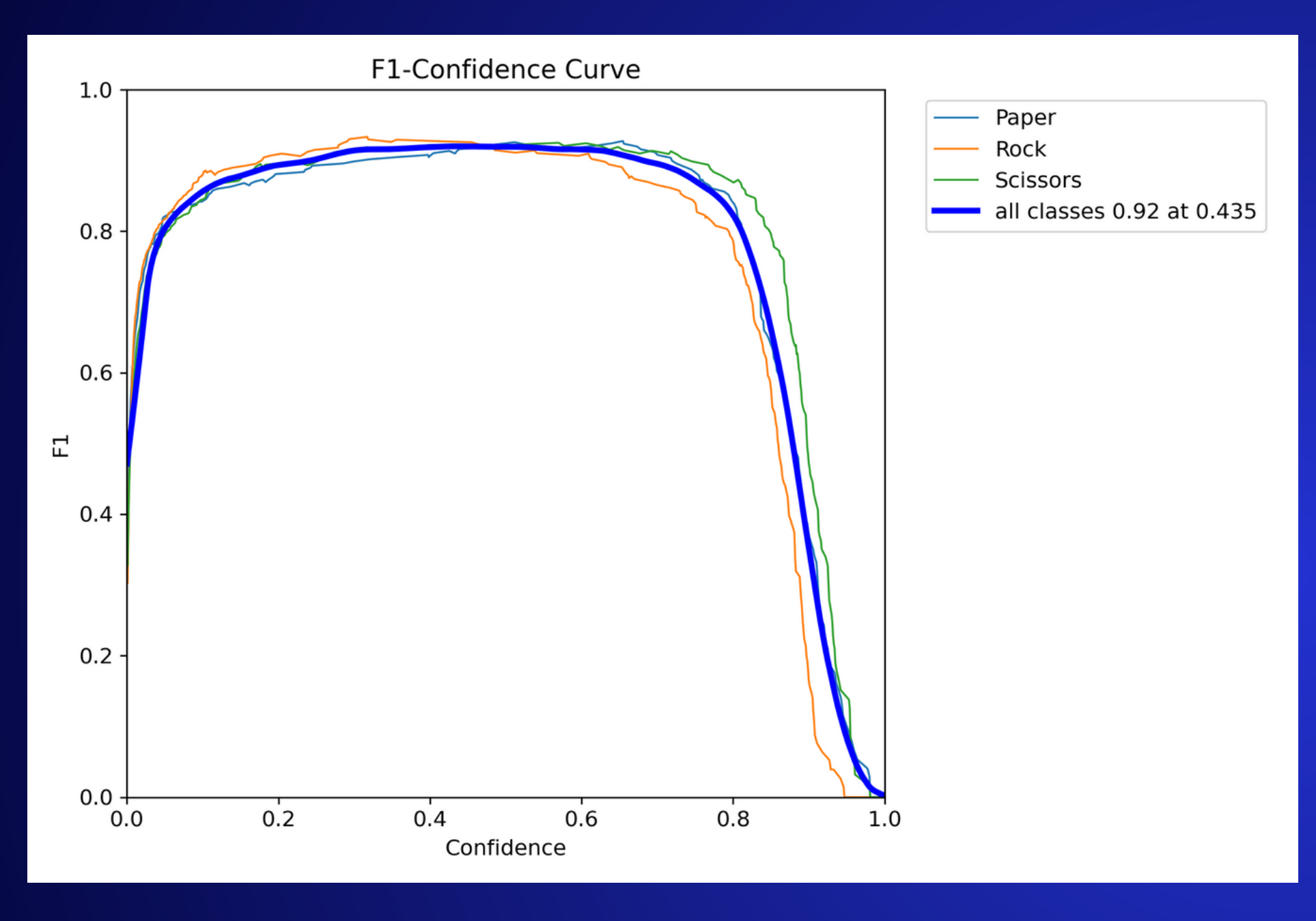

**Seuil de confiance :** Détermine le score de confiance minimum requis pour qu'une prédiction soit considérée comme valide

Une combinaison de la précision et du rappel en une seul et même métrique

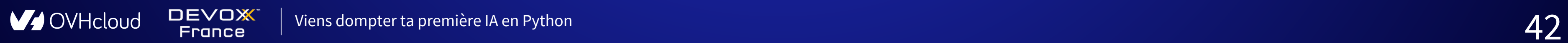

# **Score F1**

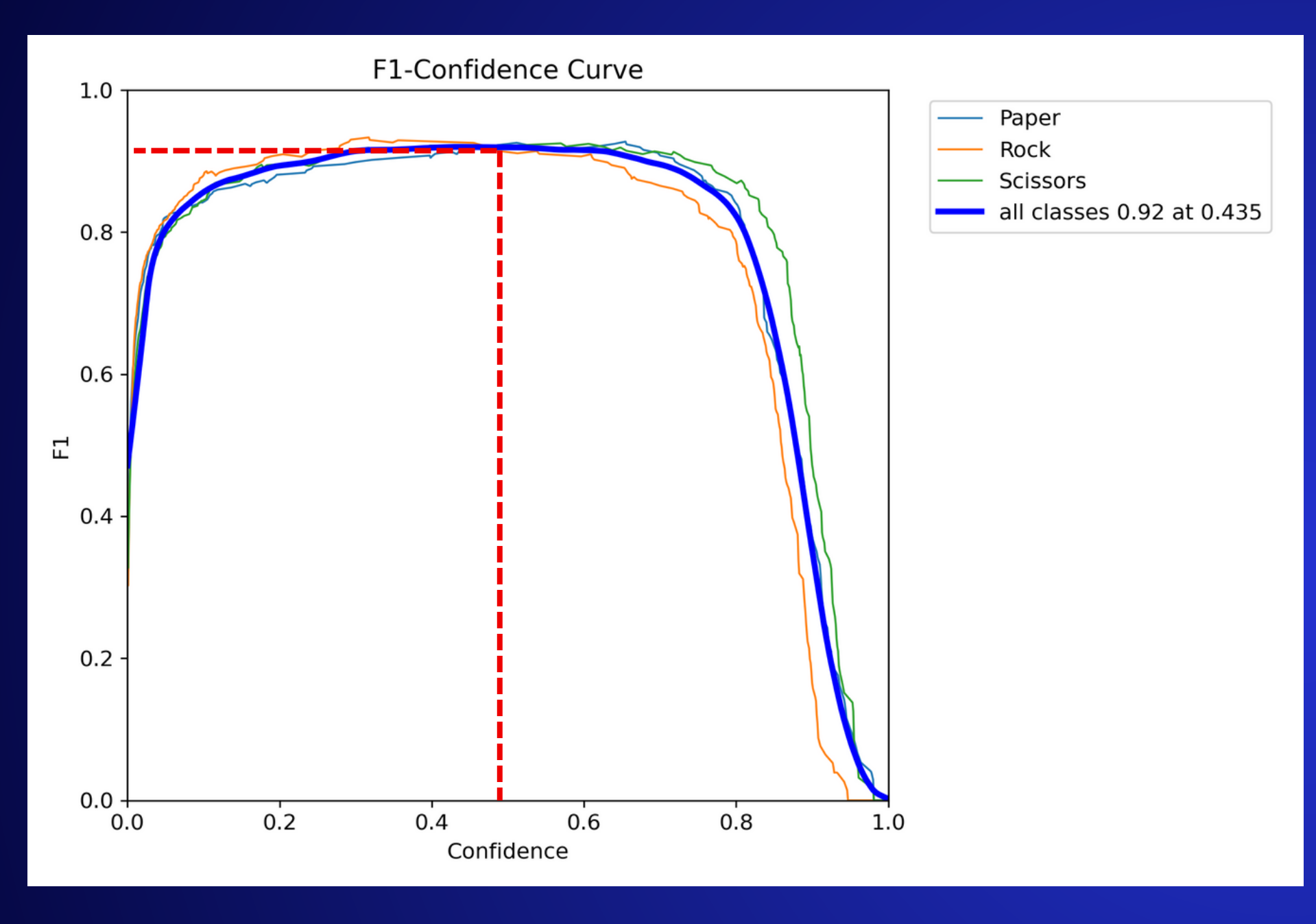

**Seuil de confiance :** Détermine le score de confiance minimum requis pour qu'une prédiction soit considérée comme valide

Une combinaison de la précision et du rappel en une seul et même métrique

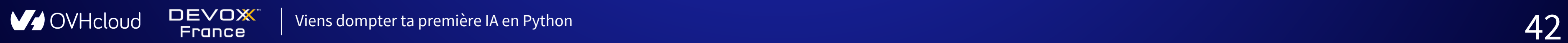

### **Analyse des résultats**

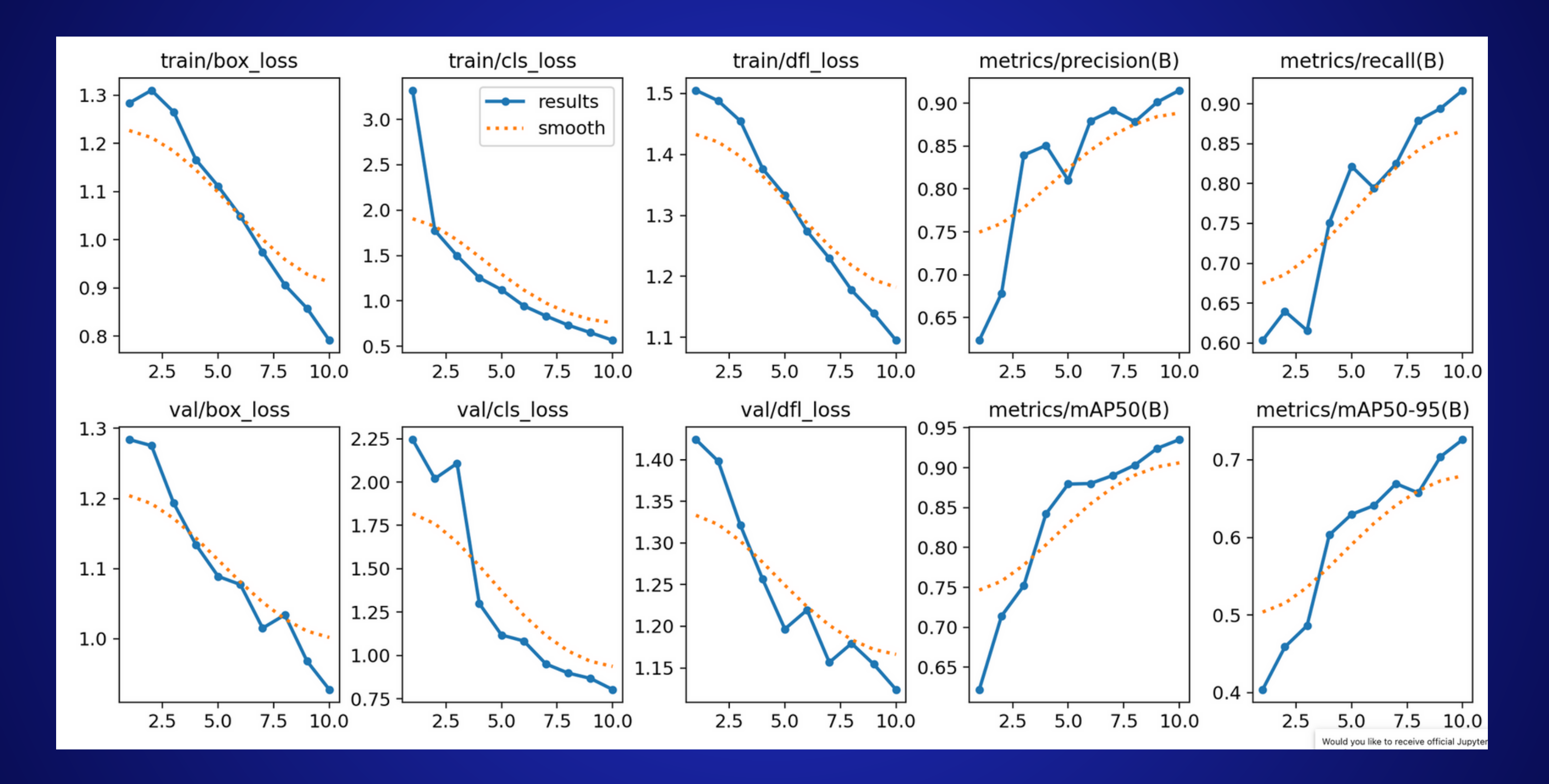

**V** OVHcloud **DEVOX** Viens dompter ta première IA en Python 43France

# *PEE élicitations*

Vous avez créé votre premier modèle d'intelligence artificielle!

**V** OVHcloud

**DEVOX** 

**France** 

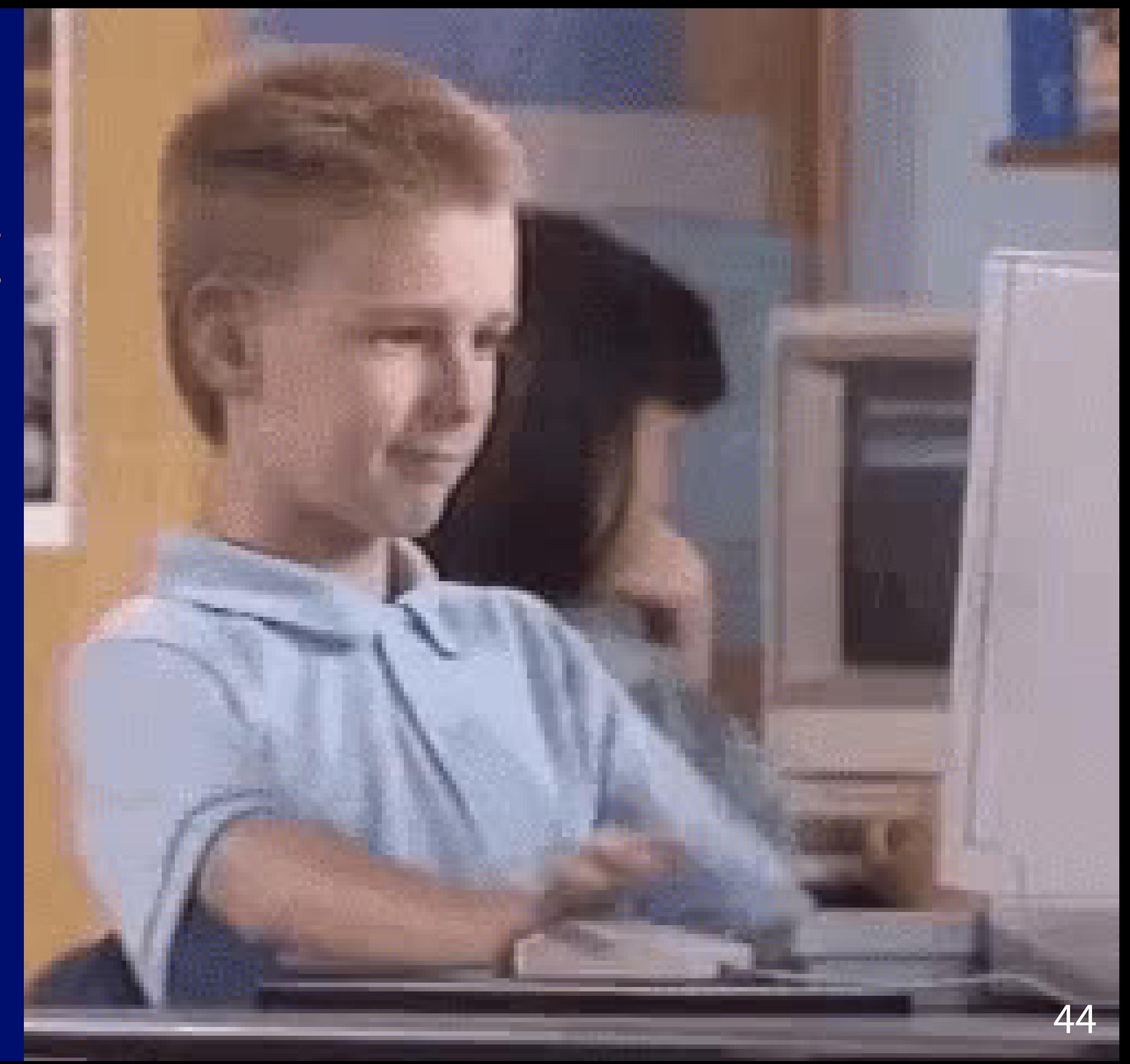

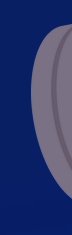

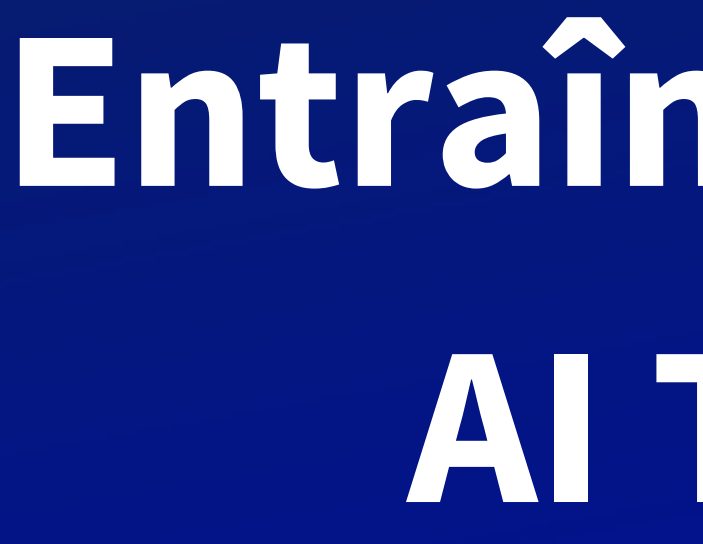

### Al Training

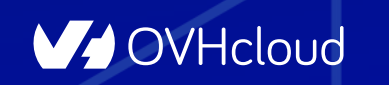

**DEVOX France** 

Viens dompter ta première IA en Python

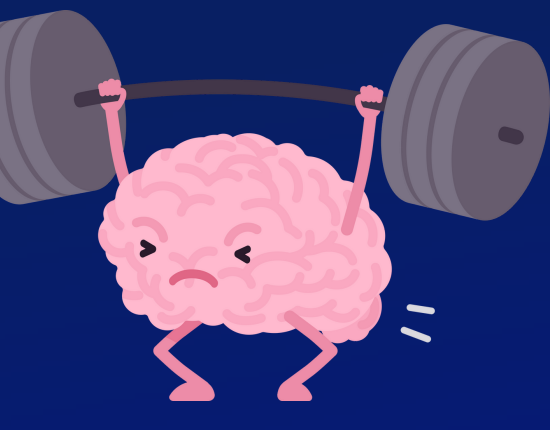

# Entraînement avec Al Training

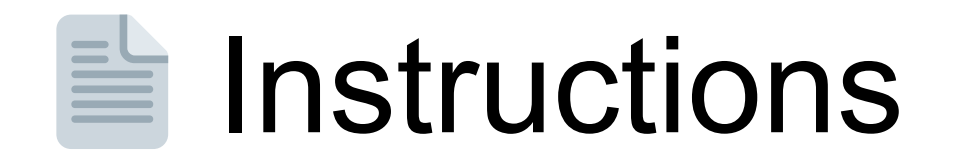

### https://github.com/devrel-workshop/101-Al-andpy/blob/main/docs/01-training.md

### <u>https://ovh.to/tFHguV</u>

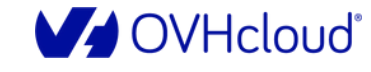

**DEVOX** 

France

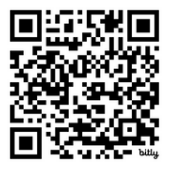

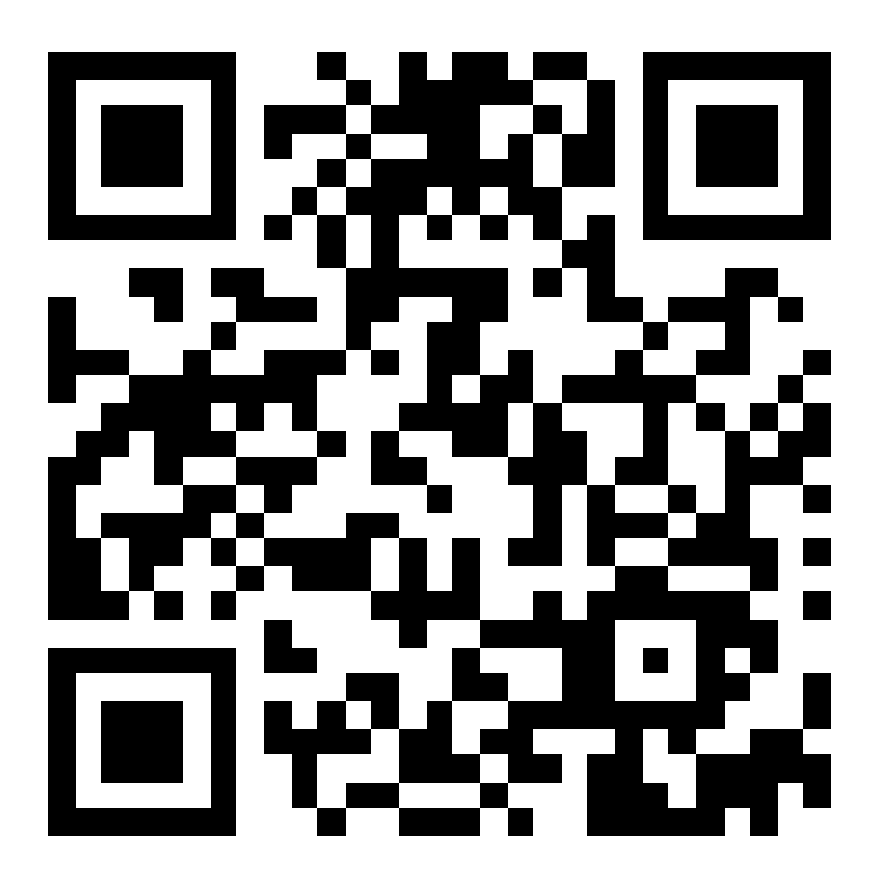

### *i* Rappels

- · C'est le même token que celui du Notebook
- · C'est le même object storage que celui du Notebook

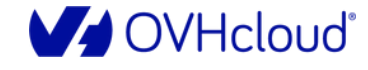

**DEVOX** 

France

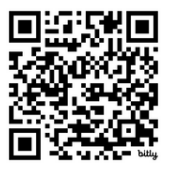

- **Dockerfile**: le dockerfile pour construire l'image
- **Requirements.txt** : fichier de gestion des dépendances Python
- **Train.py** : script Python pour l'entraînement du modèle
	- **S** Fabrication de l'image
	- **1.** (Optionnel) Run / debug locallement
	- ⬆️ Push de l'image dans la registry : <user>/ <pass>

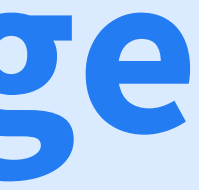

# **Création de l'image**

### **Répertoire de travail : src/training**

 $\bigoplus$ 

**ED-docker** 

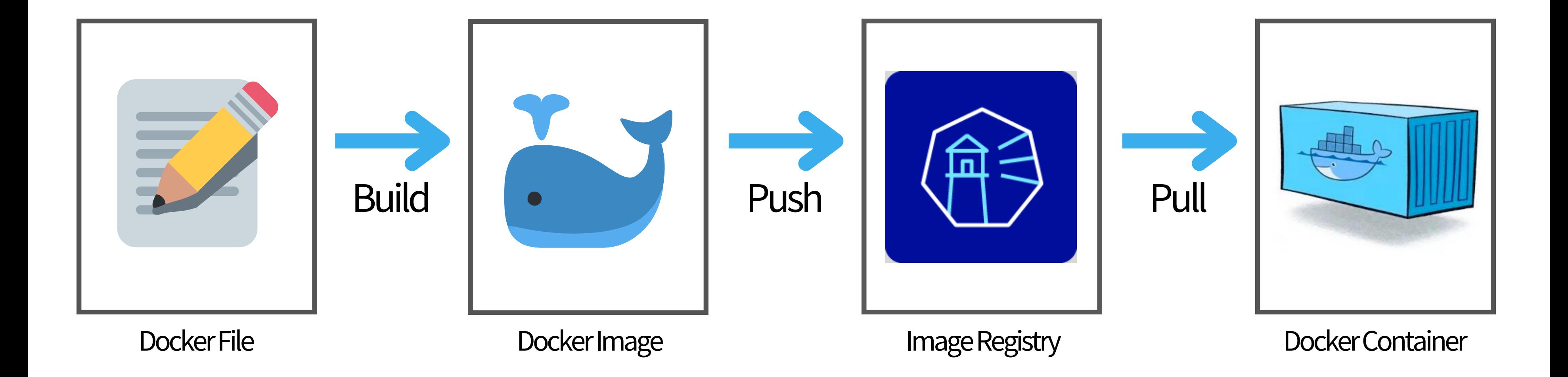

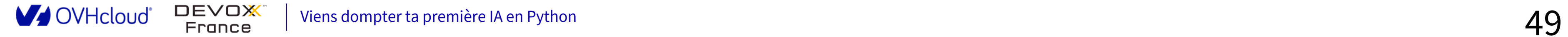

# ⚡️ **Création du Job avec la CLI**

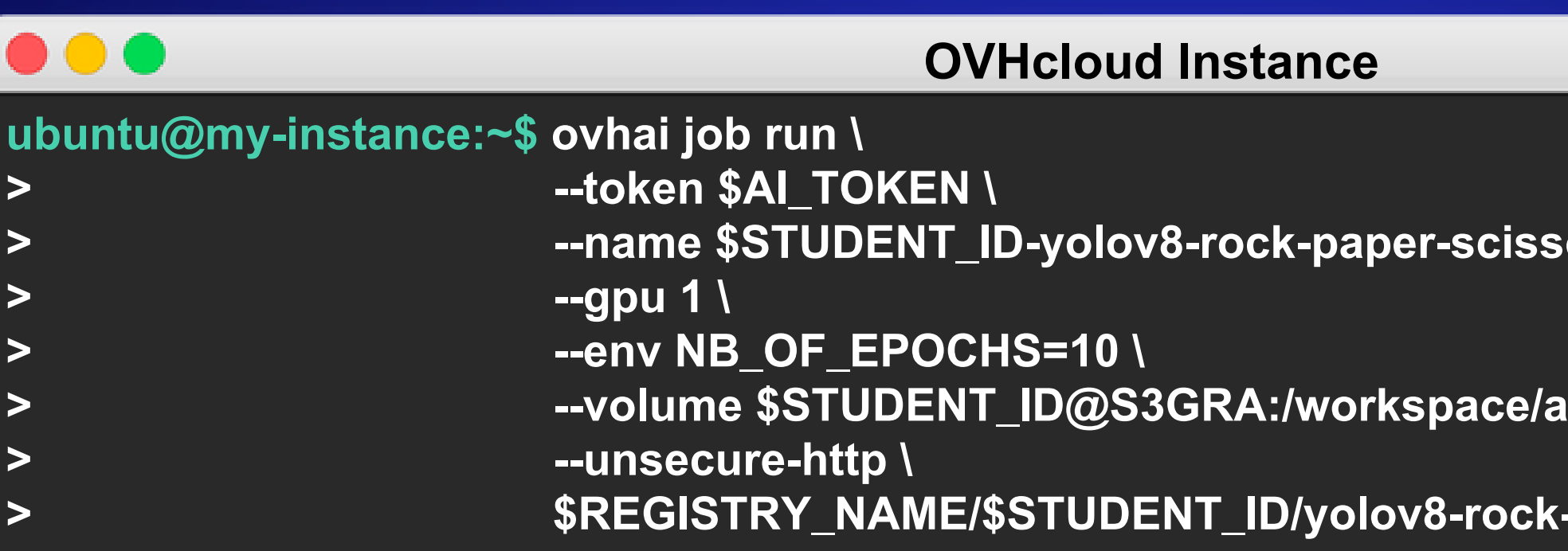

Viens dompter ta première IA en Python  $50$ 

**V** OVHcloud

**DEVOX** France

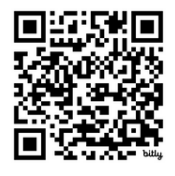

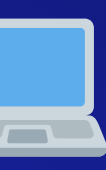

### $\cdot$ ors-training-job **\**

### **a** *RW:cache* \

### **> \$REGISTRY\_NAME/\$STUDENT\_ID/yolov8-rock-paper-scissors-training-job:1.0.0**

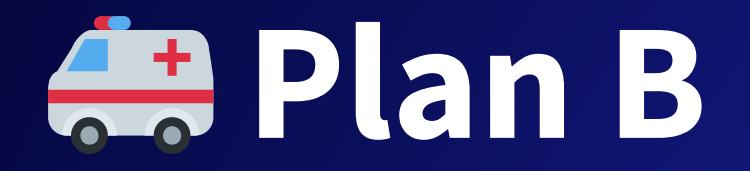

### **> --name \$STUDENT\_ID-yolov8-rock-paper-scissors-training-job \**

### **backup-0.5 b**

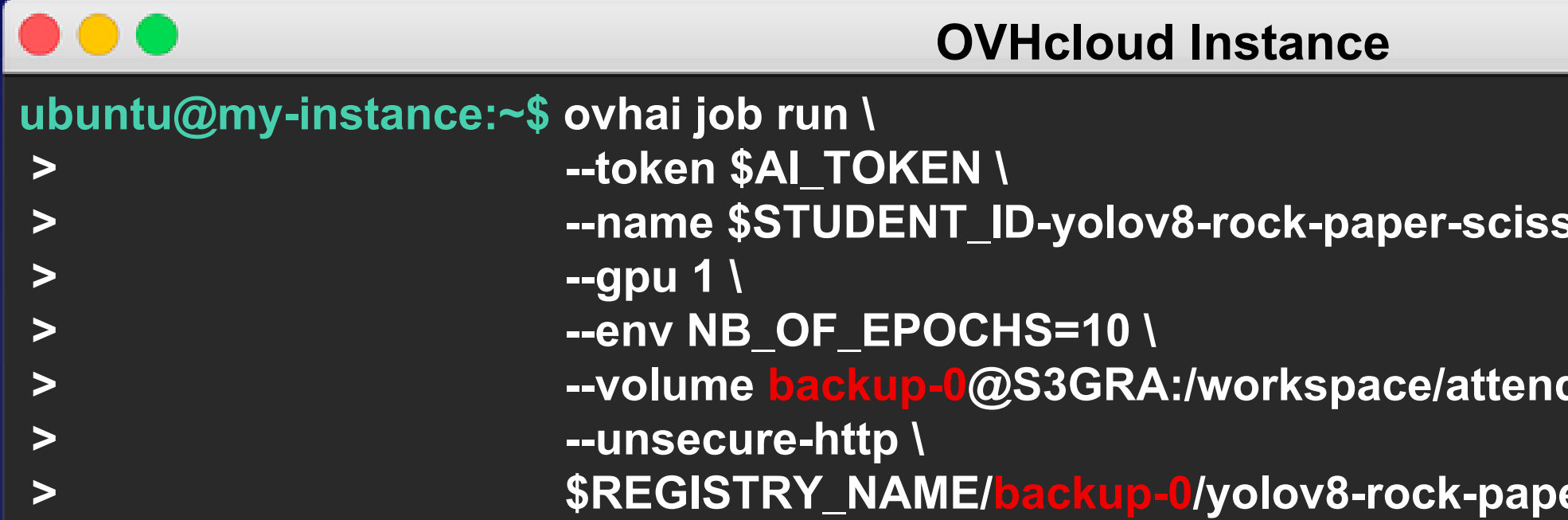

DEVOX<sup>\*</sup><br>France Viens dompter ta première IA en Python  $51$ 

V OVHcloud

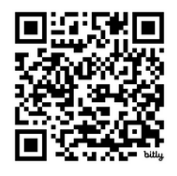

### **> \$REGISTRY\_NAME/backup-0/yolov8-rock-paper-scissors-training-job:1.0.0**

### <sup>®</sup> Suivi des logs

 $\bullet\bullet\bullet$ 

**OVHcloud Instance** 

ubuntu@my-instance:~\$ ovhai job logs -f <job id> --token \$AI\_TOKEN

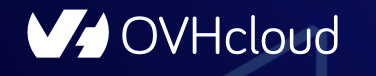

**DEVOX** France

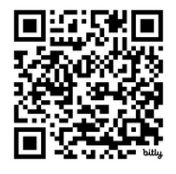

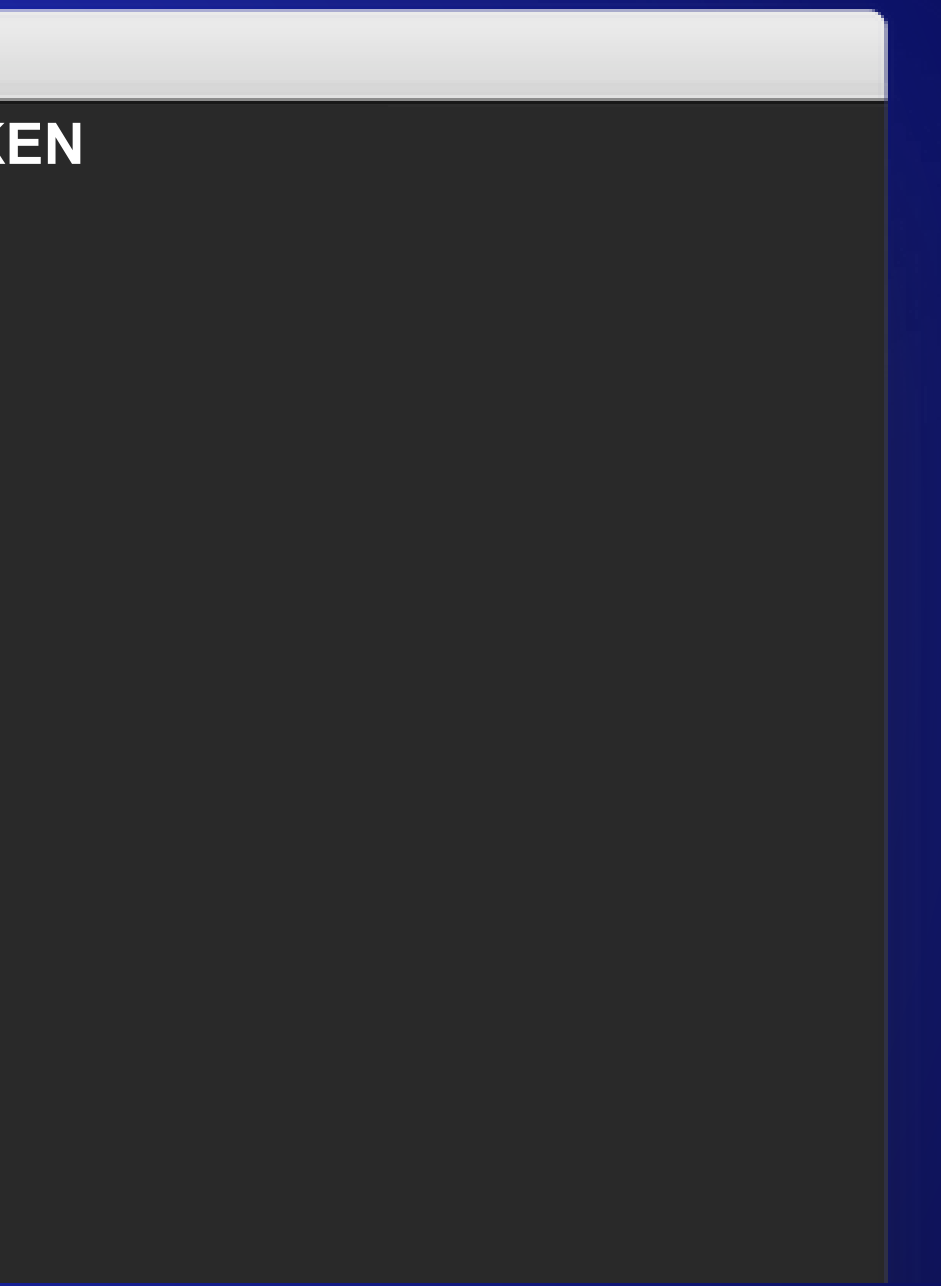
## *PEE élicitations*

Vous avez entraîné votre premier modèle d'intelligence artificielle!

**V4** OVHcloud

<u>DEVOX</u>

France

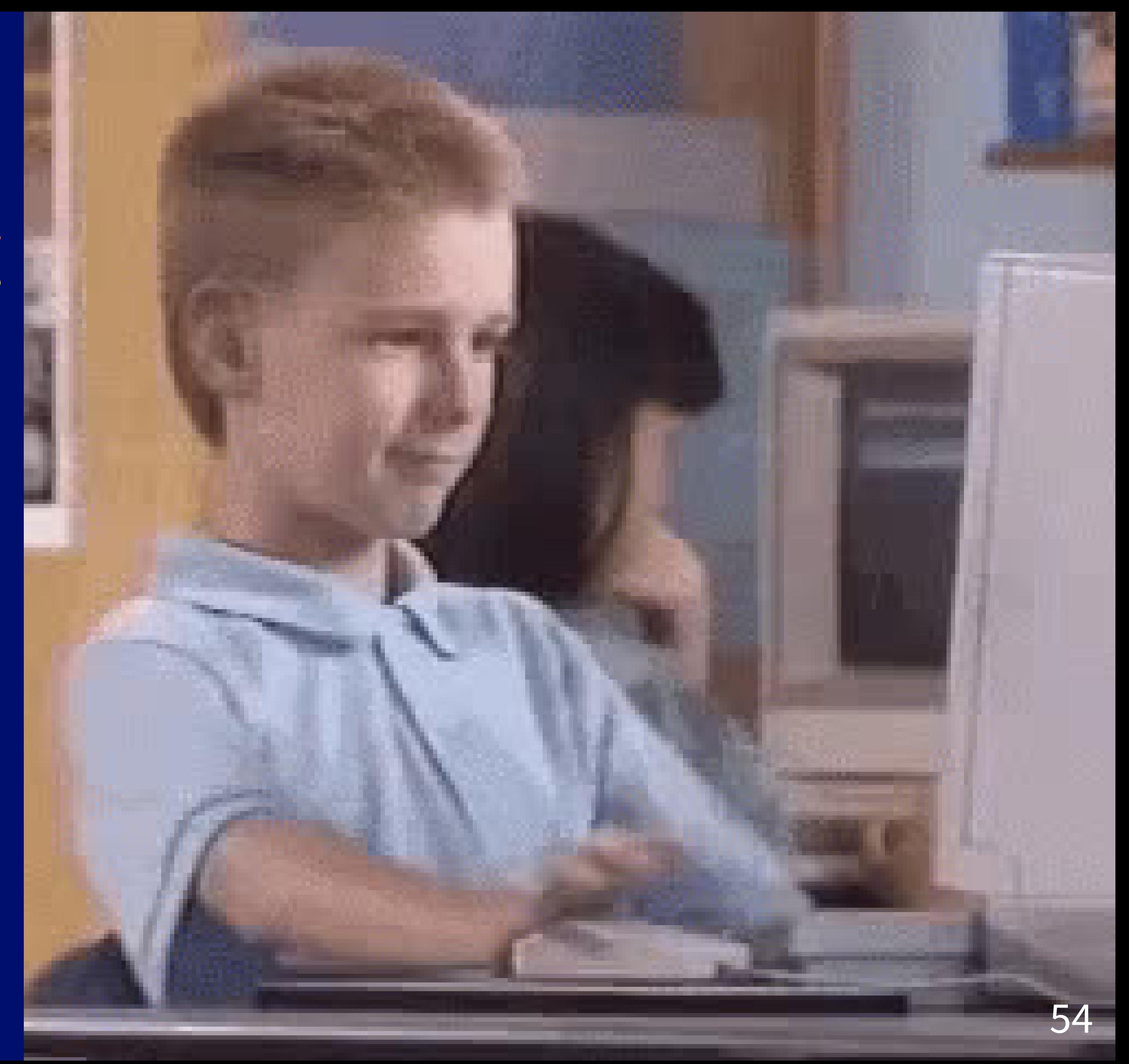

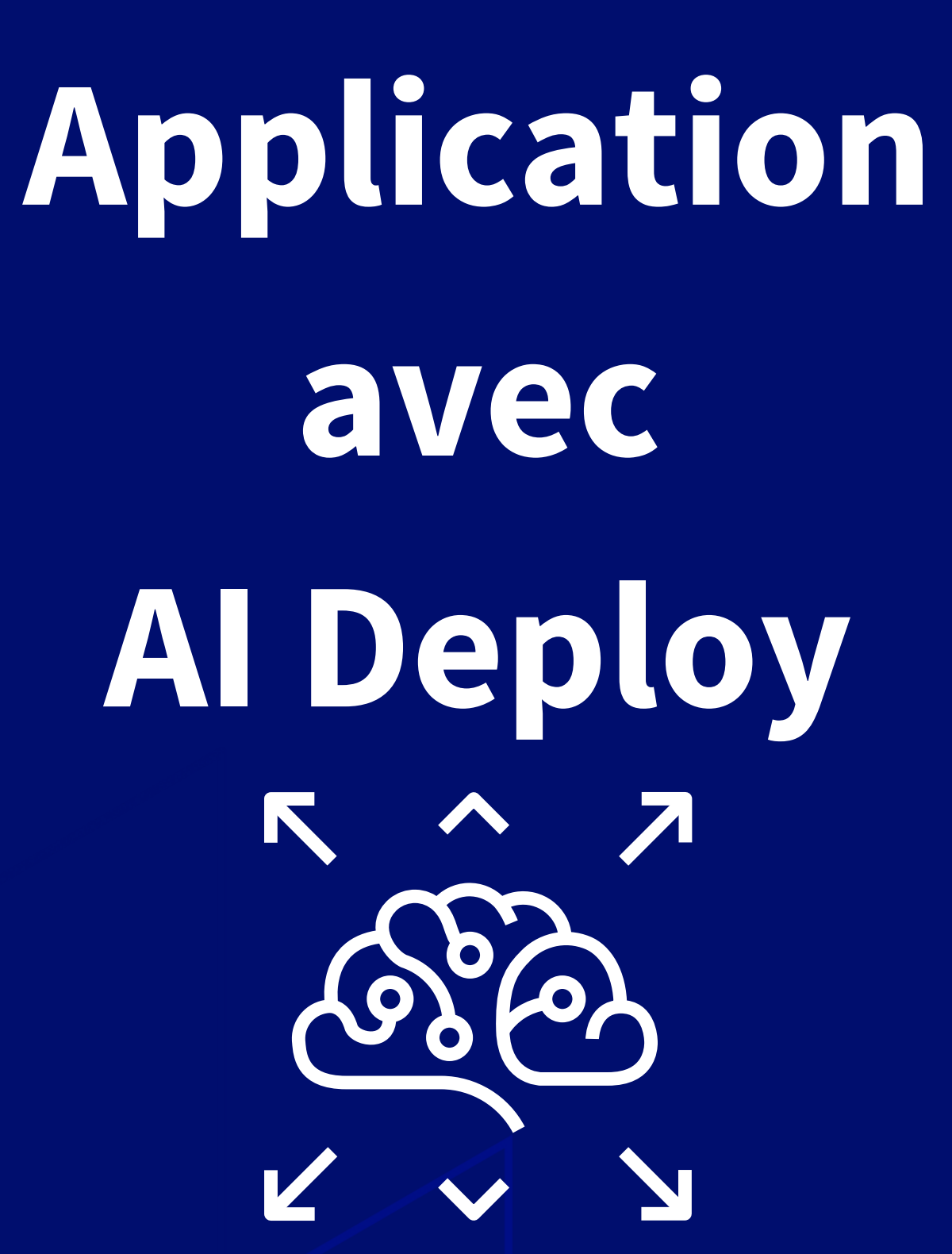

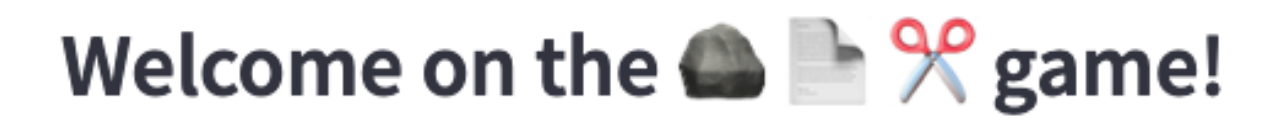

Take your picture in real time:

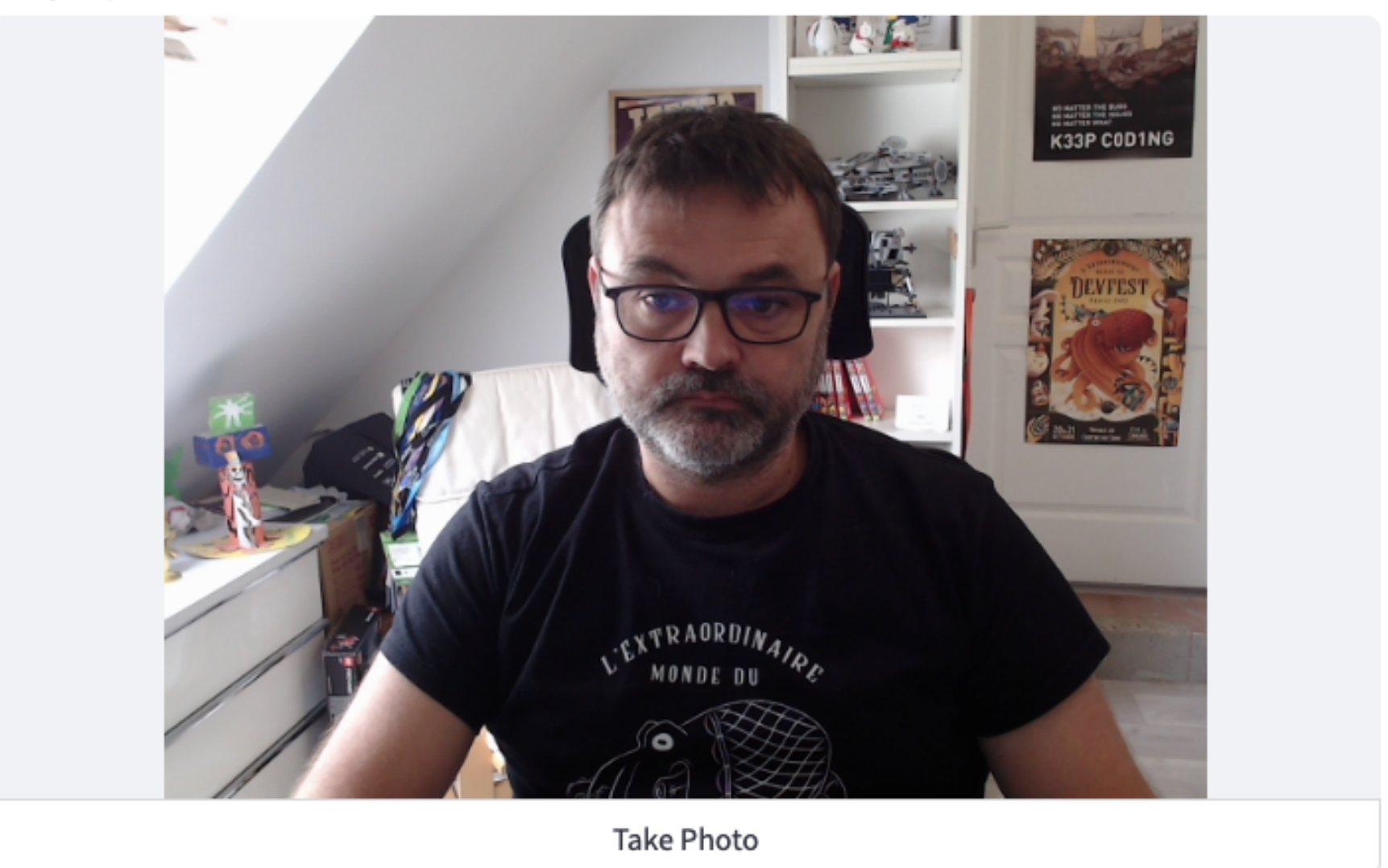

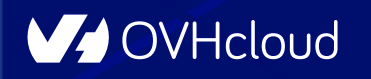

**DEVOX** 

**France** 

## *i* Rappels

œ

- · C'est le même token que celui du Notebook
- · C'est le même object storage que celui du Notebook

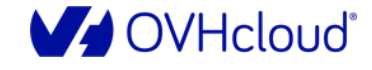

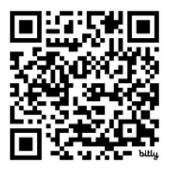

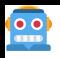

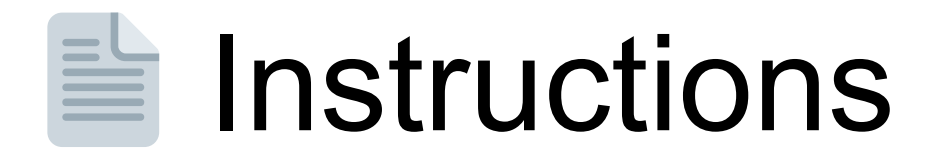

## https://github.com/devrel-workshop/101-Al-andpy/blob/main/docs/02-application.md

## https://ovh.to/DGoWaJ

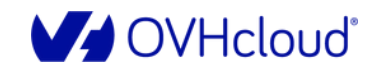

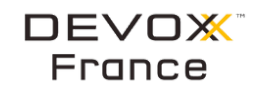

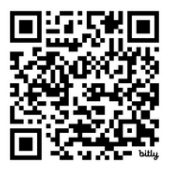

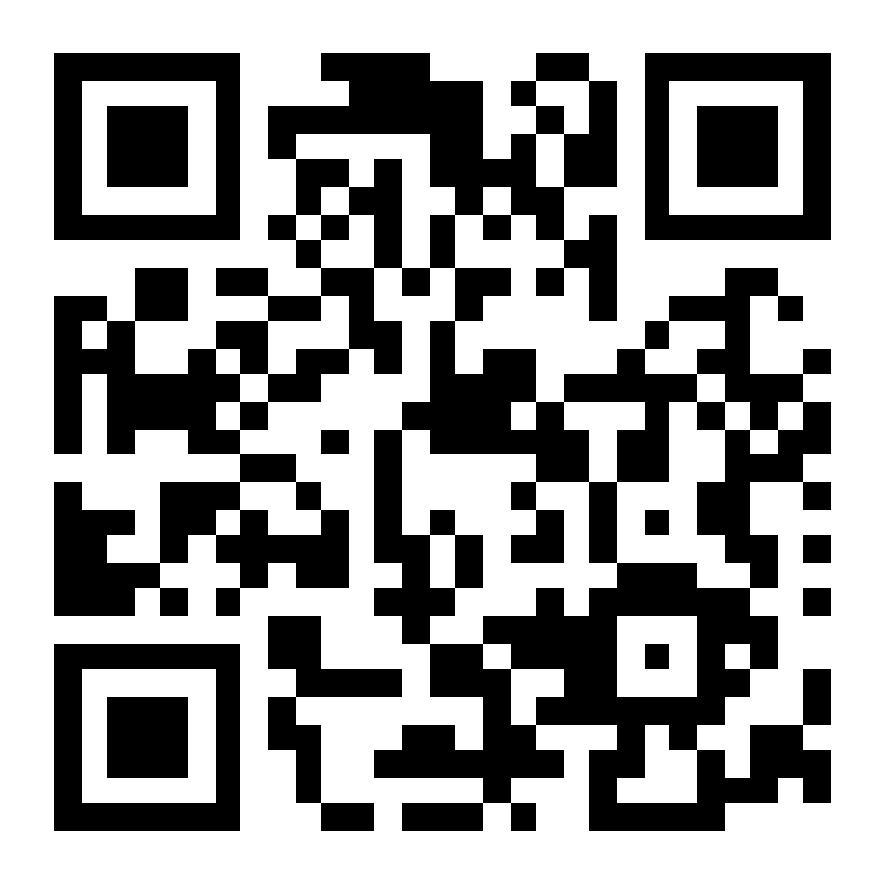

- **Dockerfile** : le dockerfile pour construire l'image
- **Requirements.txt** : fichier de gestion des dépendances Python
- **App.py** : script Python pour la création de l'application **W Si nécessaire supprimer les images d'entraînement** 
	- Fabrication de l'image
	- **1.** (Optionnel) Run / debug locallement
	- ⬆️ Push de l'image dans la registry

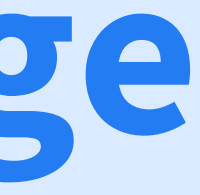

# **Création de l'image**

## **Répertoire de travail : src/app**

 $\begin{array}{|c|} \hline \textbf{O} \end{array}$ 

## ⚡️ **Création de l'application avec la CLI**

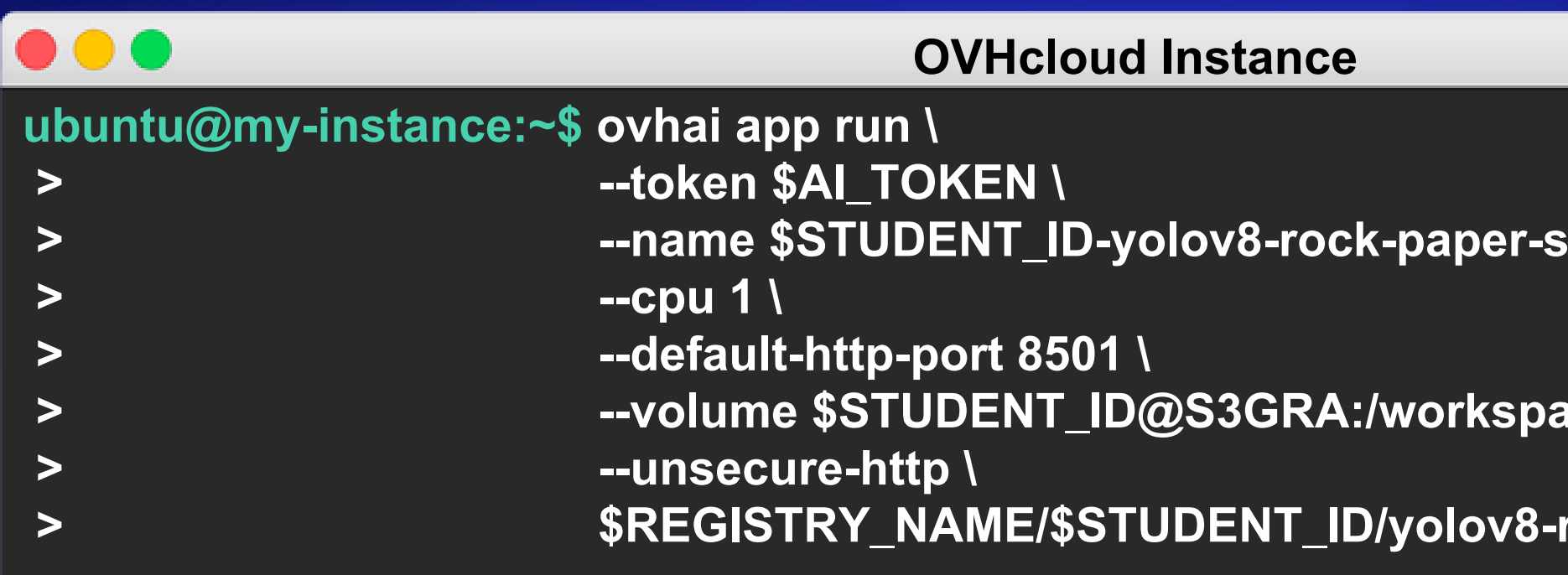

**V** OVHcloud

 $\begin{array}{|c|c|} \hline \textbf{0.0} & \textbf{0.0} \end{array}$ 

DEVOX<sup>®</sup> France

- $\bm s$  **cissors-app \**
- $\bf{RUCe}/\bf{a}$  *thendee:RW:cache \*
- **> \$REGISTRY\_NAME/\$STUDENT\_ID/yolov8-rock-paper-scissors-app:1.0.0**

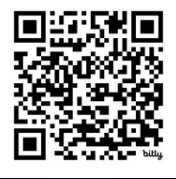

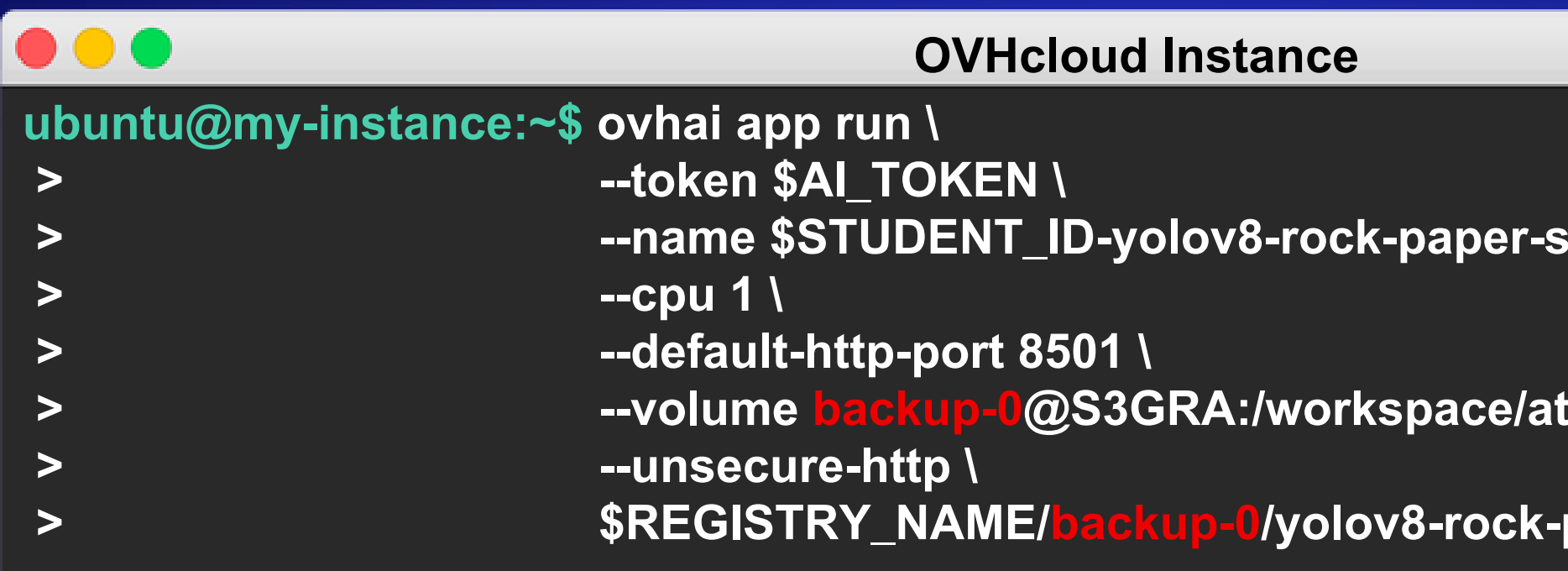

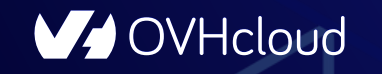

Viens dompter ta première IA en Python  $60$ 

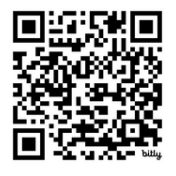

### $\bf s$  **cissors-app**  $\bf \bar \theta$

### **R**  $\blacksquare$  hetails the deed:RW:cache

### $\cdot$  paper-scissors-app:1.0.0

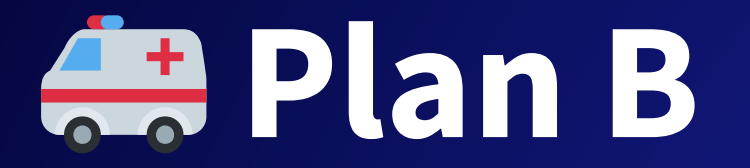

**P.** 

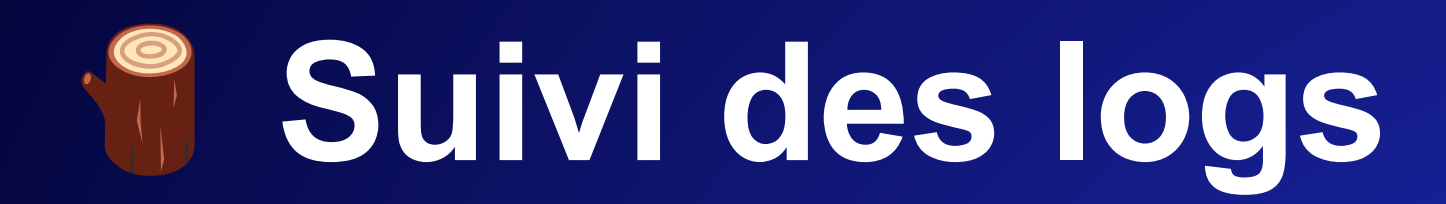

 $\bullet\bullet\bullet$ 

**OVHcloud Instance** 

ubuntu@my-instance:~\$ ovhai app logs -f <app id> --token \$AI\_TOKEN

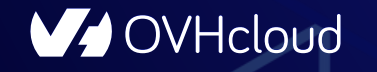

 $\overline{\mathbf{e}}$ 

**DEVOX** France

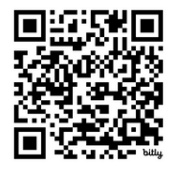

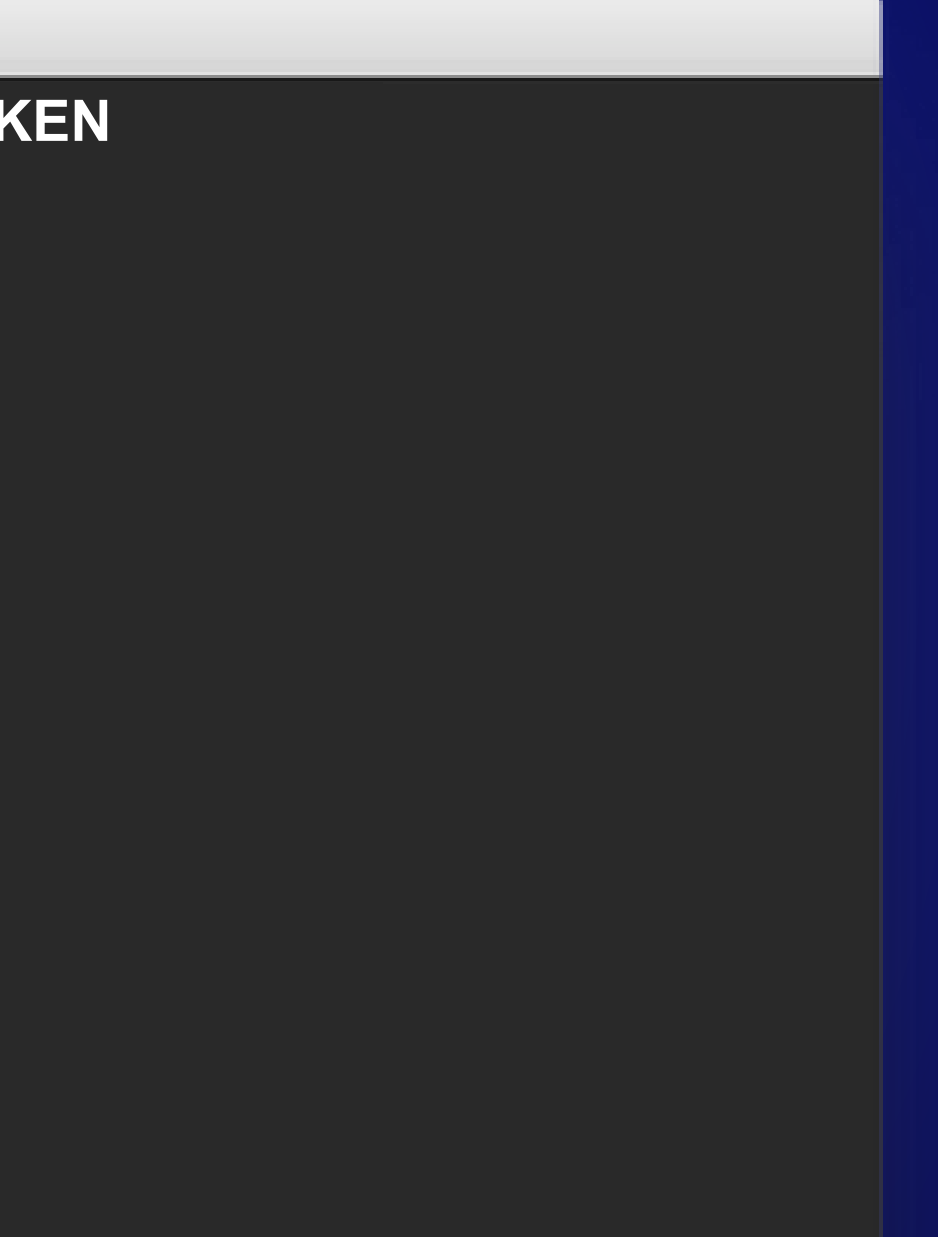

## & Accéder à l'application

### ...

**V** OVHcloud

### **OVHcloud Instance**

ubuntu@my-instance:~\$ ovhai app get <AppId> --token \$Al\_TOKEN

**Status: State: Internal Service Ip: Available Replicas:** Url: **Grpc Address:** Info Url: **Monitoring Url:** 

**DEVOX** 

France

### **SCALING**

 $\overline{0}$ 

 $\sim$ 

https://<AppId>.app.gra.ai.cloud.ovh.net <AppId>.app-grpc.gra.ai.cloud.ovh.net:443 https://ui.gra.ai.cloud.ovh.net/app/<AppId> https://monitoring.gra.ai.cloud.ovh.net/d/app?var-app=<AppId>&from=1704720216889

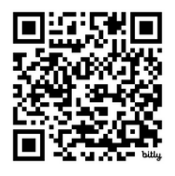

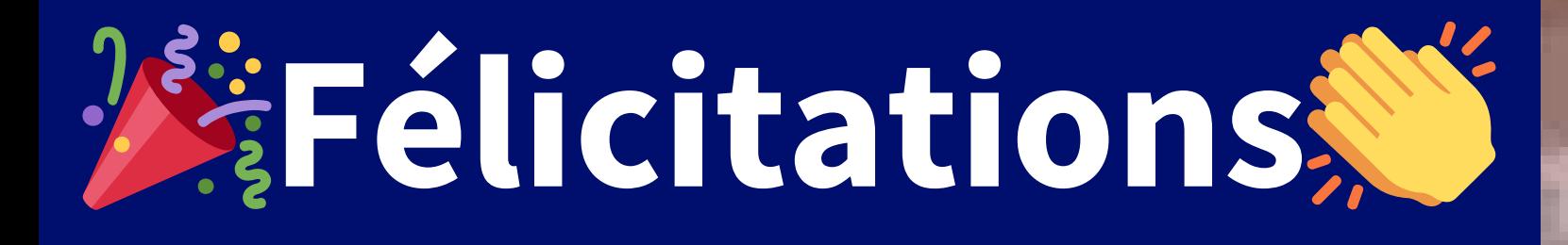

Vous avez créé et déployé votre première application basée sur l'intelligence artificielle

|<br>|<br>|

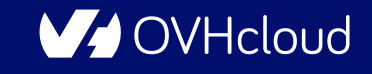

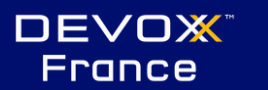

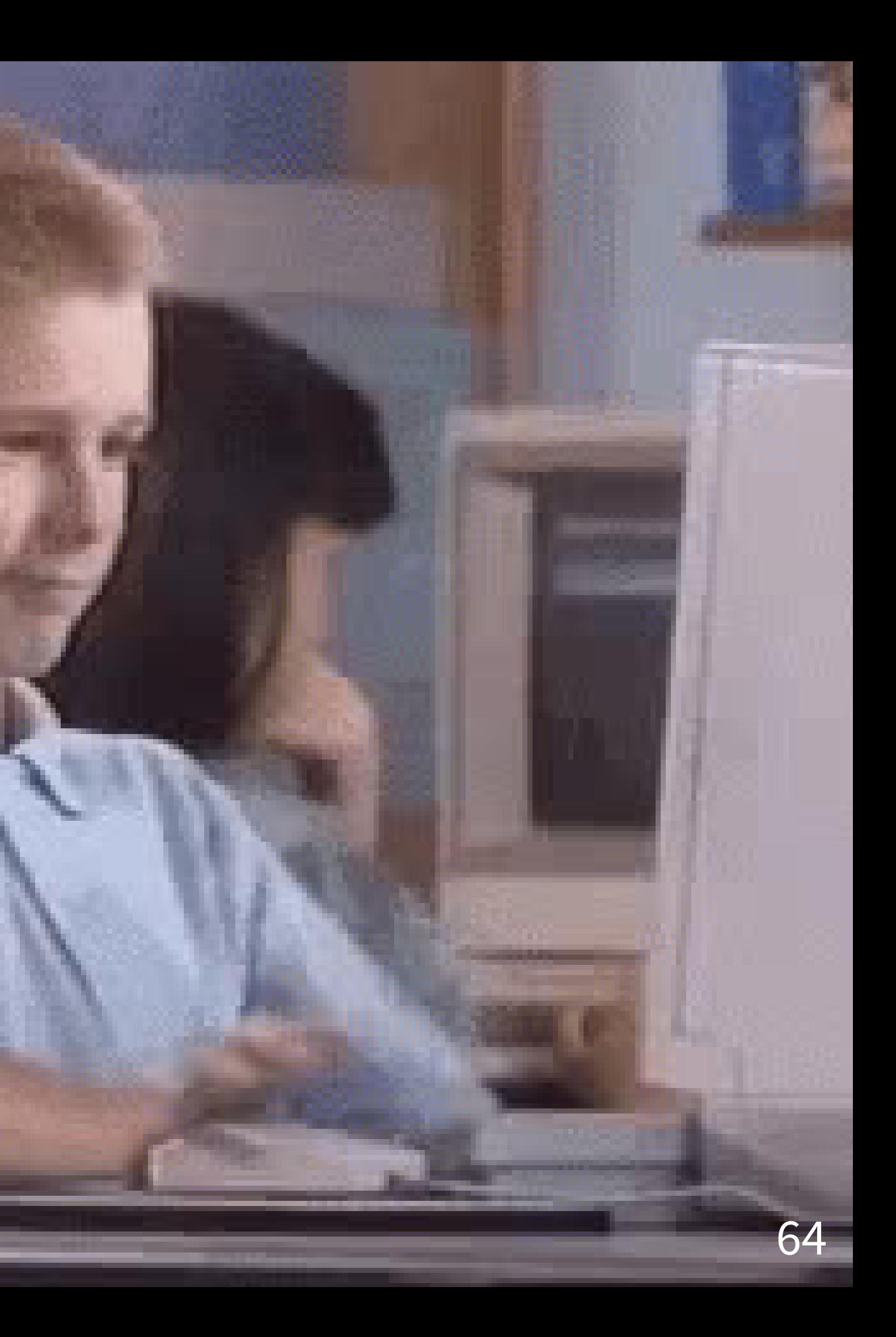

# Take away/ Next ?

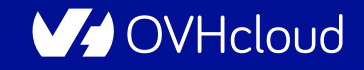

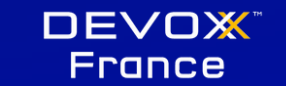

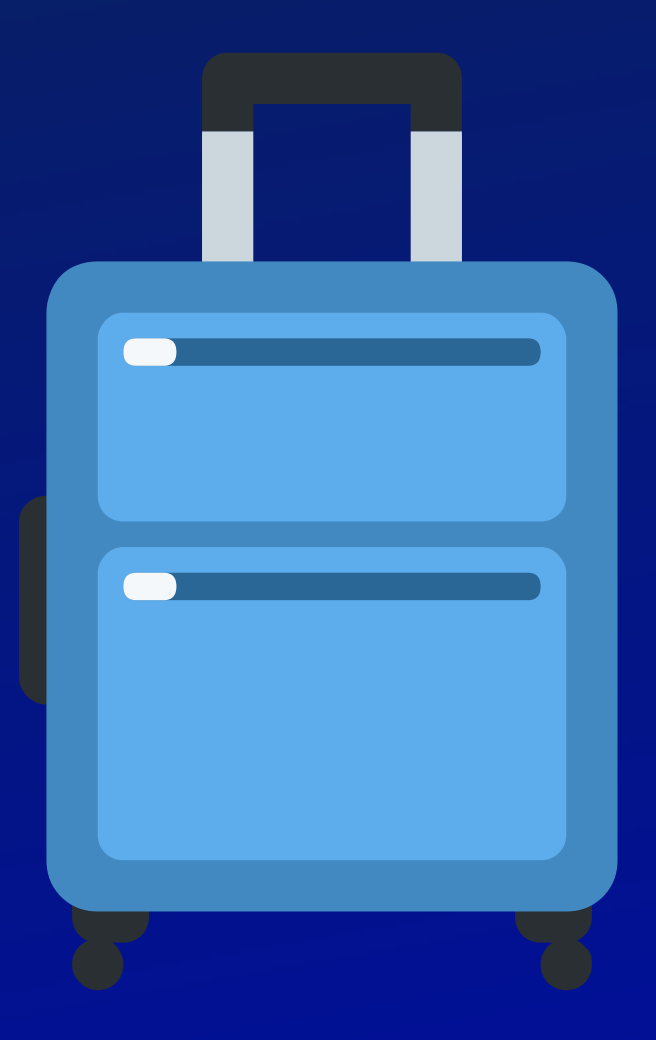

## $\begin{array}{|c|} \hline \textbf{0} & \textbf{0} \end{array}$

## **Un Workflow typique en IA**

### **STOCKERSADATA**

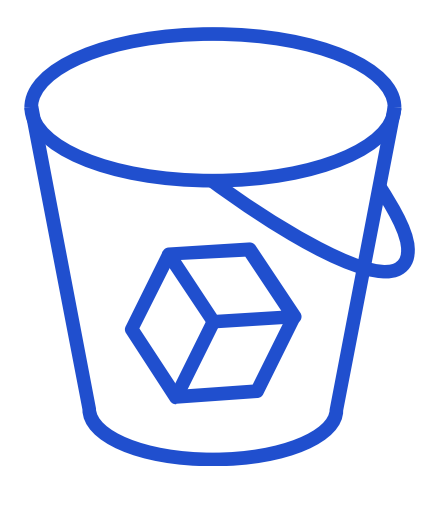

 $\leftrightarrow$  Il faut une très grande quantité de données **ESTIE EXISTE des datasets pré-créés (gratuits ou payants)**  $\bigodot$  La plupart du temps la donnée est brute ⚠️ Attention aux coûts (stockage, lecture / écriture)

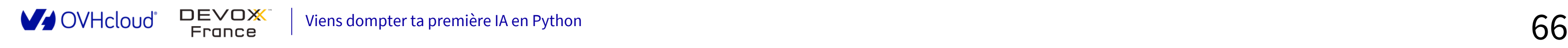

## **Un Workflow typique en IA**

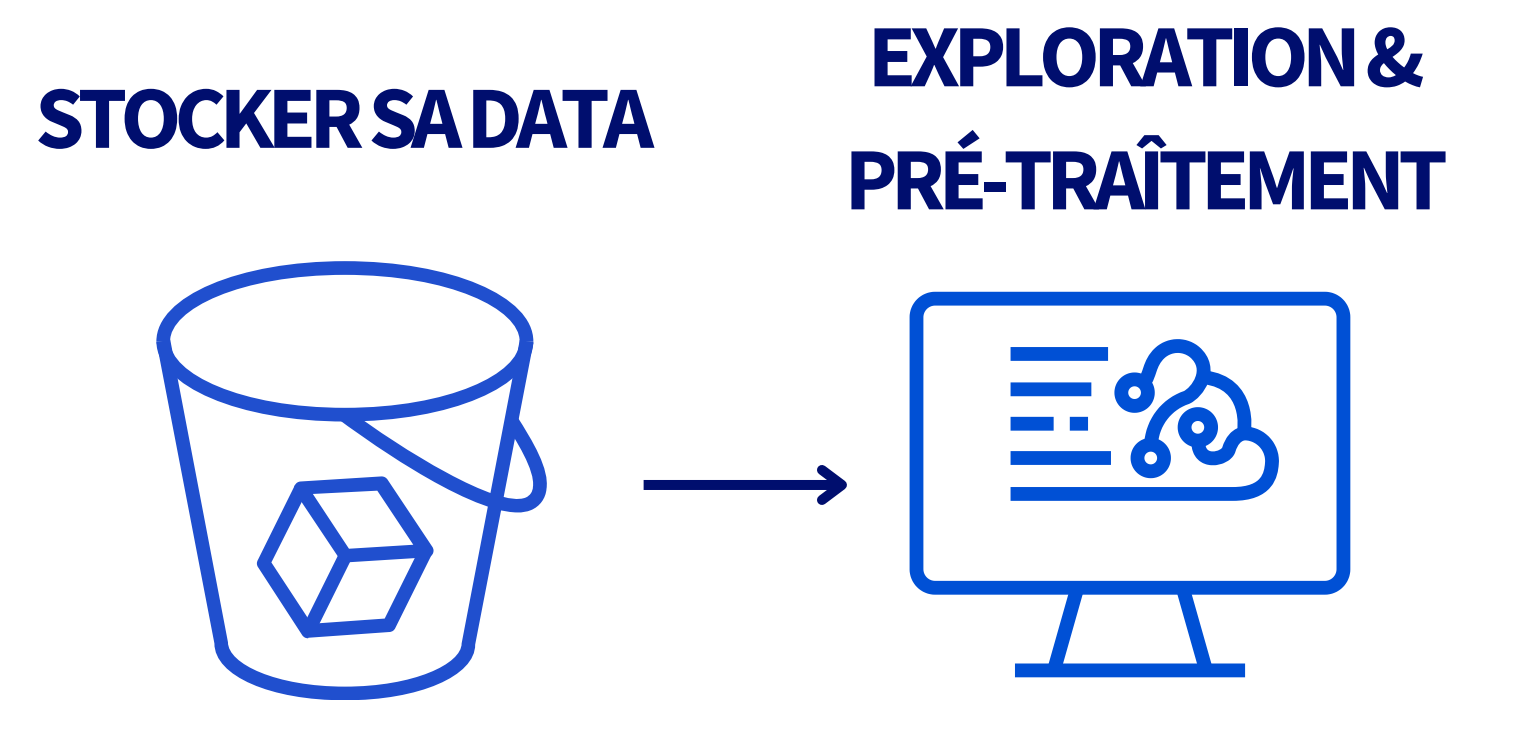

Créer des datasets nettoyés (Valeurs manquantes, Normalisation, …)

Le but est de traduire les données brutes dans un langage compréhensible par le modèle

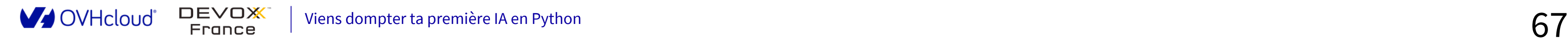

 $\begin{array}{|c|} \hline \textbf{0} & \textbf{0} \end{array}$ 

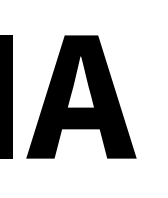

 $\begin{array}{|c|} \hline \textbf{0} & \textbf{0} \end{array}$ 

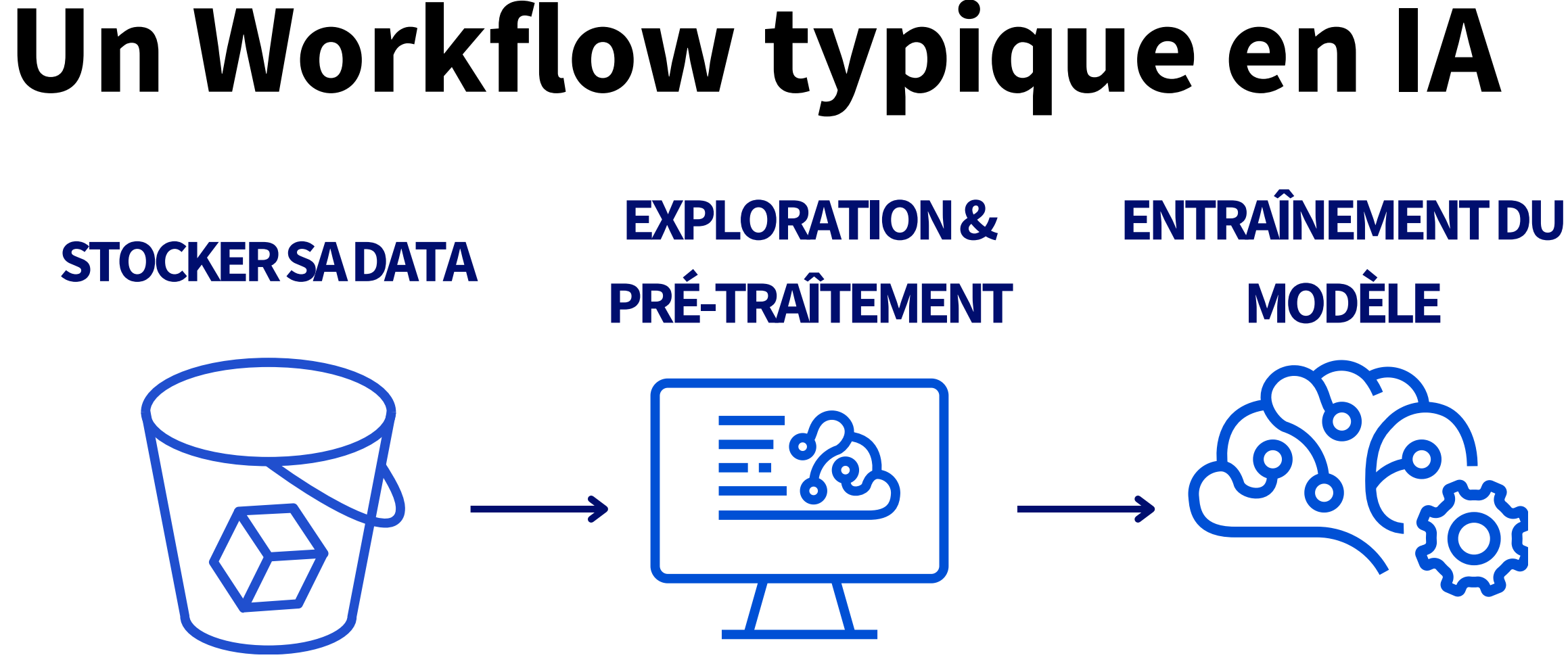

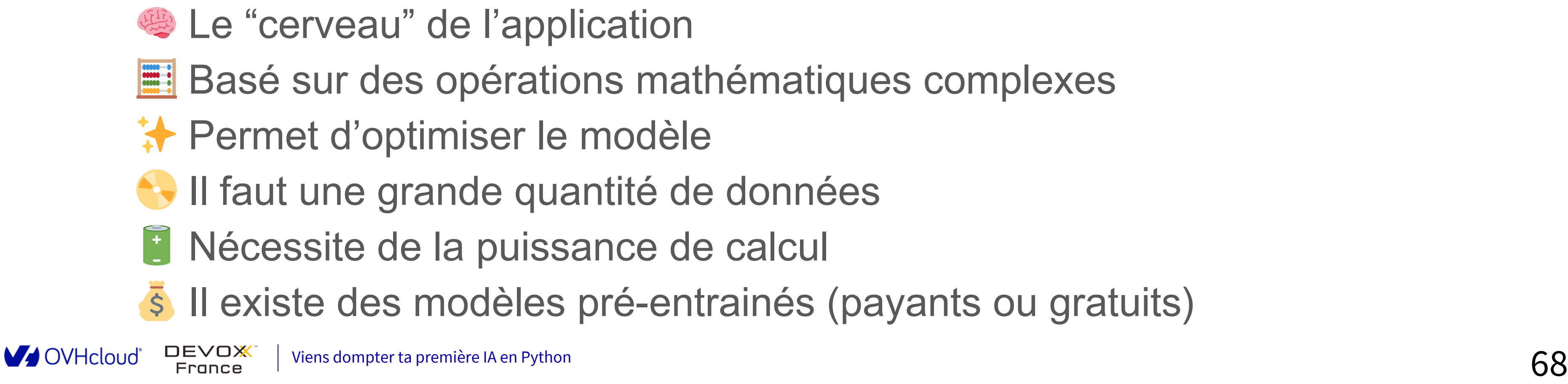

## **Un Workflow typique en IA**

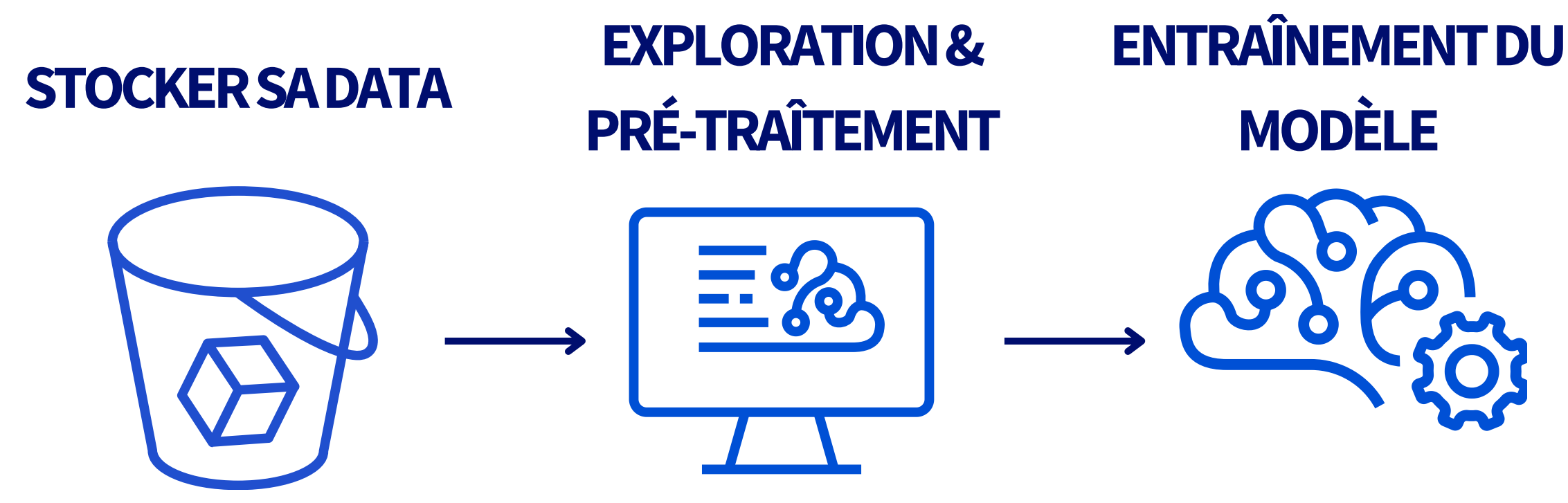

## **DÉPLOIEMENTDU MODÈLE X**

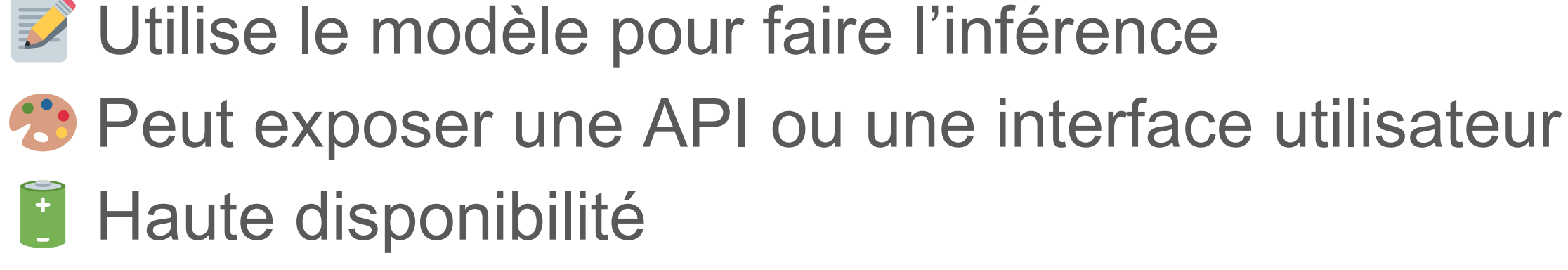

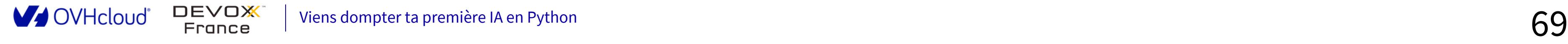

 $\begin{array}{|c|} \hline \textbf{0} & \textbf{0} \end{array}$ 

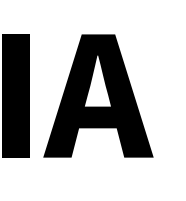

## **Quels sont les métiers?**

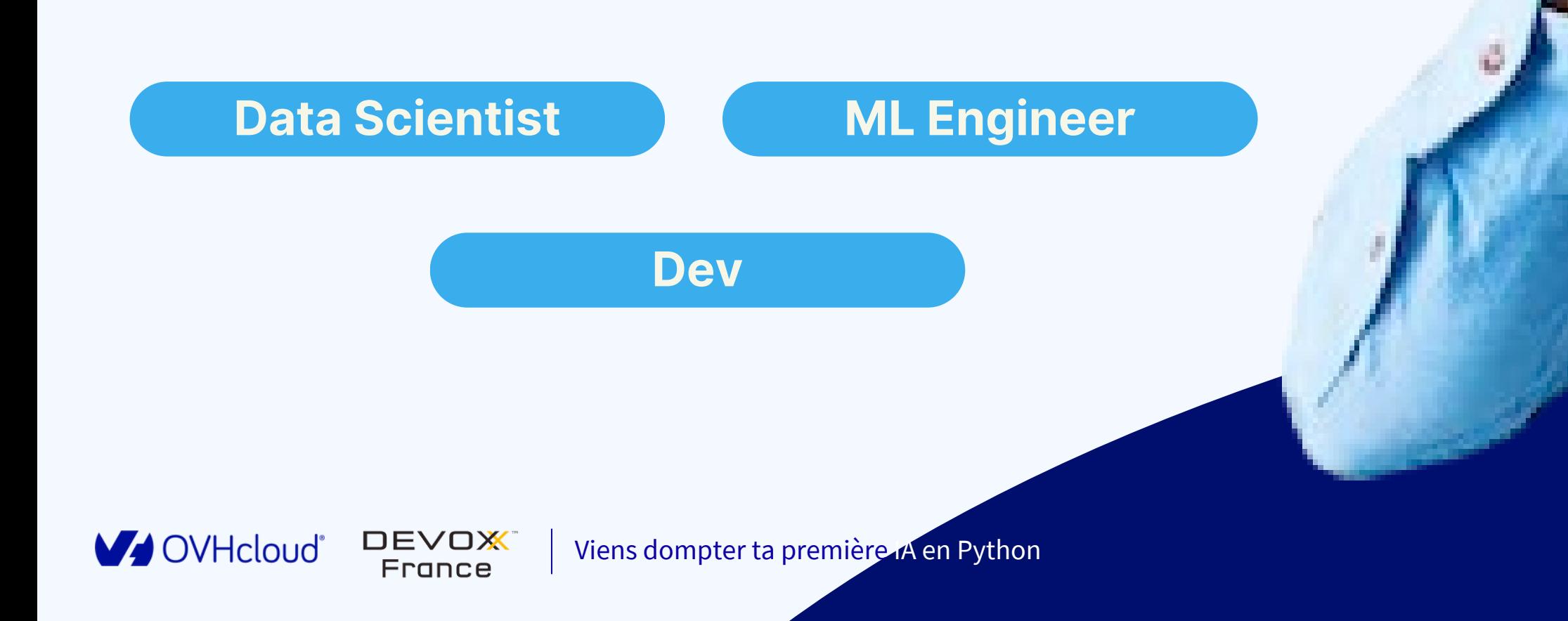

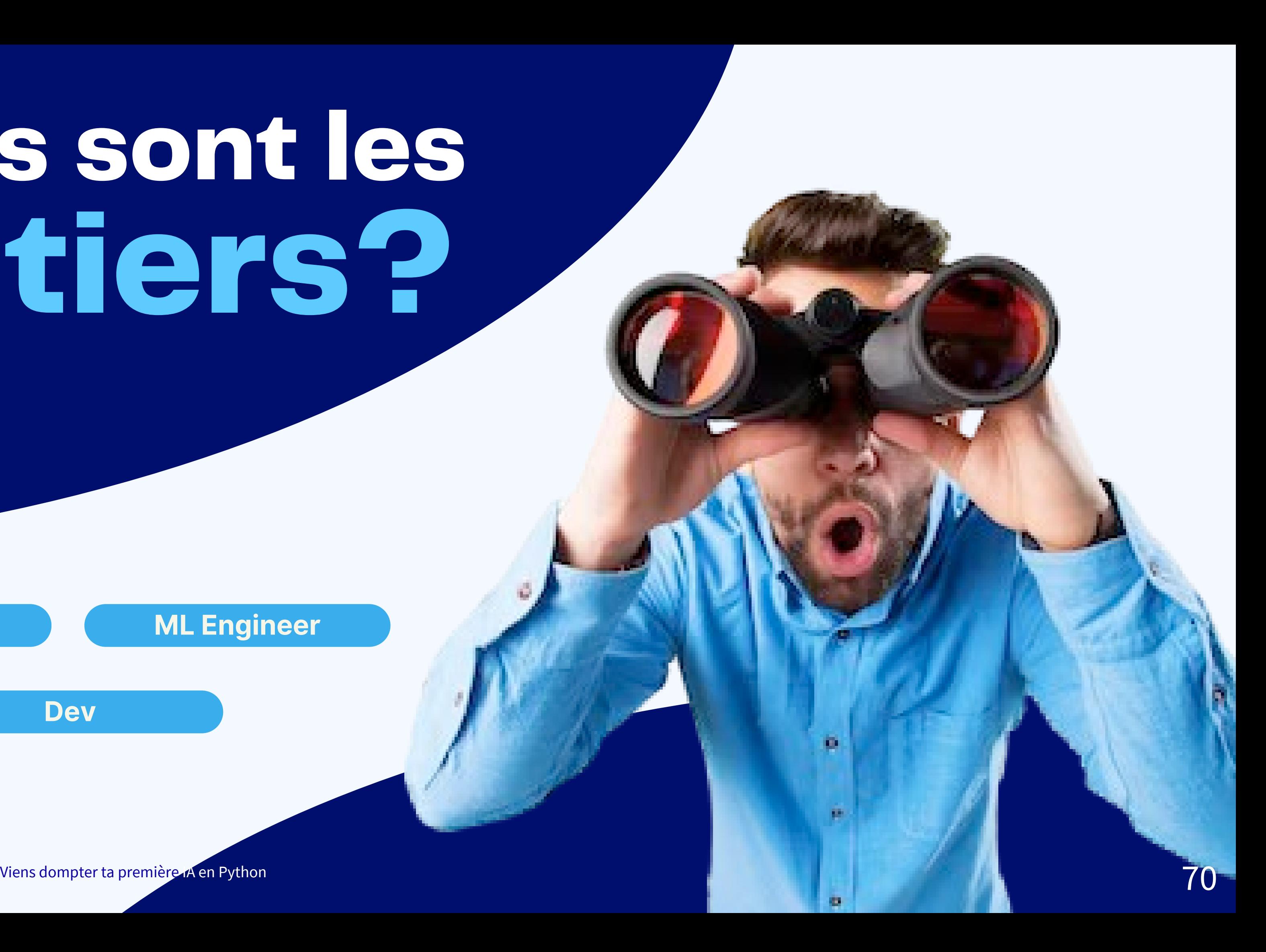

## **DATA SCIENTIST** LA OU LE

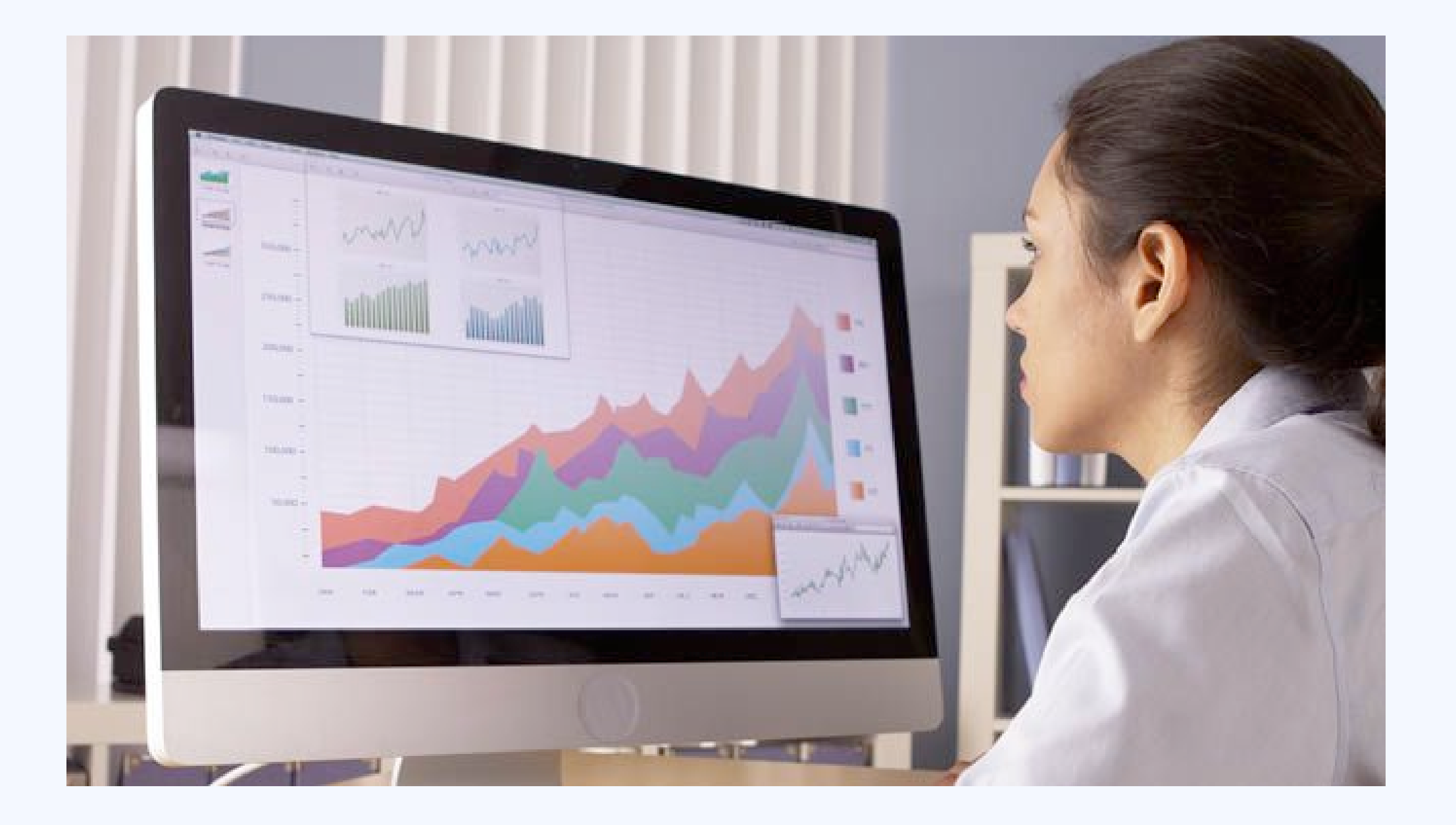

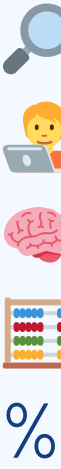

Analyse et manipulation des données

- **R** Développement
- **※ Machine Learning**
- **E** Mathématiques
- % Statistiques

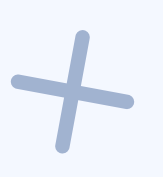

## 0000

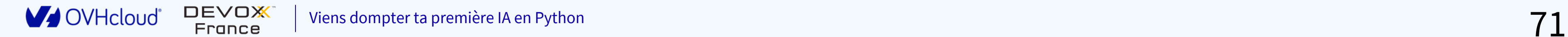

## LA OU LE **MACHINE LEARNING ENGINEER**

**iv** Data Science Mathématiques % Statistiques **R** Développement **E** Frameworks & outillages IA Cloud et conteneurisation **P.** Ops

**DEVOX** 

France

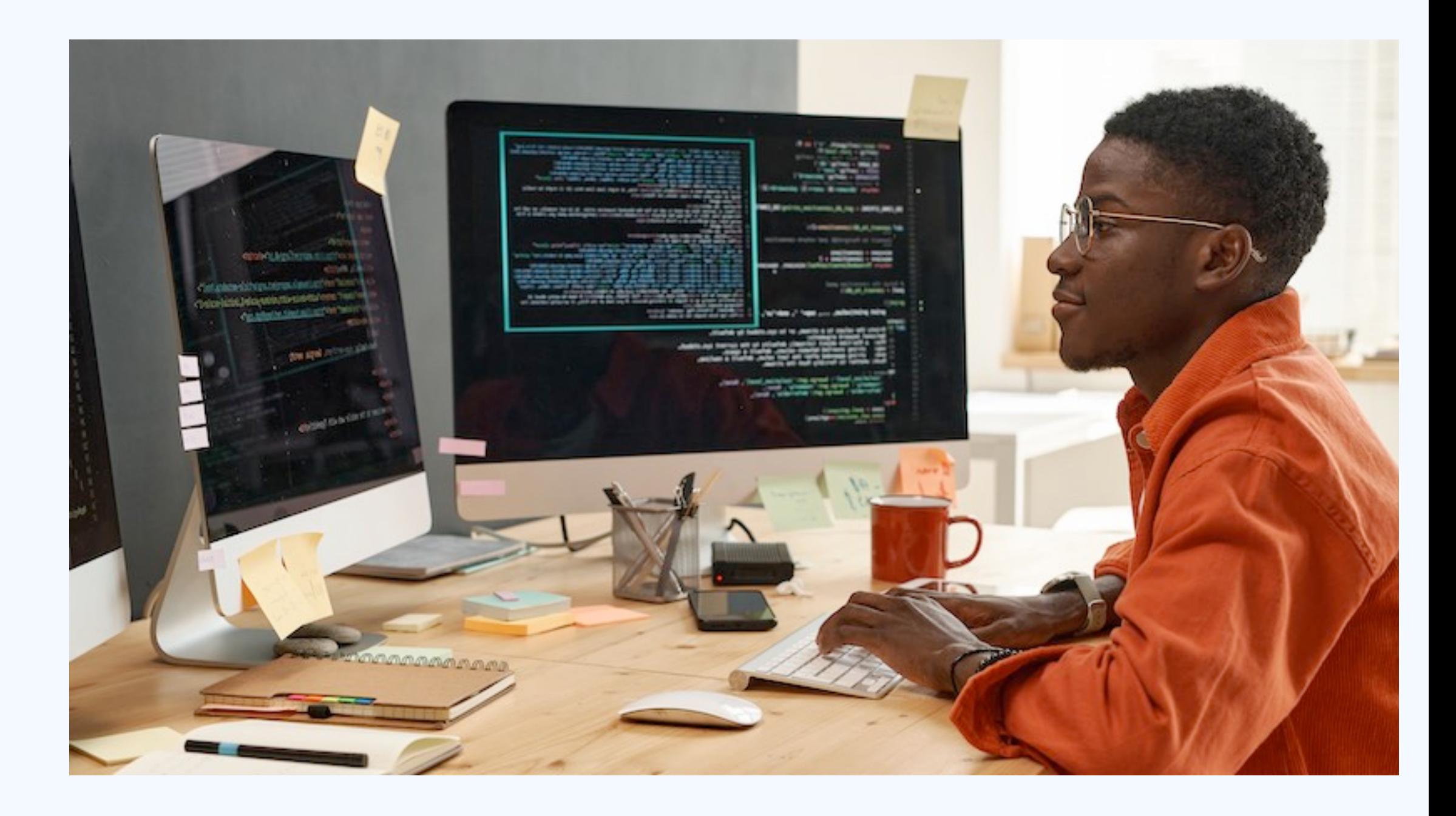

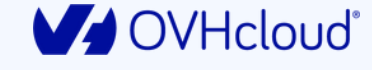

## **OU** LE DÉVELOPPEUR LA DÉVELOPPEUSE

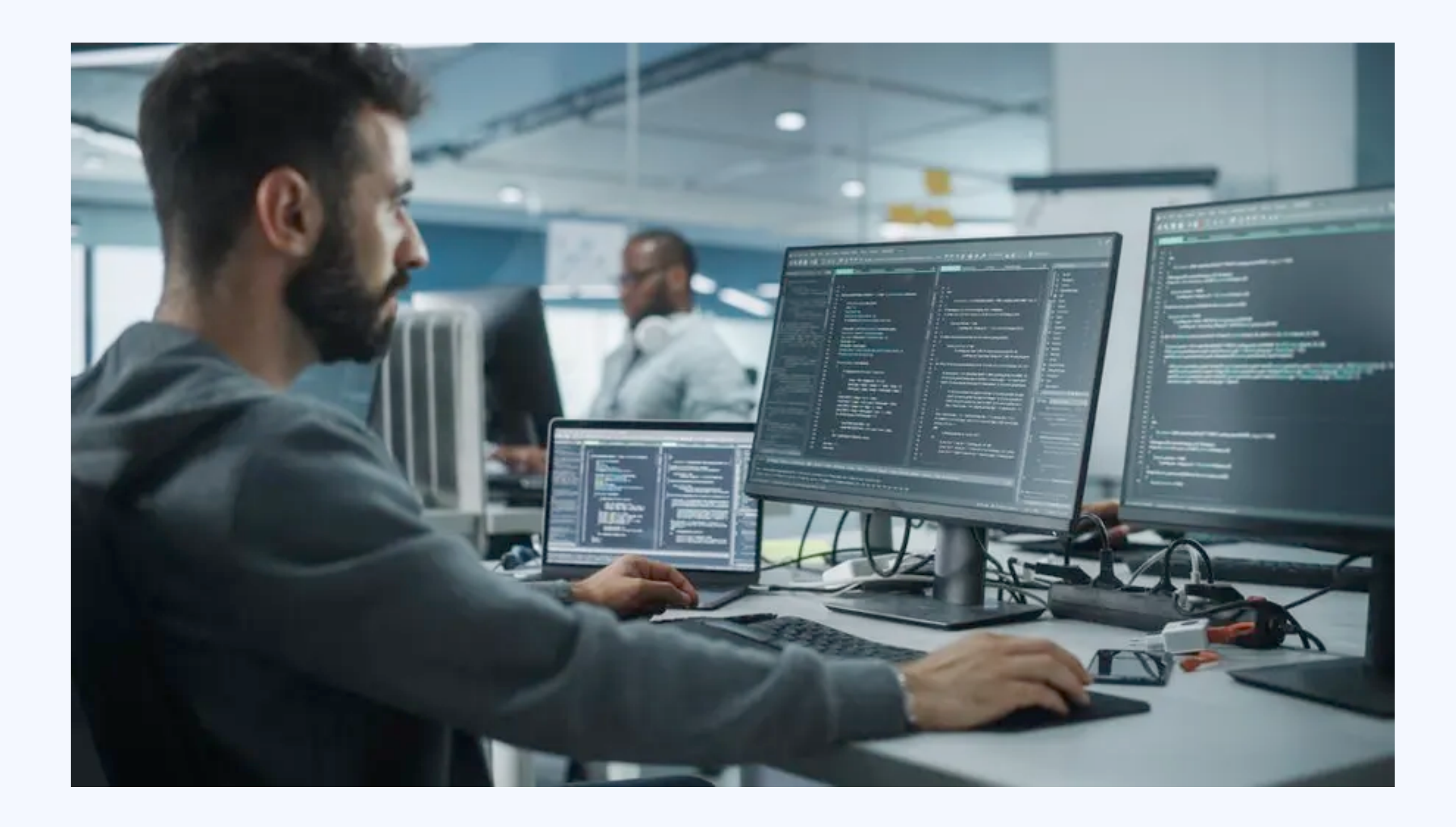

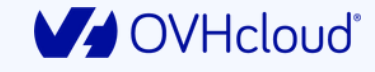

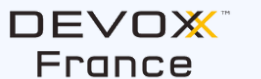

Viens dompter ta première IA en Python  $73$ 

## a Python

- **R** Concepts IA
- **R** Développement
- **Frameworks et outillages IA**
- ☁️ Cloud et conteneurisation

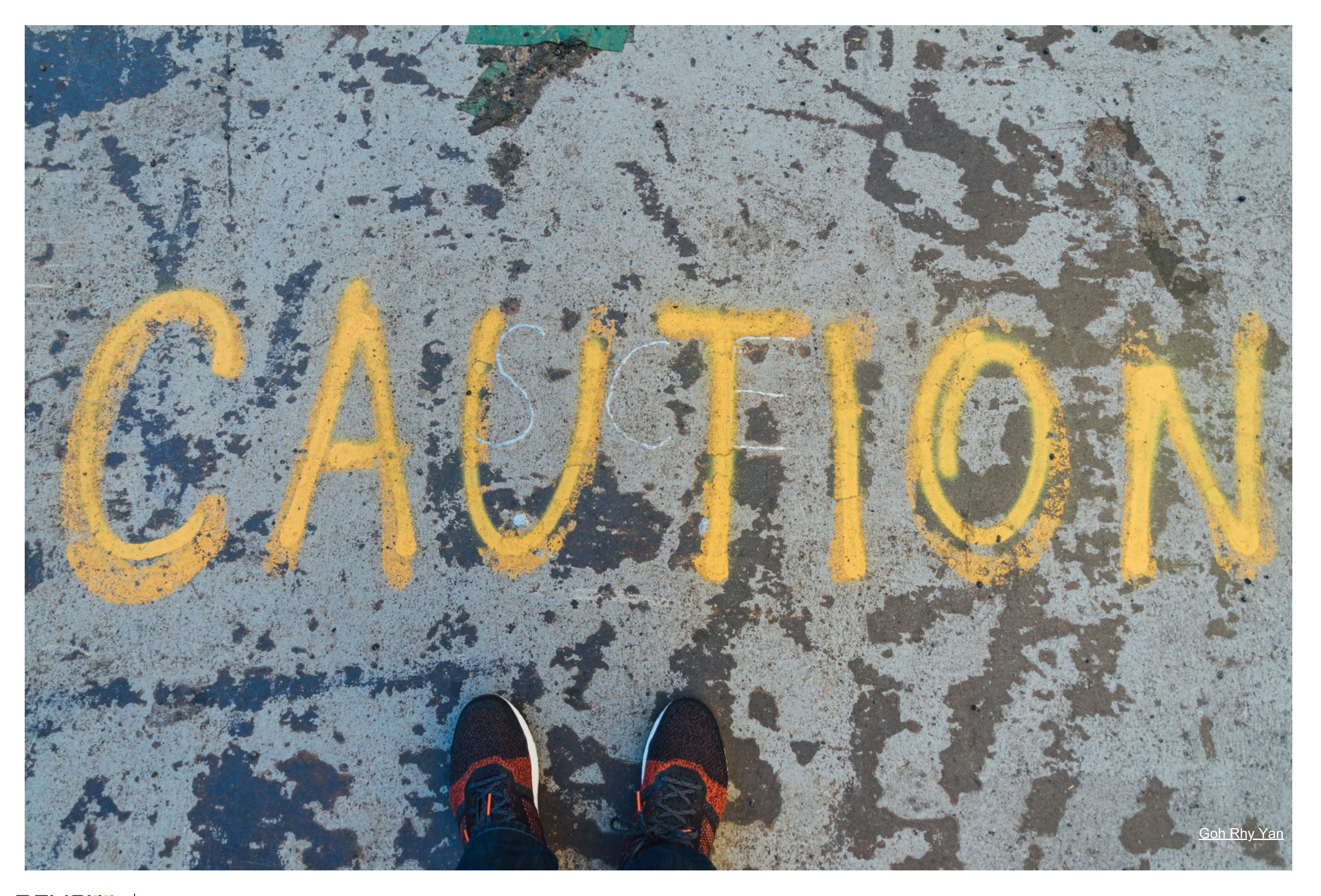

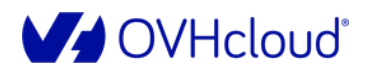

DEVOX<sup>\*</sup><br>France

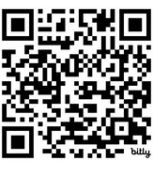

# ⚠️ **LES BIAIS**

 $\frac{1}{2}$ 

**V**OVHcloud®

**DEVOX** France

## **LES IA SONT CRÉÉES PAR DES HUMAINS**  LES DONNÉES SONT DE PLUS OU MOINS BONNE QUALITÉ LA LABELLISATION DES DONNÉES EST SOUVENT FAITE PAR DES HUMAINS

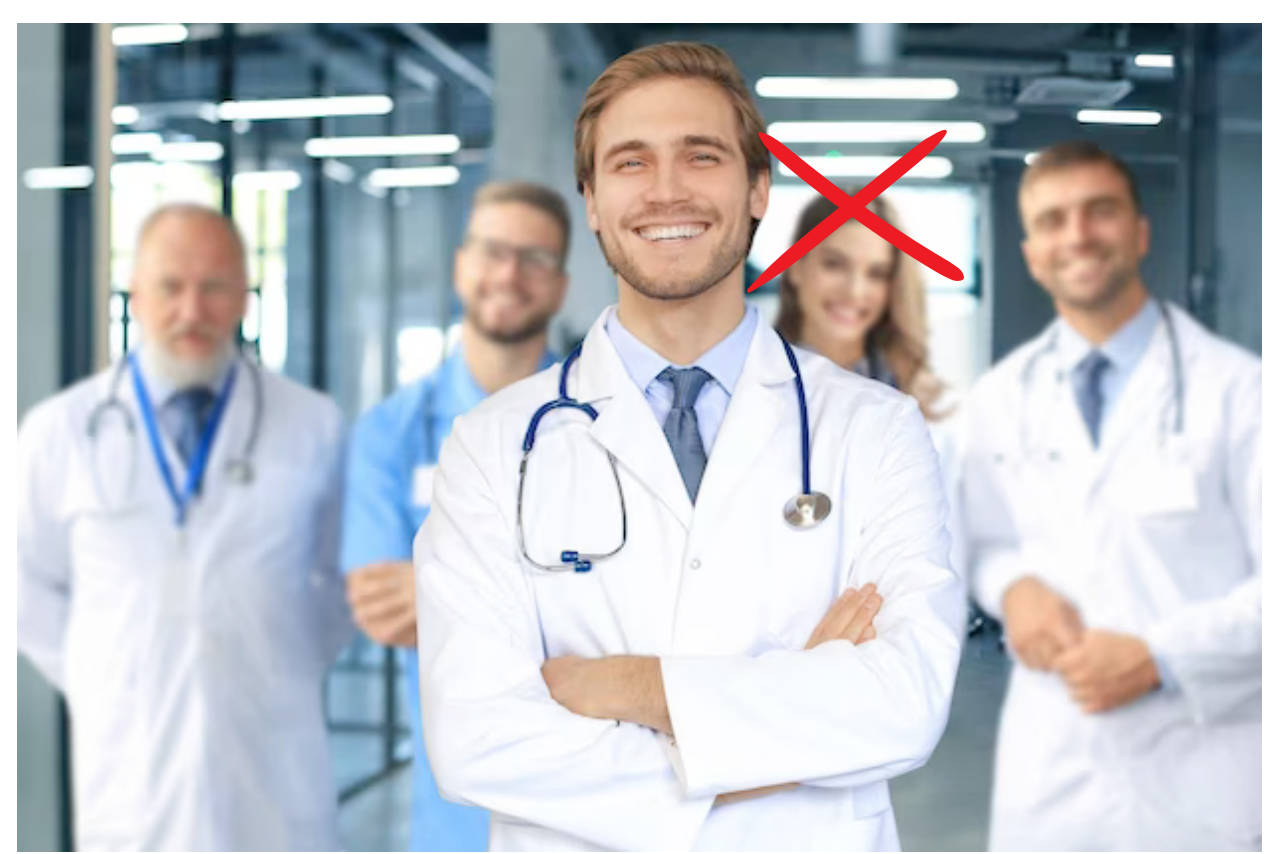

*"Génère moi une image de médecins"*

## L'IAN'EST PAS SOURCE DE VERITE

### % CELA NE RESTE QUE DES PROBABILITÉS **C'EST UNE ESTIMATION E CELA N'EST QU'UNE AIDE À LA DÉCISION ET NE REMPLACE PAS UN E HUMAIN.E**

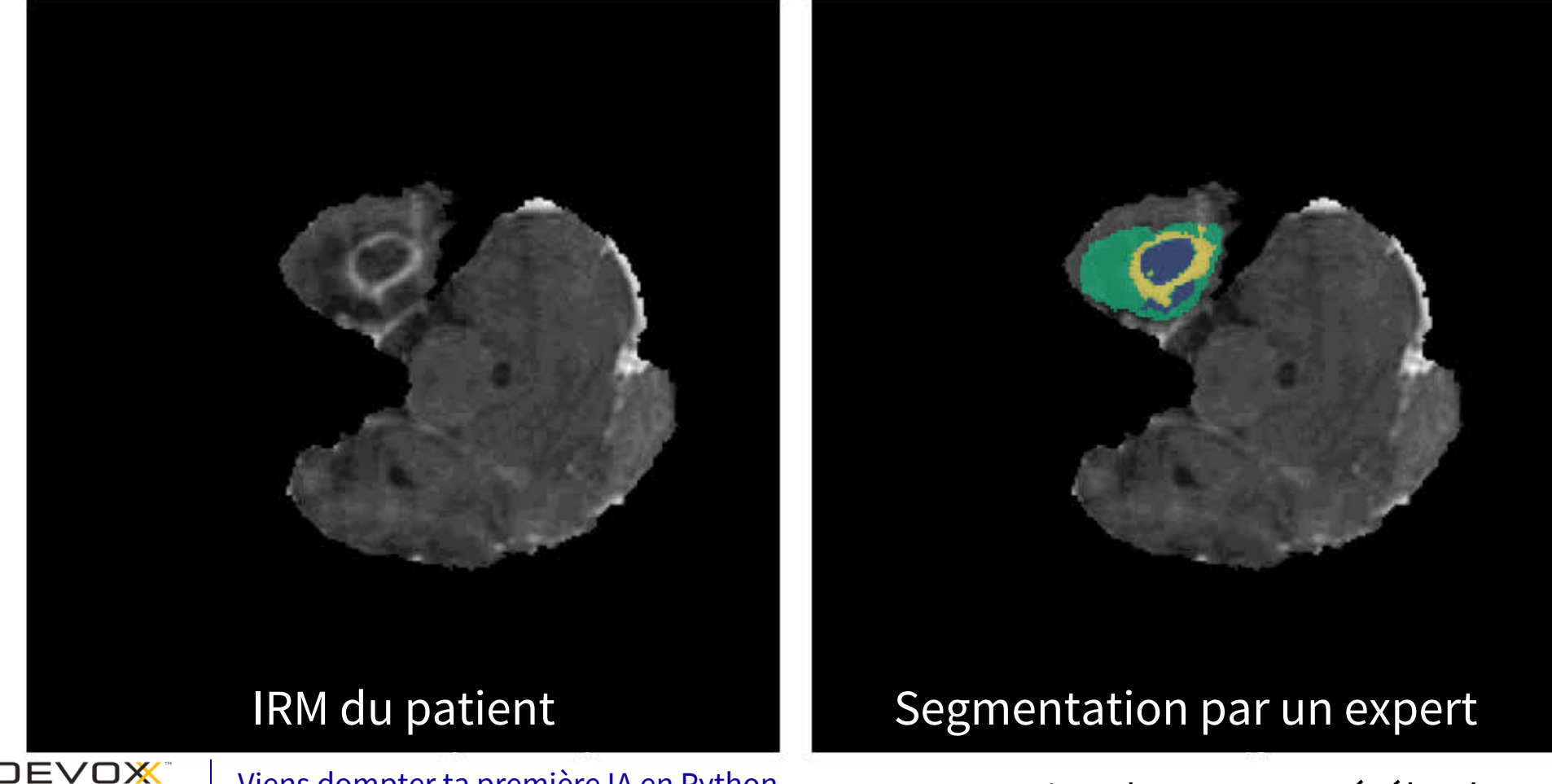

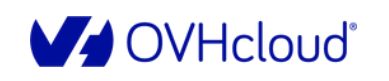

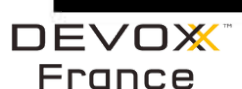

Viens dompter ta première IA en Python

Segmentation de tumeurs cérébrales

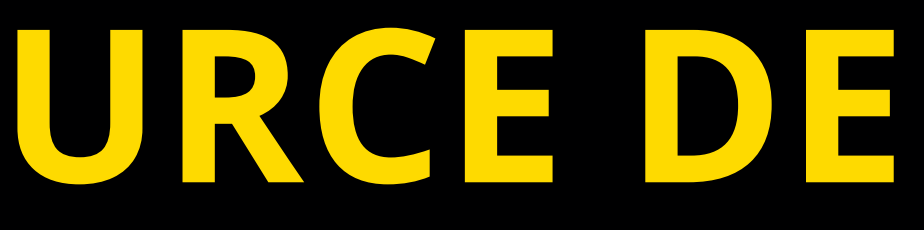

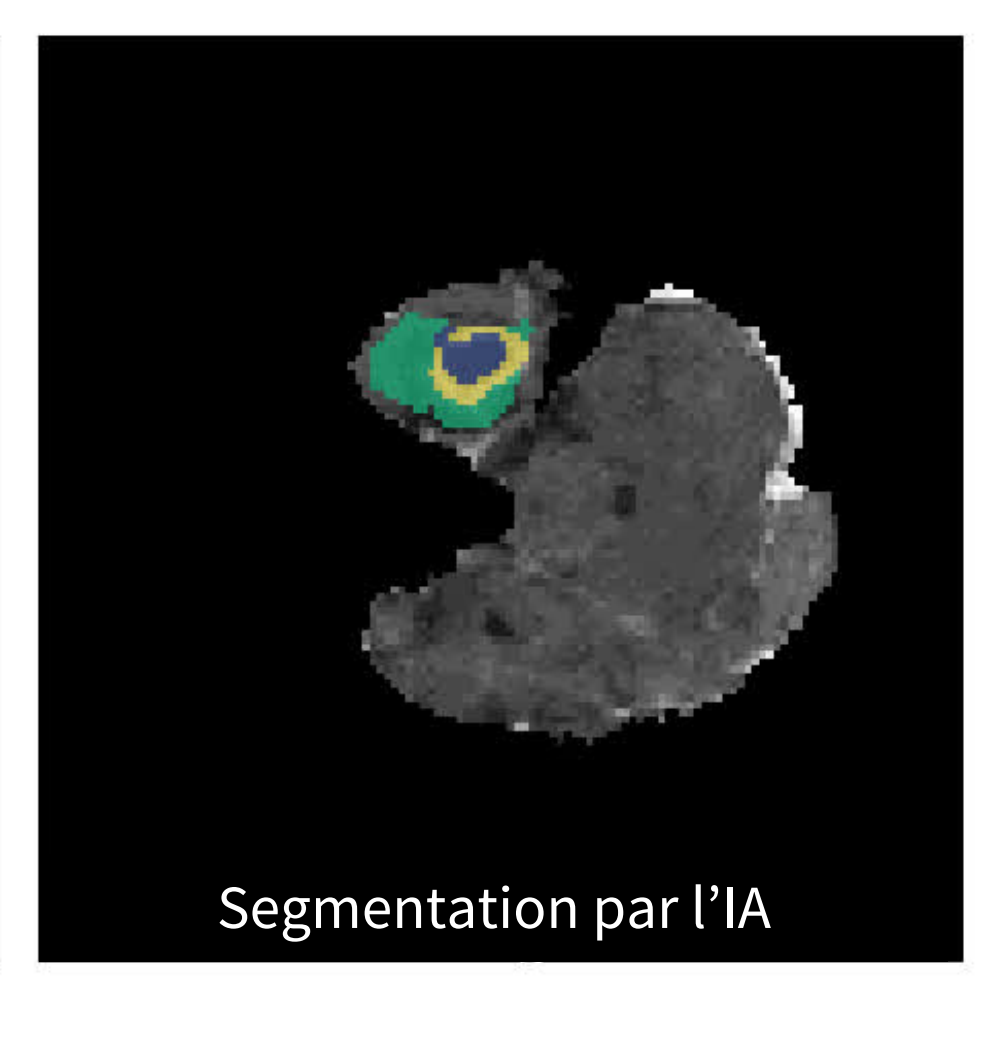

TOUJOURS PLUS DE DONNÉES

 $\frac{1}{2}$ 

- **EE DE MODÈLES TOUJOURS PLUS GROS AVEC PLUS DE COUCHES**
- PLUS DE PUISSANCE DE CALCUL
- **N** DES CONSOMMATIONS QUI AUGMENTENT
- **ES UTILISER L'IA DE MANIÈRE "INTELLIGENTE"**
- AVOIR DE LA PERFORMANCE AVEC MOINS DE CONSOMMATION

# **LA COURSE À LA** ⚠️ **PUISSANCE**

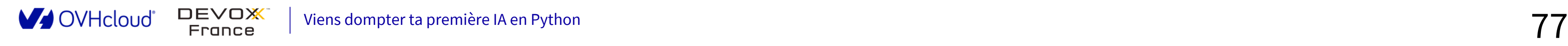

## **La diversité des CDE**

**[Jetbrains](https://www.jetbrains.com/space/features/dev-environments.html)** [Space](https://www.jetbrains.com/space/features/dev-environments.html)

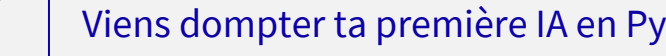

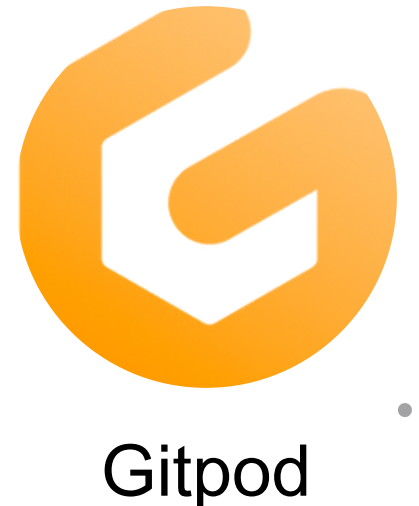

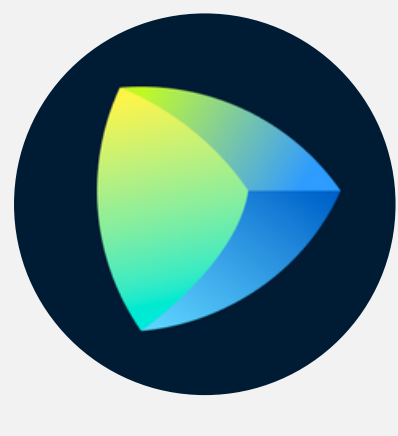

Un éditeur

**DEVOX** 

France

V OVHcloud®

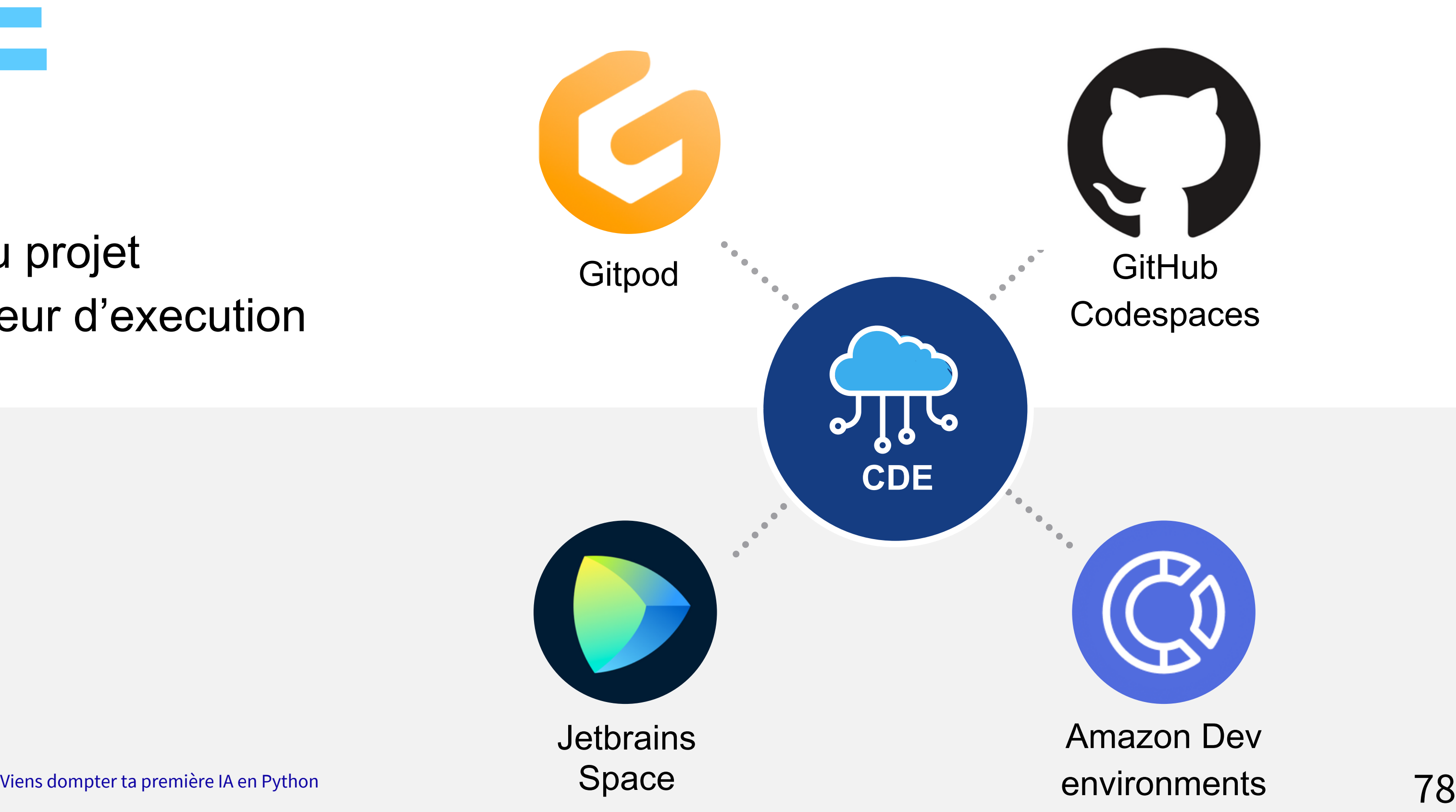

- Le code du projet
- Un conteneur d'execution

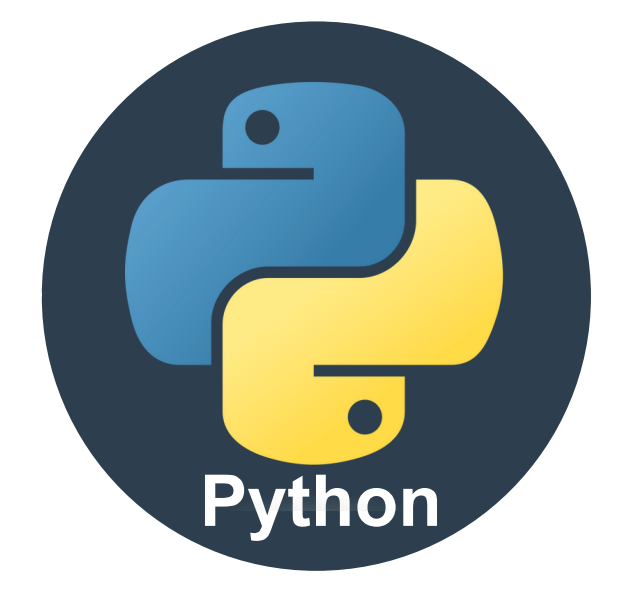

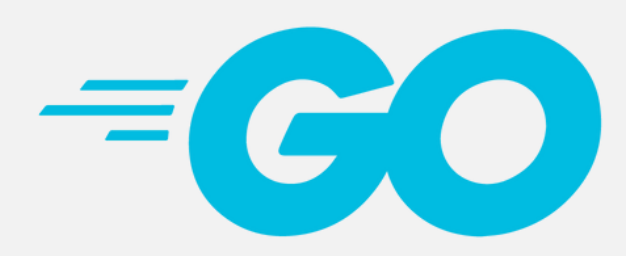

# **Python**

 $\ddot{\bm{e}}$ 

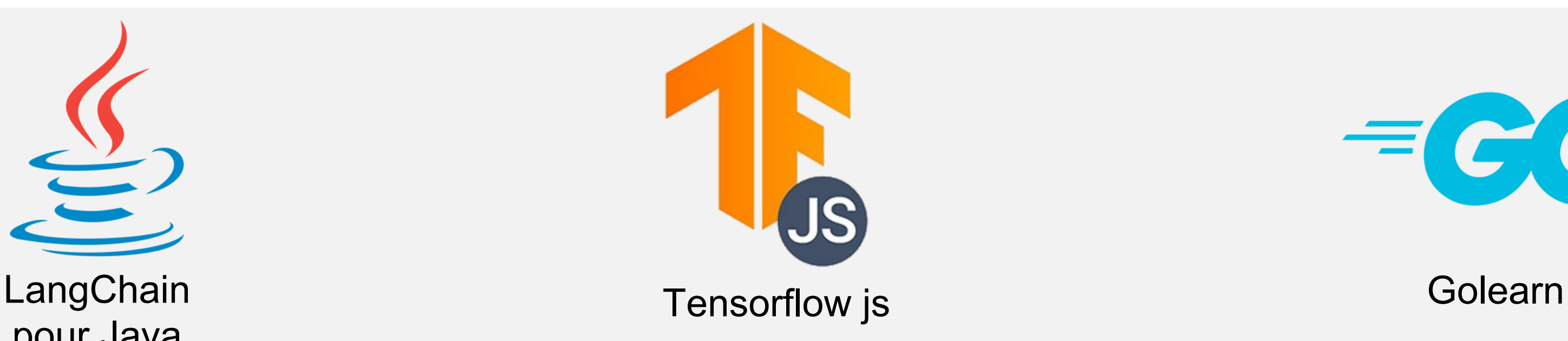

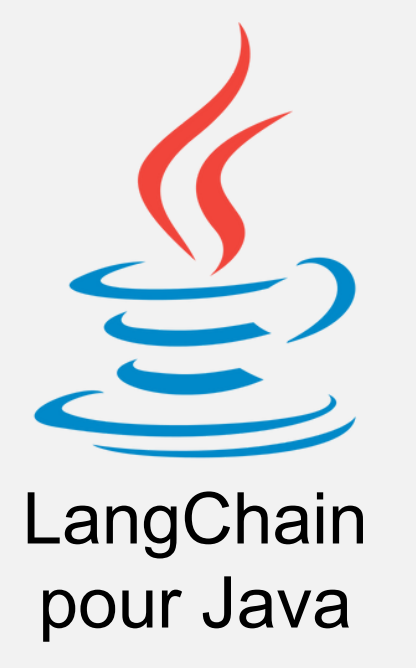

- Facile à apprendre
- Complet pour votre futur
- Langage de prédilection du monde de l'IA aujourd'hui …

# Al Endpoints

**Al Endpoints** ture: Seamless AI with Uncor

m, currently in an exciting alpha phase, is designed with you-the developer-at its core. Here e a procession of a seamless integration of world-renowned AI models alongside a handpicked selection of<br>You'll discover a seamless integration of world-renowned AI models alongside a handpicked selection of a seaml<br>Vvidia

Explore our inaugural API powered by Mistral 7B and keep updated on our Discord server for all newly available APIs.

### Mistral/Mistral-7B-Instruct-v0.2

Mistral-7B-Instruct-v0.2 Large Language Model (LLM) is a pretrained generative text model with 7 billion parameters

API Playground Try out the model by playing with it. **B** Retr **D** Undo

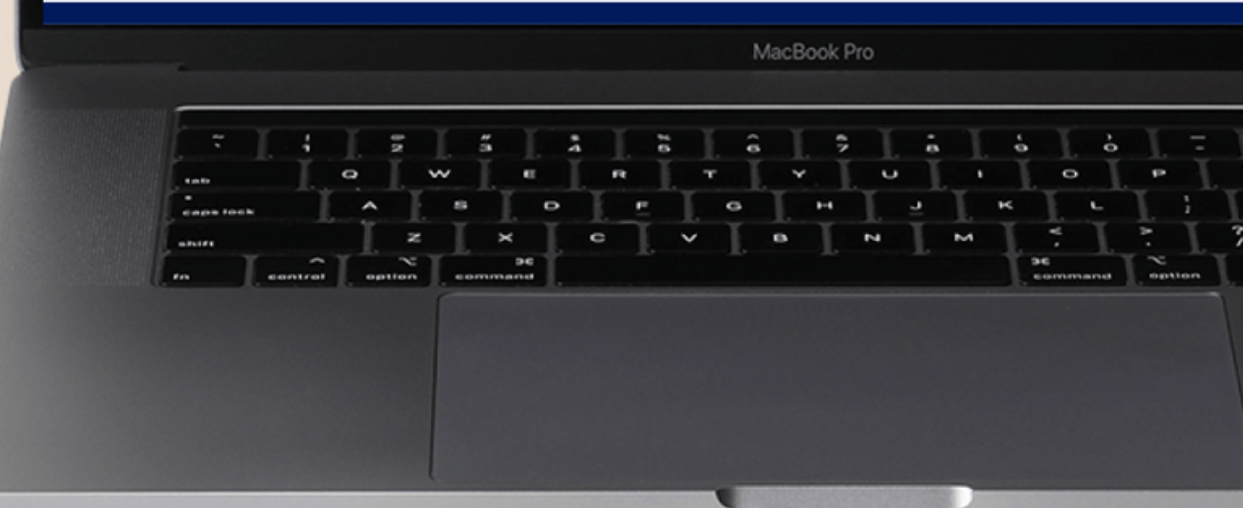

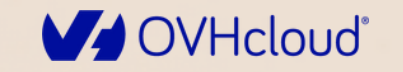

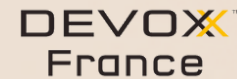

Viens dompter ta première IA en Python

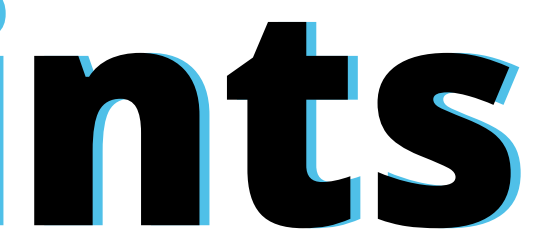

80

# Al Endpoints

https://endpoints.ai.cloud.ovh.net

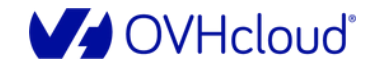

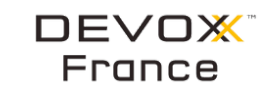

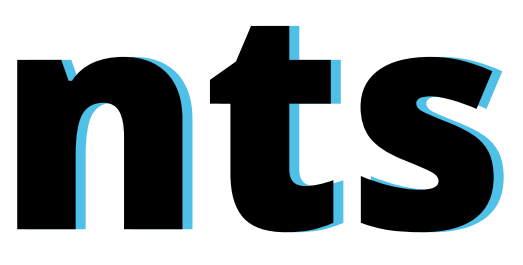

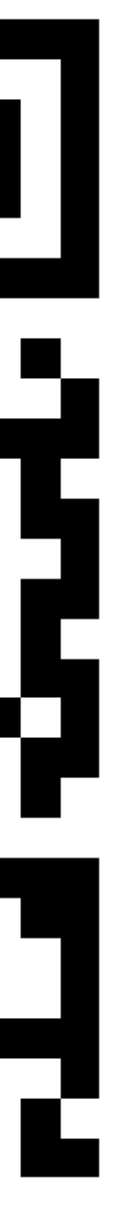

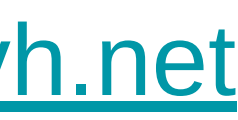

# Merci !!!!

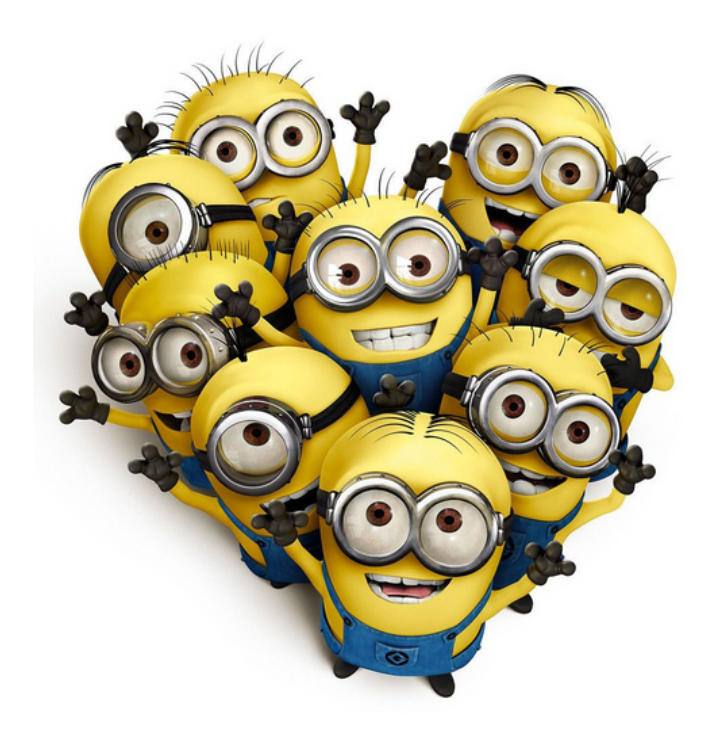

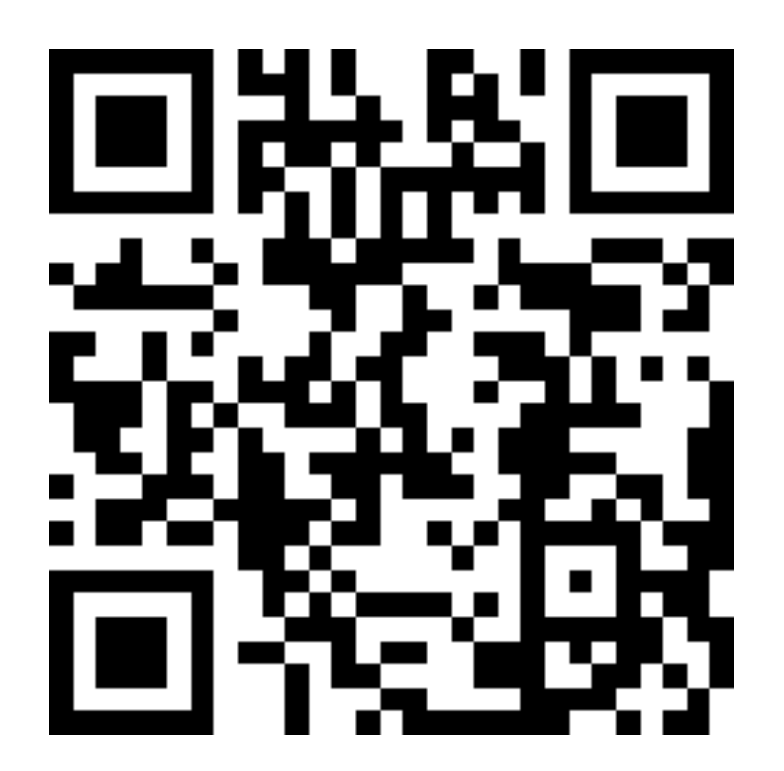

Code source https://ovh.to/ofPmni6

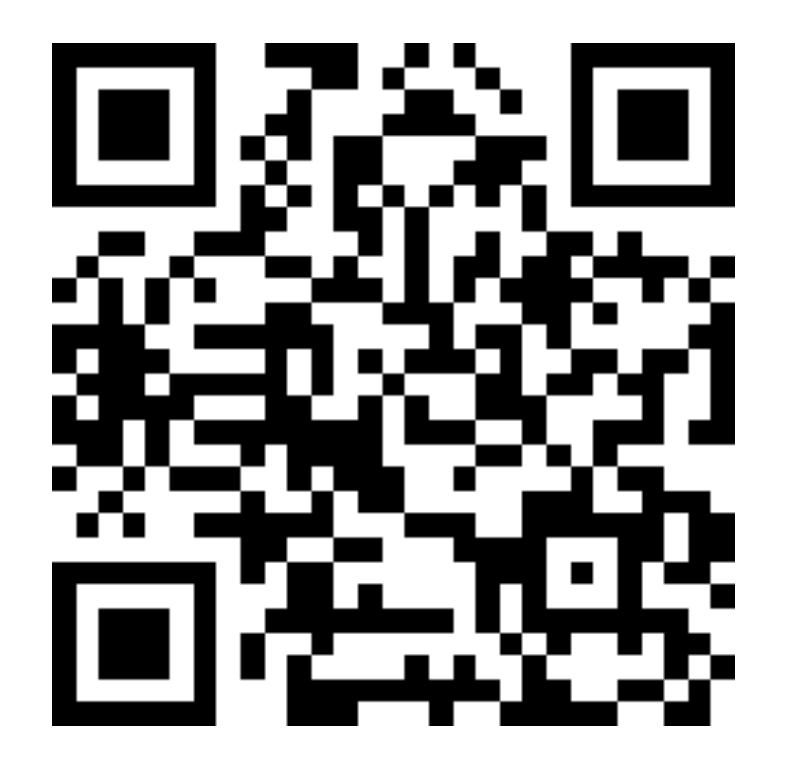

Slides https://ovh.to/ECDeE3h

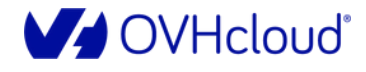

Viens dompter ta première IA en Python

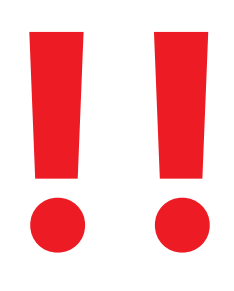

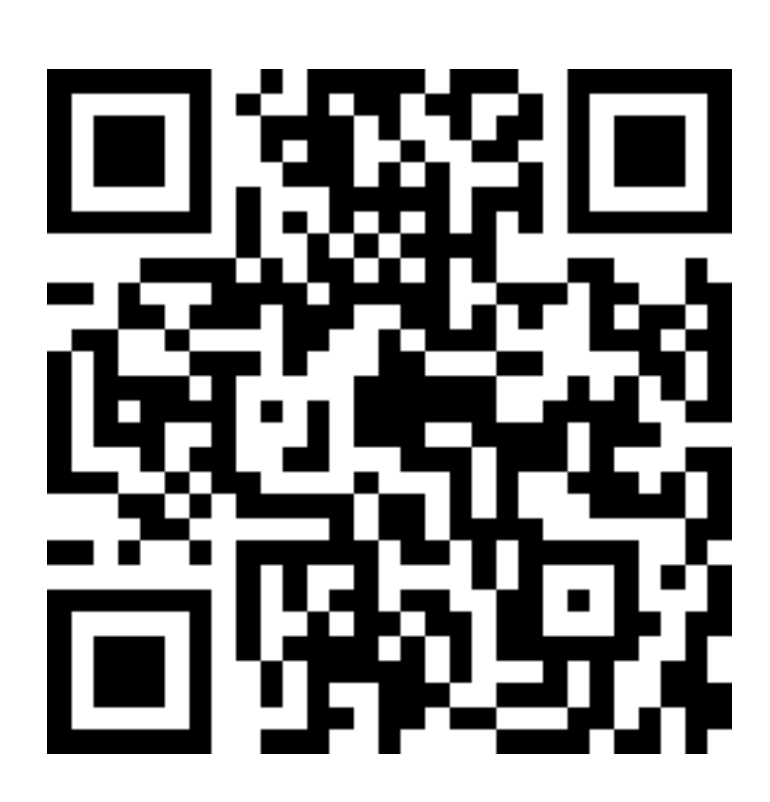

Feedbacks https://ovh.to/G6fxRg

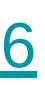

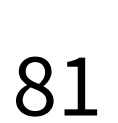

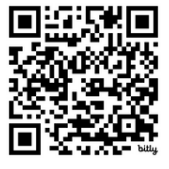

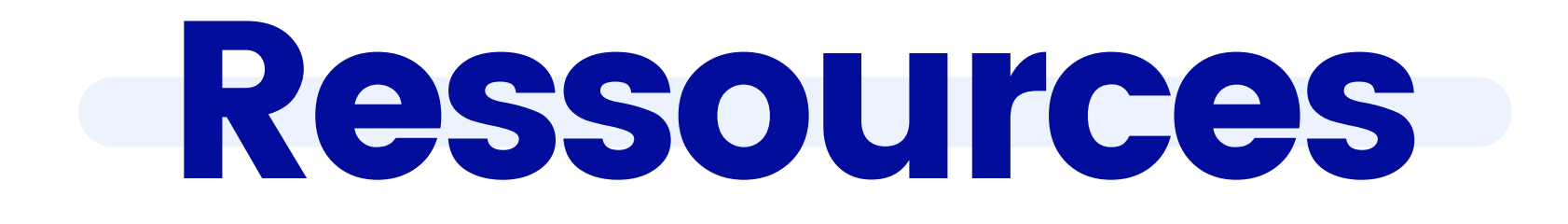

[Documentations](https://help.ovhcloud.com/csm/fr-documentation-public-cloud-ai-and-machine-learning?id=kb_browse_cat&kb_id=574a8325551974502d4c6e78b7421938&kb_category=1f34d555f49801102d4ca4d466a7fd7d) OVHcloud univers IA [Repository](https://github.com/devrel-workshop/101-AI-and-py) GitHub du workshop Repository [d'exemples](https://github.com/ovh/ai-training-examples/) IA <https://unsplash.com/> <https://deepai.org/machine-learning-glossary-and-terms/weight-artificial-neural-network> <https://medium.com/mlearning-ai/introduction-to-neural-networks-weights-biases-and-activation-270ebf2545aa> **18 <https://www.youtube.com/@MachineLearnia>** [https://gitpod.io](https://gitpod.io/)

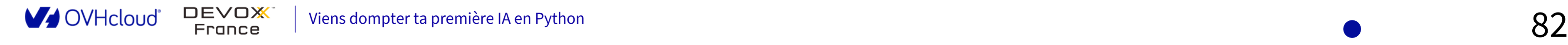

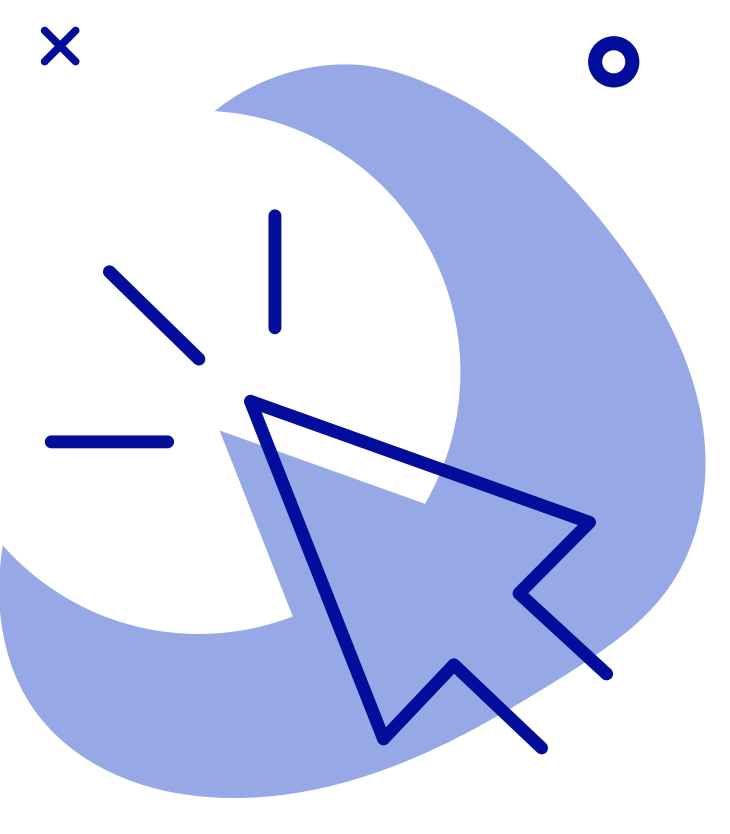